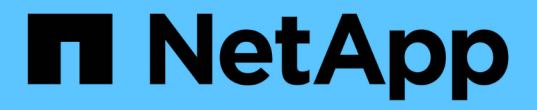

# 시작하십시오 Astra Control Center

NetApp March 12, 2024

This PDF was generated from https://docs.netapp.com/ko-kr/astra-control-center-2310/getstarted/intro.html on March 12, 2024. Always check docs.netapp.com for the latest.

# 목차

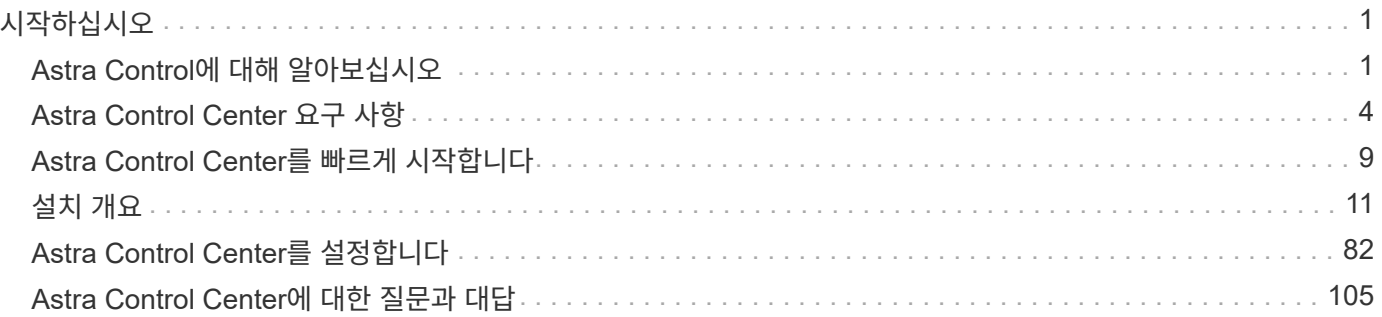

# <span id="page-2-0"></span>시작하십시오

# <span id="page-2-1"></span>**Astra Control**에 대해 알아보십시오

Astra Control은 Kubernetes 애플리케이션 데이터 라이프사이클 관리 솔루션으로, 상태 저장 애플리케이션의 운영을 단순화합니다. Kubernetes 워크로드를 손쉽게 보호, 백업, 복제, 마이그레이션하고 정상 작동하는 애플리케이션 클론을 즉시 생성할 수 있습니다.

피처

Astra Control은 Kubernetes 애플리케이션 데이터 라이프사이클 관리에 중요한 기능을 제공합니다.

- 영구 스토리지를 자동으로 관리합니다
- 애플리케이션 인식 필요 시 스냅샷과 백업을 생성합니다
- 정책 기반 스냅샷 및 백업 작업 자동화
- Kubernetes 클러스터 간에 애플리케이션 및 데이터를 마이그레이션합니다
- NetApp SnapMirror 기술(Astra Control Center)을 사용하여 원격 시스템에 애플리케이션 복제
- 스테이징 환경에서 운영 환경으로 애플리케이션 클론 생성
- 애플리케이션 상태 및 보호 상태를 시각화합니다
- 웹 UI 또는 API를 사용하여 백업 및 마이그레이션 워크플로우를 구현합니다

# 구축 모델

Astra Control은 두 가지 배포 모델로 제공됩니다.

- \* Astra Control Service \*: 여러 클라우드 공급자 환경의 Kubernetes 클러스터에 대한 애플리케이션 인식 데이터 관리 기능과 자가 관리 Kubernetes 클러스터를 제공하는 NetApp 관리 서비스입니다.
- \* Astra Control Center \*: 사내 환경에서 실행되는 Kubernetes 클러스터의 애플리케이션 인식 데이터 관리를 제공하는 자체 관리 소프트웨어입니다. Astra Control Center는 NetApp Cloud Volumes ONTAP 스토리지 백엔드가 있는 여러 클라우드 공급자 환경에 설치할 수도 있습니다.

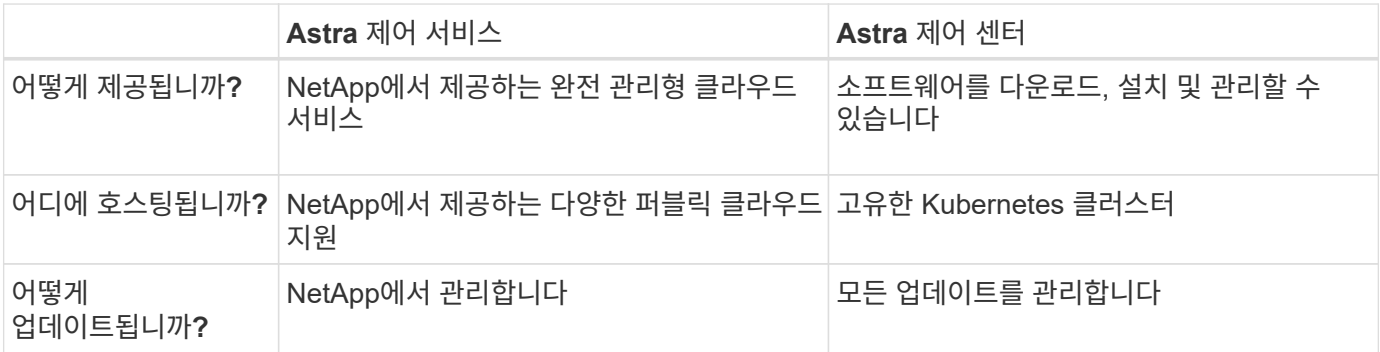

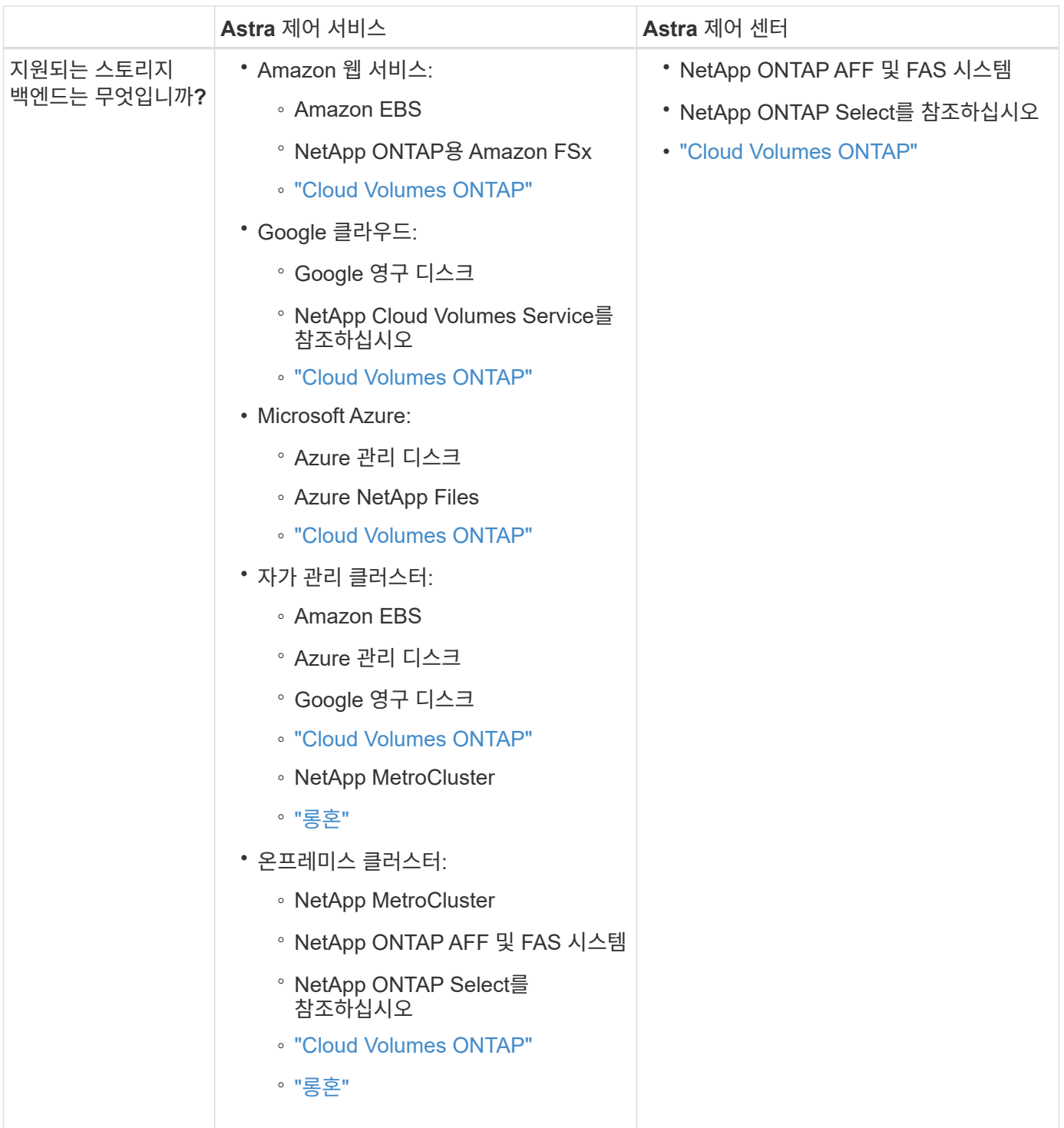

# **Astra Control Service**의 작동 방식

Astra Control Service는 NetApp에서 관리하는 클라우드 서비스로, 항상 최신 기능을 사용하여 업데이트 가능합니다. 이 솔루션은 여러 구성 요소를 활용하여 애플리케이션 데이터 수명 주기 관리를 지원합니다.

높은 수준에서 Astra Control Service는 다음과 같이 작동합니다.

- 클라우드 공급자를 설정하고 Astra 계정에 등록하여 Astra Control Service를 시작할 수 있습니다.
	- GKE 클러스터의 경우 Astra Control Service가 사용합니다 ["Google Cloud](https://cloud.netapp.com/cloud-volumes-service-for-gcp)[용](https://cloud.netapp.com/cloud-volumes-service-for-gcp) [NetApp Cloud Volumes](https://cloud.netapp.com/cloud-volumes-service-for-gcp) [Service"](https://cloud.netapp.com/cloud-volumes-service-for-gcp) 또는 Google 영구 디스크를 영구 볼륨의 스토리지 백엔드로 사용합니다.
- AKS 클러스터의 경우 Astra Control Service가 사용합니다 ["Azure NetApp Files"](https://cloud.netapp.com/azure-netapp-files) 또는 Azure 관리 디스크를 영구 볼륨의 스토리지 백엔드로 사용합니다.
- Amazon EKS 클러스터의 경우 Astra Control Service가 사용합니다 ["Amazon Elastic Block Store](https://docs.aws.amazon.com/ebs/)[를](https://docs.aws.amazon.com/ebs/) [클릭합니다](https://docs.aws.amazon.com/ebs/)["](https://docs.aws.amazon.com/ebs/) 또는 ["NetApp ONTAP](https://docs.aws.amazon.com/fsx/latest/ONTAPGuide/what-is-fsx-ontap.html)[용](https://docs.aws.amazon.com/fsx/latest/ONTAPGuide/what-is-fsx-ontap.html) [Amazon FSx"](https://docs.aws.amazon.com/fsx/latest/ONTAPGuide/what-is-fsx-ontap.html) 영구 볼륨의 스토리지 백엔드로 사용됩니다.
- 첫 번째 Kubernetes 컴퓨팅을 Astra Control Service에 추가합니다. 그러면 Astra Control Service에서 다음을 수행합니다.
	- 클라우드 공급자 계정에 백업 복사본이 저장되는 개체 저장소를 만듭니다.

Azure에서 Astra Control Service는 Blob 컨테이너용 리소스 그룹, 스토리지 계정 및 키도 생성합니다.

- 클러스터에 새 관리 역할 및 Kubernetes 서비스 계정을 생성합니다.
- 에서는 새 관리자 역할을 사용하여 를 설치합니다 ["](https://docs.netapp.com/us-en/trident/index.html)[아스트라](https://docs.netapp.com/us-en/trident/index.html) [트리덴트](https://docs.netapp.com/us-en/trident/index.html)["](https://docs.netapp.com/us-en/trident/index.html) 를 클릭하여 하나 이상의 스토리지 클래스를 생성합니다.
- NetApp 클라우드 서비스 스토리지 오퍼링을 스토리지 백엔드로 사용하는 경우, Astra Control Service는 Astra Trident를 사용하여 앱에 영구 볼륨을 프로비저닝합니다. Amazon EBS 또는 Azure 관리 디스크를 스토리지 백엔드로 사용하는 경우 공급자별 CSI 드라이버를 설치해야 합니다. 설치 지침은 에 나와 있습니다 ["Amazon Web Services](https://docs.netapp.com/us-en/astra-control-service/get-started/set-up-amazon-web-services.html)[를](https://docs.netapp.com/us-en/astra-control-service/get-started/set-up-amazon-web-services.html) [설정합니다](https://docs.netapp.com/us-en/astra-control-service/get-started/set-up-amazon-web-services.html)["](https://docs.netapp.com/us-en/astra-control-service/get-started/set-up-amazon-web-services.html) 및 ["Azure](https://docs.netapp.com/us-en/astra-control-service/get-started/set-up-microsoft-azure-with-amd.html) [관리](https://docs.netapp.com/us-en/astra-control-service/get-started/set-up-microsoft-azure-with-amd.html) [디스크를](https://docs.netapp.com/us-en/astra-control-service/get-started/set-up-microsoft-azure-with-amd.html) [사용하여](https://docs.netapp.com/us-en/astra-control-service/get-started/set-up-microsoft-azure-with-amd.html) [Microsoft Azure](https://docs.netapp.com/us-en/astra-control-service/get-started/set-up-microsoft-azure-with-amd.html)[를](https://docs.netapp.com/us-en/astra-control-service/get-started/set-up-microsoft-azure-with-amd.html) [설정합니다](https://docs.netapp.com/us-en/astra-control-service/get-started/set-up-microsoft-azure-with-amd.html)["](https://docs.netapp.com/us-en/astra-control-service/get-started/set-up-microsoft-azure-with-amd.html).
- 이제 앱을 클러스터에 추가할 수 있습니다. 영구 볼륨은 새로운 기본 스토리지 클래스에 프로비저닝됩니다.
- 그런 다음 Astra Control Service를 사용하여 이러한 애플리케이션을 관리하고 스냅샷, 백업 및 클론 생성을 시작합니다.

Astra Control의 무료 플랜을 사용하면 최대 10개의 네임스페이스를 계정에서 관리할 수 있습니다. 10개 이상의 항목을 관리하려는 경우 무료 요금에서 프리미엄 요금제로 업그레이드하여 청구서를 설정해야 합니다.

# **Astra Control Center**의 작동 방식

Astra Control Center는 프라이빗 클라우드에서 로컬로 실행됩니다.

Astra Control Center는 ONTAP 9.5 이상의 스토리지 백엔드가 있는 Astra Trident 기반 스토리지 클래스를 통해 Kubernetes 클러스터를 지원합니다.

클라우드 연결 환경에서 Astra Control Center는 Cloud Insights를 사용하여 고급 모니터링 및 원격 측정 기능을 제공합니다. Cloud Insights 연결이 없을 경우 Astra Control Center에서 제한된(7일 메트릭) 모니터링 및 원격 측정 기능을 사용할 수 있으며, 개방형 메트릭 엔드 포인트를 통해 Kubernetes 기본 모니터링 툴(예: Prometheus 및 Grafana)으로 내보낼 수 있습니다.

Astra Control Center는 AutoSupport 및 Active IQ 에코시스템에 완전히 통합되어 사용자와 NetApp 지원에 문제 해결 및 사용 정보를 제공합니다.

90일 임베디드 평가판 라이센스를 사용하여 Astra Control Center를 사용해 볼 수 있습니다. Astra Control Center를 평가하는 동안 이메일과 커뮤니티 옵션을 통해 지원을 받을 수 있습니다. 또한 제품 내 지원 대시보드에서 Knowledgebase 문서 및 문서에 액세스할 수 있습니다.

Astra Control Center를 설치하고 사용하려면 반드시 충족해야 합니다 ["](https://docs.netapp.com/us-en/astra-control-center/get-started/requirements.html)[요구](https://docs.netapp.com/us-en/astra-control-center/get-started/requirements.html) [사항](https://docs.netapp.com/us-en/astra-control-center/get-started/requirements.html)[".](https://docs.netapp.com/us-en/astra-control-center/get-started/requirements.html)

Astra Control Center는 다음과 같이 높은 수준에서 작동합니다.

• 현지 환경에 Astra Control Center를 설치합니다. 에 대해 자세히 알아보십시오 ["Astra Control Center](https://docs.netapp.com/us-en/astra-control-center/get-started/install_acc.html)[를](https://docs.netapp.com/us-en/astra-control-center/get-started/install_acc.html) [설치합니다](https://docs.netapp.com/us-en/astra-control-center/get-started/install_acc.html)["](https://docs.netapp.com/us-en/astra-control-center/get-started/install_acc.html).

- 다음과 같은 몇 가지 설정 작업을 완료합니다.
	- 라이센스를 설정합니다.
	- 첫 번째 클러스터를 추가합니다.
	- 클러스터를 추가할 때 검색된 스토리지 백엔드를 추가합니다.
	- $\cdot$  앱 백업을 저장할 오브젝트 저장소 버킷을 추가합니다.

에 대해 자세히 알아보십시오 ["Astra Control Center](https://docs.netapp.com/us-en/astra-control-center/get-started/setup_overview.html)[를](https://docs.netapp.com/us-en/astra-control-center/get-started/setup_overview.html) [설정합니다](https://docs.netapp.com/us-en/astra-control-center/get-started/setup_overview.html)[".](https://docs.netapp.com/us-en/astra-control-center/get-started/setup_overview.html)

앱을 클러스터에 추가할 수 있습니다. 클러스터에 이미 관리 중인 앱이 있으면 Astra Control Center를 사용하여 관리할 수 있습니다. 그런 다음 Astra Control Center를 사용하여 스냅샷, 백업, 클론 및 복제 관계를 생성합니다.

## 를 참조하십시오

- ["Astra Control Service](https://docs.netapp.com/us-en/astra/index.html) [문](https://docs.netapp.com/us-en/astra/index.html)서["](https://docs.netapp.com/us-en/astra/index.html)
- ["Astra Control Center](https://docs.netapp.com/us-en/astra-control-center/index.html) [문](https://docs.netapp.com/us-en/astra-control-center/index.html)서["](https://docs.netapp.com/us-en/astra-control-center/index.html)
- ["Astra Trident](https://docs.netapp.com/us-en/trident/index.html) [문](https://docs.netapp.com/us-en/trident/index.html)서["](https://docs.netapp.com/us-en/trident/index.html)
- ["Astra Control API](https://docs.netapp.com/us-en/astra-automation) [설명서](https://docs.netapp.com/us-en/astra-automation)["](https://docs.netapp.com/us-en/astra-automation)
- ["Cloud Insights](https://docs.netapp.com/us-en/cloudinsights/) [설명서](https://docs.netapp.com/us-en/cloudinsights/)["](https://docs.netapp.com/us-en/cloudinsights/)
- ["ONTAP](https://docs.netapp.com/us-en/ontap/index.html) [설명서](https://docs.netapp.com/us-en/ontap/index.html)["](https://docs.netapp.com/us-en/ontap/index.html)

# <span id="page-5-0"></span>**Astra Control Center** 요구 사항

먼저 운영 환경, 애플리케이션 클러스터, 애플리케이션, 라이센스 및 웹 브라우저의 준비 상태를 확인하십시오. Astra Control Center를 구축하고 운영하는 데 필요한 요구 사항을 사용자 환경이 충족하는지 확인합니다.

지원되는 호스트 클러스터 **Kubernetes** 환경

Astra Control Center는 다음과 같은 Kubernetes 호스트 환경에서 검증되었습니다.

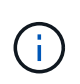

Astra Control Center를 호스팅하도록 선택한 Kubernetes 환경이 환경의 공식 문서에 설명된 기본 리소스 요구사항을 충족하는지 확인합니다.

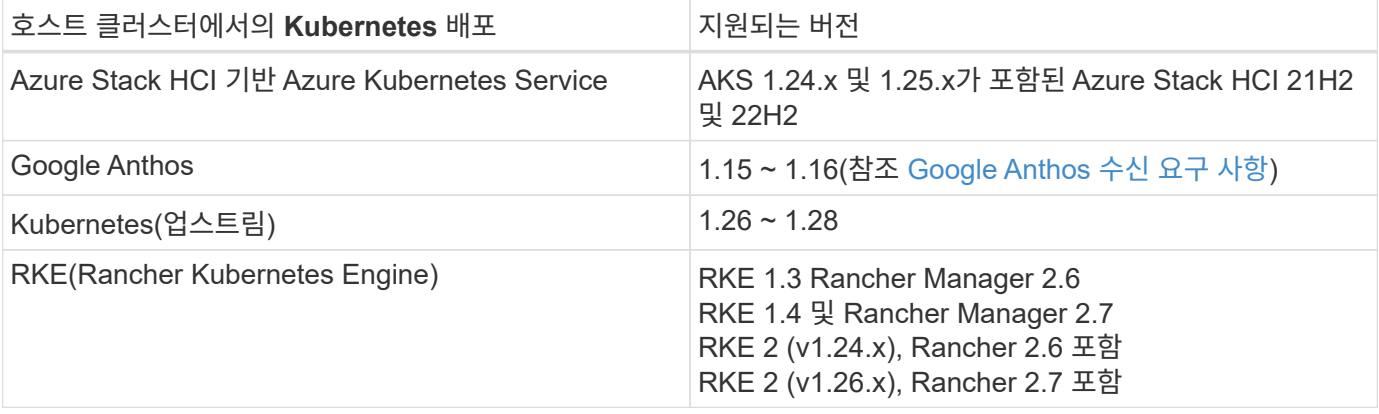

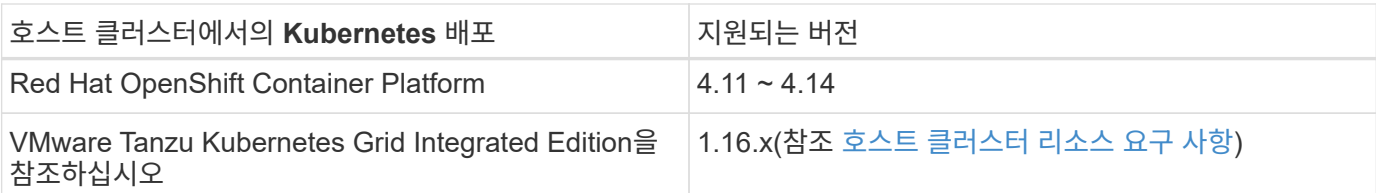

# <span id="page-6-0"></span>호스트 클러스터 리소스 요구 사항

Astra Control Center에는 환경의 리소스 요구 사항 외에 다음과 같은 리소스가 필요합니다.

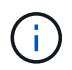

이러한 요구 사항에서는 Astra Control Center가 운영 환경에서 실행되는 유일한 애플리케이션이라고 가정합니다. 환경에서 추가 애플리케이션이 실행 중인 경우 이러한 최소 요구 사항을 적절히 조정합니다.

- \* CPU 확장 \*: 호스팅 환경의 모든 노드에 있는 CPU에는 AVX 확장이 활성화되어 있어야 합니다.
- \* 작업자 노드 \*: 총 3개 이상의 작업자 노드, CPU 코어 4개, 12GB RAM
- \* VMware Tanzu Kubernetes Grid 클러스터 요구 사항 \*: VMware Tanzu Kubernetes Grid(TKG) 또는 Tanzu Kubernetes Grid Integrated Edition(TKGi) 클러스터에서 Astra Control Center를 호스팅하는 경우 다음 사항을 고려하십시오.
	- 기본 VMware TKG 및 TKGi 구성 파일 토큰은 구축 후 10시간 후에 만료됩니다. Tanzu 포트폴리오 제품을 사용하는 경우, Astra Control Center와 관리되는 애플리케이션 클러스터 간의 연결 문제를 방지하기 위해 만료되지 않는 토큰이 포함된 Tanzu Kubernetes Cluster 구성 파일을 생성해야 합니다. 자세한 내용은 를 참조하십시오 ["VMware NSX-T](https://docs.vmware.com/en/VMware-NSX-T-Data-Center/3.2/nsx-application-platform/GUID-52A52C0B-9575-43B6-ADE2-E8640E22C29F.html) [데이터](https://docs.vmware.com/en/VMware-NSX-T-Data-Center/3.2/nsx-application-platform/GUID-52A52C0B-9575-43B6-ADE2-E8640E22C29F.html) [센터](https://docs.vmware.com/en/VMware-NSX-T-Data-Center/3.2/nsx-application-platform/GUID-52A52C0B-9575-43B6-ADE2-E8640E22C29F.html) [제](https://docs.vmware.com/en/VMware-NSX-T-Data-Center/3.2/nsx-application-platform/GUID-52A52C0B-9575-43B6-ADE2-E8640E22C29F.html)[품](https://docs.vmware.com/en/VMware-NSX-T-Data-Center/3.2/nsx-application-platform/GUID-52A52C0B-9575-43B6-ADE2-E8640E22C29F.html) [설명서](https://docs.vmware.com/en/VMware-NSX-T-Data-Center/3.2/nsx-application-platform/GUID-52A52C0B-9575-43B6-ADE2-E8640E22C29F.html)["](https://docs.vmware.com/en/VMware-NSX-T-Data-Center/3.2/nsx-application-platform/GUID-52A52C0B-9575-43B6-ADE2-E8640E22C29F.html)
	- <sup>를</sup> 사용합니다 kubectl get nsxlbmonitors -A 수신 트래픽<sup>을</sup> <sup>허</sup>용하도록 서비스 모니터가 이미 구성되어 있는지 확인하는 명령입니다. 기존 서비스 모니터가 새 로드 밸런서 구성을 무시하므로 MetalLB를 설치하면 안 됩니다.
	- Astra Control에서 관리하려는 모든 애플리케이션 클러스터에서 TKG 또는 TKGi 기본 스토리지 클래스 적용을 비활성화합니다. 를 편집하여 이 작업을 수행할 수 있습니다 TanzuKubernetesCluster 리소스 를 확인하십시오.
	- TKG 또는 TKGi 환경에 Astra Control Center를 구축하는 경우 Astra Trident에 대한 특정 요구 사항을 숙지하십시오. 자세한 내용은 를 참조하십시오 ["Astra Trident](https://docs.netapp.com/us-en/trident/trident-get-started/kubernetes-deploy.html#other-known-configuration-options) [문](https://docs.netapp.com/us-en/trident/trident-get-started/kubernetes-deploy.html#other-known-configuration-options)서["](https://docs.netapp.com/us-en/trident/trident-get-started/kubernetes-deploy.html#other-known-configuration-options).

## 서비스 메시 요구 사항

지원되는 Istio 서비스 메시의 바닐라 버전은 Astra Control Center 호스트 클러스터에 설치하는 것이 좋습니다. 을 참조하십시오 ["](https://istio.io/latest/docs/releases/supported-releases/)[지원되는](https://istio.io/latest/docs/releases/supported-releases/) 릴[리스](https://istio.io/latest/docs/releases/supported-releases/)["](https://istio.io/latest/docs/releases/supported-releases/) 지원되는 Istio 버전 OpenShift Service Mesh와 같은 자사 서비스 메시의 브랜드 릴리스는 Astra Control Center에서 검증되지 않았습니다.

Astra Control Center를 호스트 클러스터에 설치된 Istio 서비스 메시와 통합하려면 Astra Control Center의 일부로 통합해야 합니다 ["](#page-12-1)[설치](#page-12-1)["](#page-12-1) 이 프로세스와 관련이 없습니다.

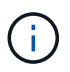

호스트 클러스터에 서비스 메시를 구성하지 않고 Astra Control Service를 설치하면 보안상 심각한 문제가 발생할 수 있습니다.

# **Astra Trident** 요구사항

귀사의 환경 요구사항에 맞는 다음과 같은 Astra Trident 요구사항을 충족해야 합니다.

- \* Astra Control Center에 사용할 수 있는 최소 버전 \*: Astra Trident 23.01 이상 설치 및 구성됨
- \* Astra Trident \* 를 사용한 ONTAP 구성:
	- \* 스토리지 클래스 \*: 클러스터에 Astra Trident 스토리지 클래스를 하나 이상 구성합니다. 기본 스토리지 클래스가 구성된 경우 기본 지정의 유일한 스토리지 클래스인지 확인합니다.
	- \* 스토리지 드라이버 및 작업자 노드 \*: 포드가 백엔드 스토리지와 상호 작용할 수 있도록 클러스터의 작업자 노드를 적절한 스토리지 드라이버로 구성해야 합니다. Astra Control Center는 Astra Trident에서 제공하는 다음과 같은 ONTAP 드라이버를 지원합니다.
		- ontap-nas
		- ontap-san
		- ontap-san-economy (<sup>이</sup> 스토리지 클래스 유형에서는 <sup>앱</sup> 복제를 사용할 <sup>수</sup> 없습니다.)
		- ontap-nas-economy (<sup>이</sup> 스토리지 클래스 유형에서는 스냅샷 <sup>및</sup> 복제 정책을 사용할 <sup>수</sup> 없습니다.)

#### **Astra Control Provisioner**

Astra Control Provisioner 고급 스토리지 기능을 사용하려면 Astra Trident 23.10 이상을 설치하고 를 사용하도록 설정해야 합니다 ["Astra Control Provisioner](https://docs.netapp.com/ko-kr/astra-control-center-2310/use/enable-acp.html) [기능](https://docs.netapp.com/ko-kr/astra-control-center-2310/use/enable-acp.html)[".](https://docs.netapp.com/ko-kr/astra-control-center-2310/use/enable-acp.html)

#### 스토리지 백엔드

지원되는 백엔드에 충분한 용량이 있는지 확인합니다.

- \* 필요한 스토리지 백엔드 용량 \*: 500GB 이상 사용 가능
- \* 지원되는 백엔드 \*: Astra Control Center는 다음과 같은 스토리지 백엔드를 지원합니다.
	- NetApp ONTAP 9.9.1 이상 AFF, FAS 및 ASA 시스템
	- NetApp ONTAP Select 9.9.1 이상
	- NetApp Cloud Volumes ONTAP 9.9.1 이상
	- Longhorn 1.5.0 이상
		- VolumeSnapshotClass 객체를 수동으로 생성해야 합니다. 을 참조하십시오 ["](https://longhorn.io/docs/1.5.0/snapshots-and-backups/csi-snapshot-support/csi-volume-snapshot-associated-with-longhorn-snapshot/#create-a-csi-volumesnapshot-associated-with-longhorn-snapshot)[롱혼](https://longhorn.io/docs/1.5.0/snapshots-and-backups/csi-snapshot-support/csi-volume-snapshot-associated-with-longhorn-snapshot/#create-a-csi-volumesnapshot-associated-with-longhorn-snapshot) [설명서](https://longhorn.io/docs/1.5.0/snapshots-and-backups/csi-snapshot-support/csi-volume-snapshot-associated-with-longhorn-snapshot/#create-a-csi-volumesnapshot-associated-with-longhorn-snapshot)["](https://longhorn.io/docs/1.5.0/snapshots-and-backups/csi-snapshot-support/csi-volume-snapshot-associated-with-longhorn-snapshot/#create-a-csi-volumesnapshot-associated-with-longhorn-snapshot) 를 참조하십시오.
	- NetApp MetroCluster
		- 관리 Kubernetes 클러스터는 확장 구성에 있어야 합니다.
	- 스토리지 백엔드는 지원되는 클라우드 공급자를 통해 제공됩니다

#### **ONTAP** 라이센스

Astra Control Center를 사용하려면 수행해야 할 작업에 따라 다음과 같은 ONTAP 라이센스가 있는지 확인합니다.

- 플랙스클론
- SnapMirror: 선택 사항. SnapMirror 기술을 사용하여 원격 시스템에 복제하는 경우에만 필요합니다. 을 참조하십시오 ["SnapMirror](https://docs.netapp.com/us-en/ontap/data-protection/snapmirror-licensing-concept.html) [라이센스](https://docs.netapp.com/us-en/ontap/data-protection/snapmirror-licensing-concept.html) [정보](https://docs.netapp.com/us-en/ontap/data-protection/snapmirror-licensing-concept.html)["](https://docs.netapp.com/us-en/ontap/data-protection/snapmirror-licensing-concept.html).
- S3 라이센스: 선택 사항. ONTAP S3 버킷에만 필요

ONTAP 시스템에 필요한 라이센스가 있는지 확인하려면 을 참조하십시오 ["ONTAP](https://docs.netapp.com/us-en/ontap/system-admin/manage-licenses-concept.html) [라이센스](https://docs.netapp.com/us-en/ontap/system-admin/manage-licenses-concept.html) [관리](https://docs.netapp.com/us-en/ontap/system-admin/manage-licenses-concept.html)[".](https://docs.netapp.com/us-en/ontap/system-admin/manage-licenses-concept.html)

#### **NetApp MetroCluster**

NetApp MetroCluster을 스토리지 백엔드로 사용하는 경우 다음을 수행해야 합니다.

- 사용하는 Astra Trident 드라이버에서 SVM 관리 LIF를 백엔드 옵션으로 지정합니다
- 적절한 ONTAP 라이센스가 있는지 확인합니다

MetroCluster LIF를 구성하려면 Astra Trident 문서를 참조하여 각 드라이버에 대한 자세한 정보를 확인하십시오.

- ["](https://docs.netapp.com/us-en/trident/trident-use/ontap-san-examples.html)[산](https://docs.netapp.com/us-en/trident/trident-use/ontap-san-examples.html)["](https://docs.netapp.com/us-en/trident/trident-use/ontap-san-examples.html)
- ["NAS"](https://docs.netapp.com/us-en/trident/trident-use/ontap-nas-examples.html)

이미지 레지스트리

Astra Control Center 빌드 이미지를 푸시할 수 있는 기존 개인 Docker 이미지 레지스트리가 있어야 합니다. 이미지를 업로드할 이미지 레지스트리의 URL을 제공해야 합니다.

## **Astra Control Center** 라이센스

Astra Control Center에는 Astra Control Center 라이센스가 필요합니다. Astra Control Center를 설치할 때 4,800 CPU 장치에 대한 90일 평가 라이센스가 내장되어 있습니다. 용량 또는 다른 평가 조건이 필요하거나 전체 라이센스로 업그레이드하려는 경우 NetApp에서 다른 평가 라이센스 또는 전체 라이센스를 얻을 수 있습니다. 애플리케이션과 데이터를 보호하려면 라이센스가 필요합니다.

Astra Control Center는 무료 평가판을 신청하여 사용해 볼 수 있습니다. 등록을 통해 등록할 수 있습니다 ["](https://bluexp.netapp.com/astra-register)[여기](https://bluexp.netapp.com/astra-register)["](https://bluexp.netapp.com/astra-register).

라이센스를 설정하려면 을 참조하십시오 ["90](#page-83-0)[일](#page-83-0) [평](#page-83-0)가판 [라이센스를](#page-83-0) [사용합니다](#page-83-0)["](#page-83-0).

라이센스 작동 방법에 대한 자세한 내용은 을 참조하십시오 ["](https://docs.netapp.com/ko-kr/astra-control-center-2310/concepts/licensing.html)[라이센](https://docs.netapp.com/ko-kr/astra-control-center-2310/concepts/licensing.html)싱["](https://docs.netapp.com/ko-kr/astra-control-center-2310/concepts/licensing.html).

## 네트워킹 요구 사항

Astra Control Center가 올바르게 통신할 수 있도록 운영 환경을 구성합니다. 다음 네트워킹 구성이 필요합니다.

- \* FQDN 주소 \*: Astra Control Center에 대한 FQDN 주소가 있어야 합니다.
- \* 인터넷 액세스 \*: 인터넷에 대한 외부 액세스 권한이 있는지 여부를 확인해야 합니다. 그렇지 않으면 NetApp Cloud Insights에서 모니터링 및 메트릭 데이터를 수신하거나 지원 번들을 보내는 등 일부 기능이 제한될 수 있습니다 ["NetApp Support](https://mysupport.netapp.com/site/) [사이트](https://mysupport.netapp.com/site/)[".](https://mysupport.netapp.com/site/)
- \* 포트 액세스 \*: Astra Control Center를 호스팅하는 운영 환경은 다음 TCP 포트를 사용하여 통신합니다. 이러한 포트가 모든 방화벽을 통해 허용되는지 확인하고 Astra 네트워크에서 발생하는 HTTPS 송신 트래픽을 허용하도록 방화벽을 구성해야 합니다. 일부 포트에는 Astra Control Center를 호스팅하는 환경과 각 관리 클러스터(해당되는 경우) 간의 연결이 모두 필요합니다.

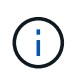

Astra Control Center를 이중 스택 Kubernetes 클러스터에 구축할 수 있으며, Astra Control Center는 이중 스택 작업을 위해 구성된 애플리케이션 및 스토리지 백엔드를 관리할 수 있습니다. 이중 스택 클러스터 요구사항에 대한 자세한 내용은 를 참조하십시오 ["Kubernetes](https://kubernetes.io/docs/concepts/services-networking/dual-stack/) 문[서](https://kubernetes.io/docs/concepts/services-networking/dual-stack/)[".](https://kubernetes.io/docs/concepts/services-networking/dual-stack/)

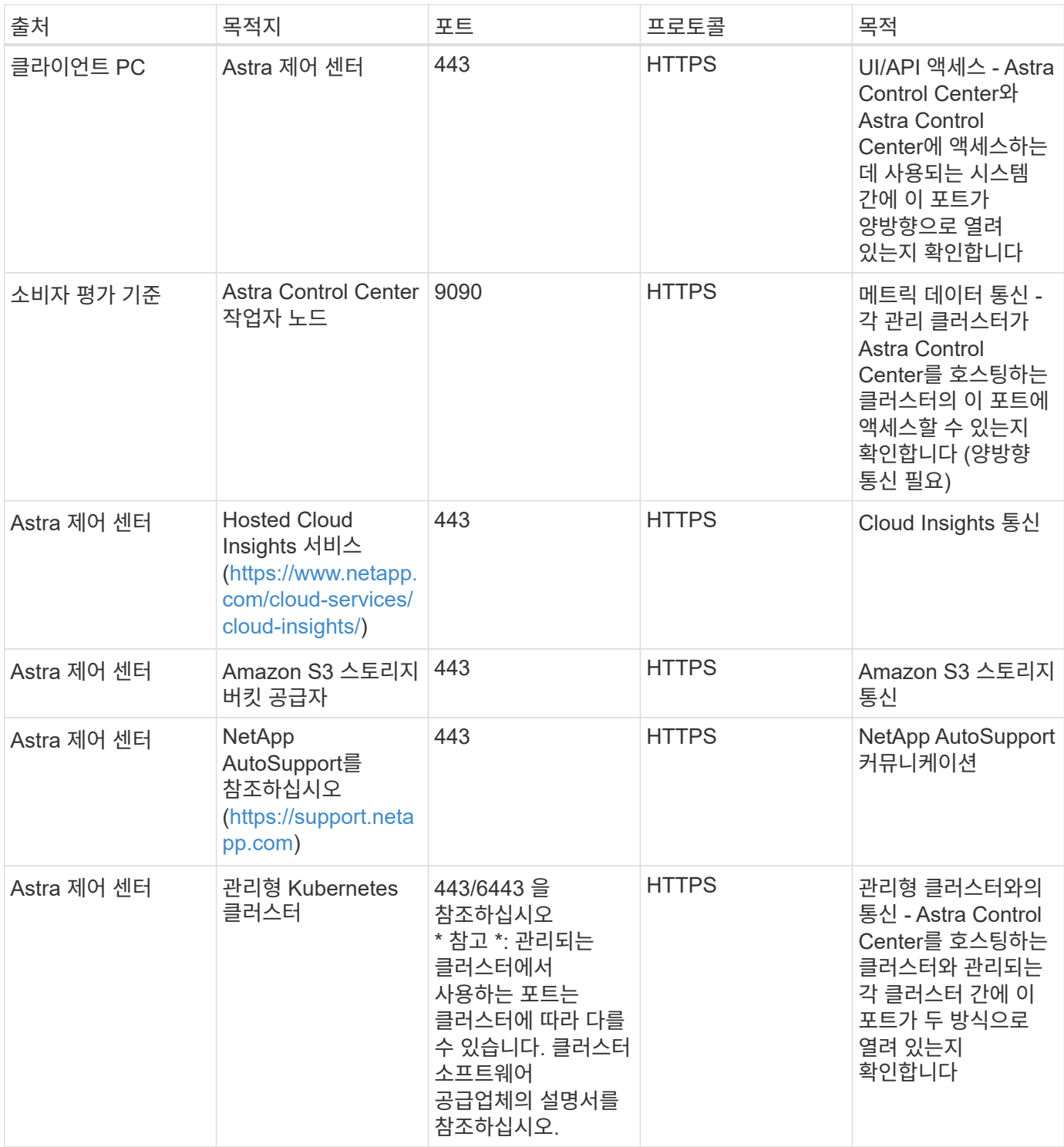

# 온프레미스 **Kubernetes** 클러스터의 수신

네트워크 수신 Astra Control Center 사용 유형을 선택할 수 있습니다. 기본적으로 Astra Control Center는 클러스터 차원의 리소스로 Astra Control Center 게이트웨이(서비스/traefik)를 배포합니다. 또한 Astra Control Center는 서비스 로드 밸런서가 사용자 환경에서 허용되는 경우 이를 사용할 수 있도록 지원합니다. 서비스 로드 밸런서를 사용하고 아직 서비스 로드 밸런서가 구성되어 있지 않은 경우 MetalLB 로드 밸런서를 사용하여 외부 IP 주소를 서비스에 자동으로 할당할 수 있습니다. 내부 DNS 서버 구성에서 Astra Control Center에 대해 선택한 DNS 이름을 부하 분산 IP 주소로 지정해야 합니다.

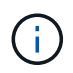

로드 밸런서는 Astra Control Center 작업자 노드 IP 주소와 동일한 서브넷에 있는 IP 주소를 사용해야 합니다.

자세한 내용은 을 참조하십시오 ["](#page-12-1)[부](#page-12-1)[하](#page-12-1) [분산](#page-12-1)[을](#page-12-1) [위](#page-12-1)한 [수신](#page-12-1) [설정](#page-12-1)[".](#page-12-1)

<span id="page-10-1"></span>**Google Anthos** 수신 요구 사항

Google Anthos 클러스터에서 Astra Control Center를 호스팅할 때 Google Anthos에는 MetalLB 로드 밸런서와 Istio 수신 서비스가 기본적으로 포함되어 있으므로 설치 중에 Astra Control Center의 일반적인 수신 기능을 사용할 수 있습니다. 을 참조하십시오 ["Astra Control Center](#page-12-1)[를](#page-12-1) [구성합니다](#page-12-1)["](#page-12-1) 를 참조하십시오.

지원되는 웹 브라우저

Astra Control Center는 1280 x 720의 최소 해상도로 최신 버전의 Firefox, Safari 및 Chrome을 지원합니다.

애플리케이션 클러스터에 대한 추가 요구사항

Astra Control Center 기능을 사용하려는 경우 다음 요구 사항을 염두에 두십시오.

- \* 애플리케이션 클러스터 요구 사항 \*: ["](#page-83-0)[클러스터](#page-83-0) [관리](#page-83-0) [요구](#page-83-0) [사항](#page-83-0)["](#page-83-0)
	- \* 관리되는 애플리케이션 요구 사항 \*: ["](https://docs.netapp.com/ko-kr/astra-control-center-2310/use/manage-apps.html#application-management-requirements)[설명합니다](https://docs.netapp.com/ko-kr/astra-control-center-2310/use/manage-apps.html#application-management-requirements)["](https://docs.netapp.com/ko-kr/astra-control-center-2310/use/manage-apps.html#application-management-requirements)
	- \* 앱 복제에 대한 추가 요구 사항 \*: ["](https://docs.netapp.com/ko-kr/astra-control-center-2310/use/replicate_snapmirror.html#replication-prerequisites)[복제](https://docs.netapp.com/ko-kr/astra-control-center-2310/use/replicate_snapmirror.html#replication-prerequisites) [사전](https://docs.netapp.com/ko-kr/astra-control-center-2310/use/replicate_snapmirror.html#replication-prerequisites) [요구](https://docs.netapp.com/ko-kr/astra-control-center-2310/use/replicate_snapmirror.html#replication-prerequisites) [사항](https://docs.netapp.com/ko-kr/astra-control-center-2310/use/replicate_snapmirror.html#replication-prerequisites)["](https://docs.netapp.com/ko-kr/astra-control-center-2310/use/replicate_snapmirror.html#replication-prerequisites)

다음 단계

를 봅니다 ["](#page-10-0)[빠른](#page-10-0) [시작](#page-10-0)["](#page-10-0) 개요.

# <span id="page-10-0"></span>**Astra Control Center**를 빠르게 시작합니다

Astra Control Center를 시작하는 데 필요한 단계를 간략하게 소개합니다. 각 단계의 링크를 클릭하면 자세한 내용을 제공하는 페이지로 이동합니다.

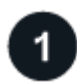

 **Kubernetes** 클러스터 요구사항을 검토하십시오

귀사의 환경이 다음 요구 사항을 충족하는지 확인하십시오.

- Kubernetes 클러스터 \*
- ["](#page-5-0)[호스트](#page-5-0) [클러스터가](#page-5-0) [운영](#page-5-0) [환경](#page-5-0) [요구](#page-5-0) [사항을](#page-5-0) [충](#page-5-0)족[하는지](#page-5-0) [확](#page-5-0)[인합니다](#page-5-0)["](#page-5-0)
- ["](#page-5-0)[온프레미스](#page-5-0) [Kubernetes](#page-5-0) [클러스터의](#page-5-0) [로드](#page-5-0) [밸](#page-5-0)런싱을 [위](#page-5-0)[해](#page-5-0) [수신](#page-5-0) [구성](#page-5-0)["](#page-5-0)
- 스토리지 통합 \*
- ["](#page-5-0)[환경에](#page-5-0) [Astra Trident](#page-5-0) [지원](#page-5-0) [버전이](#page-5-0) [포](#page-5-0)함[되어](#page-5-0) [있는지](#page-5-0) 확[인합니다](#page-5-0)["](#page-5-0)
- ["Astra Control Provisioner](https://docs.netapp.com/ko-kr/astra-control-center-2310/use/enable-acp.html) [고급](https://docs.netapp.com/ko-kr/astra-control-center-2310/use/enable-acp.html) [관리](https://docs.netapp.com/ko-kr/astra-control-center-2310/use/enable-acp.html) [및](https://docs.netapp.com/ko-kr/astra-control-center-2310/use/enable-acp.html) [스토리지](https://docs.netapp.com/ko-kr/astra-control-center-2310/use/enable-acp.html) [프로비저닝](https://docs.netapp.com/ko-kr/astra-control-center-2310/use/enable-acp.html) [기능을](https://docs.netapp.com/ko-kr/astra-control-center-2310/use/enable-acp.html) [지원합니다](https://docs.netapp.com/ko-kr/astra-control-center-2310/use/enable-acp.html)["](https://docs.netapp.com/ko-kr/astra-control-center-2310/use/enable-acp.html)
- ["](https://docs.netapp.com/us-en/trident/trident-use/worker-node-prep.html)[작업자](https://docs.netapp.com/us-en/trident/trident-use/worker-node-prep.html) [노](https://docs.netapp.com/us-en/trident/trident-use/worker-node-prep.html)[드를](https://docs.netapp.com/us-en/trident/trident-use/worker-node-prep.html) [준비합니다](https://docs.netapp.com/us-en/trident/trident-use/worker-node-prep.html)["](https://docs.netapp.com/us-en/trident/trident-use/worker-node-prep.html)
- ["Astra Trident](https://docs.netapp.com/us-en/trident/trident-use/backends.html) [스토리지](https://docs.netapp.com/us-en/trident/trident-use/backends.html) [백엔드를](https://docs.netapp.com/us-en/trident/trident-use/backends.html) [구성합니다](https://docs.netapp.com/us-en/trident/trident-use/backends.html)["](https://docs.netapp.com/us-en/trident/trident-use/backends.html)
- ["Astra Trident](https://docs.netapp.com/us-en/trident/trident-use/manage-stor-class.html) [스토리지](https://docs.netapp.com/us-en/trident/trident-use/manage-stor-class.html) [클래스를](https://docs.netapp.com/us-en/trident/trident-use/manage-stor-class.html) [구성합니다](https://docs.netapp.com/us-en/trident/trident-use/manage-stor-class.html)["](https://docs.netapp.com/us-en/trident/trident-use/manage-stor-class.html)
- ["Astra Trident](https://docs.netapp.com/us-en/trident/trident-use/vol-snapshots.html#deploying-a-volume-snapshot-controller) [볼륨](https://docs.netapp.com/us-en/trident/trident-use/vol-snapshots.html#deploying-a-volume-snapshot-controller) [스냅샷](https://docs.netapp.com/us-en/trident/trident-use/vol-snapshots.html#deploying-a-volume-snapshot-controller) [컨트](https://docs.netapp.com/us-en/trident/trident-use/vol-snapshots.html#deploying-a-volume-snapshot-controller)롤러를 [설치합니다](https://docs.netapp.com/us-en/trident/trident-use/vol-snapshots.html#deploying-a-volume-snapshot-controller)["](https://docs.netapp.com/us-en/trident/trident-use/vol-snapshots.html#deploying-a-volume-snapshot-controller)
- ["](https://docs.netapp.com/us-en/trident/trident-use/vol-snapshots.html)[볼륨](https://docs.netapp.com/us-en/trident/trident-use/vol-snapshots.html) [스냅샷](https://docs.netapp.com/us-en/trident/trident-use/vol-snapshots.html) [클래스를](https://docs.netapp.com/us-en/trident/trident-use/vol-snapshots.html) [생성합니다](https://docs.netapp.com/us-en/trident/trident-use/vol-snapshots.html)["](https://docs.netapp.com/us-en/trident/trident-use/vol-snapshots.html)
- ONTAP 자격 증명 \*
- ["ONTAP](#page-83-0) [자격](#page-83-0) 증[명을](#page-83-0) [구성합니다](#page-83-0)["](#page-83-0)

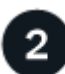

 **Astra Control Center**를 다운로드하여 설치합니다

다음 설치 작업을 완료합니다.

- ["NetApp Support](https://mysupport.netapp.com/site/products/all/details/astra-control-center/downloads-tab) [사이트](https://mysupport.netapp.com/site/products/all/details/astra-control-center/downloads-tab) [다운로드](https://mysupport.netapp.com/site/products/all/details/astra-control-center/downloads-tab) [페이지에서](https://mysupport.netapp.com/site/products/all/details/astra-control-center/downloads-tab) [Astra Control Center](https://mysupport.netapp.com/site/products/all/details/astra-control-center/downloads-tab)[를](https://mysupport.netapp.com/site/products/all/details/astra-control-center/downloads-tab) [다운로드합니다](https://mysupport.netapp.com/site/products/all/details/astra-control-center/downloads-tab)["](https://mysupport.netapp.com/site/products/all/details/astra-control-center/downloads-tab)
- NetApp 라이센스 파일을 얻습니다.
	- Astra Control Center를 평가하는 경우 이미 포함된 평가 라이센스가 포함되어 있습니다
	- ["](https://docs.netapp.com/ko-kr/astra-control-center-2310/concepts/licensing.html)[이미](https://docs.netapp.com/ko-kr/astra-control-center-2310/concepts/licensing.html) [Astra Control Center](https://docs.netapp.com/ko-kr/astra-control-center-2310/concepts/licensing.html)[를](https://docs.netapp.com/ko-kr/astra-control-center-2310/concepts/licensing.html) [구입한](https://docs.netapp.com/ko-kr/astra-control-center-2310/concepts/licensing.html) [경우](https://docs.netapp.com/ko-kr/astra-control-center-2310/concepts/licensing.html) [라이센스](https://docs.netapp.com/ko-kr/astra-control-center-2310/concepts/licensing.html) 파[일을](https://docs.netapp.com/ko-kr/astra-control-center-2310/concepts/licensing.html) [생성합니다](https://docs.netapp.com/ko-kr/astra-control-center-2310/concepts/licensing.html)["](https://docs.netapp.com/ko-kr/astra-control-center-2310/concepts/licensing.html)
- ["Astra Control Center](#page-12-0)[를](#page-12-0) [설치합니다](#page-12-0)["](#page-12-0)
- ["](#page-77-0)[추가](#page-77-0) 옵[션](#page-77-0) [구성](#page-77-0) [단계를](#page-77-0) [수행합니다](#page-77-0)["](#page-77-0)

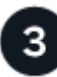

몇 가지 초기 설정 작업을 완료합니다

시작하려면 몇 가지 기본 작업을 완료하십시오.

- ["](#page-83-0)[라이센스를](#page-83-0) [추가합니다](#page-83-0)["](#page-83-0)
- ["](#page-83-0)[클러스터](#page-83-0) [관리를](#page-83-0) [위](#page-83-0)한 [환경을](#page-83-0) [준비합니다](#page-83-0)["](#page-83-0)
- ["](#page-83-0)[클러스터를](#page-83-0) [추가합니다](#page-83-0)["](#page-83-0)
- ["](#page-83-0)[스토리지](#page-83-0) [백엔드를](#page-83-0) [추가합니다](#page-83-0)["](#page-83-0)
- ["](#page-83-0)버킷[을](#page-83-0) [추가합니다](#page-83-0)["](#page-83-0)

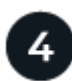

#### **Astra Control Center**를 사용합니다

Astra Control Center 설정을 마친 후 Astra Control UI 또는 를 사용합니다 ["Astra Control API](https://docs.netapp.com/us-en/astra-automation)[를](https://docs.netapp.com/us-en/astra-automation) [참조하십시오](https://docs.netapp.com/us-en/astra-automation)["](https://docs.netapp.com/us-en/astra-automation) 앱 관리 및 보호를 시작하려면

- ["](https://docs.netapp.com/ko-kr/astra-control-center-2310/use/manage-apps.html)[앱](https://docs.netapp.com/ko-kr/astra-control-center-2310/use/manage-apps.html) [관리](https://docs.netapp.com/ko-kr/astra-control-center-2310/use/manage-apps.html)[":](https://docs.netapp.com/ko-kr/astra-control-center-2310/use/manage-apps.html) 관리할 리소스를 정의합니다.
- ["](https://docs.netapp.com/ko-kr/astra-control-center-2310/use/protection-overview.html)[앱](https://docs.netapp.com/ko-kr/astra-control-center-2310/use/protection-overview.html) [보호](https://docs.netapp.com/ko-kr/astra-control-center-2310/use/protection-overview.html)["](https://docs.netapp.com/ko-kr/astra-control-center-2310/use/protection-overview.html)보호 정책을 구성하고 앱을 복제, 클론 복제 및 마이그레이션합니다.
- ["](https://docs.netapp.com/ko-kr/astra-control-center-2310/use/manage-local-users-and-roles.html)[계정](https://docs.netapp.com/ko-kr/astra-control-center-2310/use/manage-local-users-and-roles.html) [관리](https://docs.netapp.com/ko-kr/astra-control-center-2310/use/manage-local-users-and-roles.html)["](https://docs.netapp.com/ko-kr/astra-control-center-2310/use/manage-local-users-and-roles.html)사용자, 역할, LDAP, 자격 증명 등
- ["](https://docs.netapp.com/ko-kr/astra-control-center-2310/use/monitor-protect.html#connect-to-cloud-insights)[필요에](https://docs.netapp.com/ko-kr/astra-control-center-2310/use/monitor-protect.html#connect-to-cloud-insights) [따](https://docs.netapp.com/ko-kr/astra-control-center-2310/use/monitor-protect.html#connect-to-cloud-insights)라 [Cloud Insights](https://docs.netapp.com/ko-kr/astra-control-center-2310/use/monitor-protect.html#connect-to-cloud-insights)[에](https://docs.netapp.com/ko-kr/astra-control-center-2310/use/monitor-protect.html#connect-to-cloud-insights) [연결합니다](https://docs.netapp.com/ko-kr/astra-control-center-2310/use/monitor-protect.html#connect-to-cloud-insights)["](https://docs.netapp.com/ko-kr/astra-control-center-2310/use/monitor-protect.html#connect-to-cloud-insights): 시스템 상태에 대한 메트릭을 봅니다.

# 를 참조하십시오

• ["Astra Control API](https://docs.netapp.com/us-en/astra-automation)[를](https://docs.netapp.com/us-en/astra-automation) [사용합니다](https://docs.netapp.com/us-en/astra-automation)["](https://docs.netapp.com/us-en/astra-automation)

- ["Astra Control Center](https://docs.netapp.com/ko-kr/astra-control-center-2310/use/upgrade-acc.html)[를](https://docs.netapp.com/ko-kr/astra-control-center-2310/use/upgrade-acc.html) [업그레이드합니다](https://docs.netapp.com/ko-kr/astra-control-center-2310/use/upgrade-acc.html)["](https://docs.netapp.com/ko-kr/astra-control-center-2310/use/upgrade-acc.html)
- ["Astra Control](https://docs.netapp.com/ko-kr/astra-control-center-2310/support/get-help.html)[에](https://docs.netapp.com/ko-kr/astra-control-center-2310/support/get-help.html) [대한](https://docs.netapp.com/ko-kr/astra-control-center-2310/support/get-help.html) 도[움](https://docs.netapp.com/ko-kr/astra-control-center-2310/support/get-help.html)을 [받](https://docs.netapp.com/ko-kr/astra-control-center-2310/support/get-help.html)[으십시오](https://docs.netapp.com/ko-kr/astra-control-center-2310/support/get-help.html)["](https://docs.netapp.com/ko-kr/astra-control-center-2310/support/get-help.html)

# <span id="page-12-0"></span>설치 개요

다음 Astra Control Center 설치 절차 중 하나를 선택하여 완료합니다.

- ["](#page-12-1)[표](#page-12-1)[준](#page-12-1) [프로](#page-12-1)세스[를](#page-12-1) [사용하여](#page-12-1) [Astra Control Center](#page-12-1)[를](#page-12-1) [설치합니다](#page-12-1)["](#page-12-1)
- ["\(Red Hat OpenShift](#page-52-0)[를](#page-52-0) [사용하는](#page-52-0) [경우](#page-52-0)[\) OpenShift OperatorHub](#page-52-0)[를](#page-52-0) [사용하여](#page-52-0) [Astra Control Center](#page-52-0)[를](#page-52-0) [설치합니다](#page-52-0)["](#page-52-0)
- ["Cloud Volumes ONTAP](#page-62-0) [스토리지](#page-62-0) [백엔드를](#page-62-0) [사용하여](#page-62-0) [Astra Control Center](#page-62-0)[를](#page-62-0) [설치합니다](#page-62-0)["](#page-62-0)

환경에 따라 Astra Control Center를 설치한 후 추가 구성이 필요할 수 있습니다.

• ["](#page-77-0)[설치](#page-77-0) [후](#page-77-0) [Astra Control Center](#page-77-0)[를](#page-77-0) [구성합니다](#page-77-0)["](#page-77-0)

# <span id="page-12-1"></span>표준 프로세스를 사용하여 **Astra Control Center**를 설치합니다

Astra Control Center를 설치하려면 NetApp Support 사이트에서 설치 번들을 다운로드하고 다음 단계를 수행하십시오. 이 절차를 사용하여 인터넷에 연결되었거나 공기가 연결된 환경에 Astra Control Center를 설치할 수 있습니다.

다른 설치 절차를 보려면 를 확장합니다

- \* Red Hat OpenShift OperatorHub를 사용하여 설치 \*: 사용 ["](#page-52-0)[대체](#page-52-0) [절차](#page-52-0)["](#page-52-0) OperatorHub를 사용하여 OpenShift에 Astra Control Center를 설치하려면
- \* Cloud Volumes ONTAP 백엔드를 사용하여 퍼블릭 클라우드에 설치 \*: 사용 ["](#page-62-0)[수행할](#page-62-0) [수](#page-62-0) [있습니다](#page-62-0)["](#page-62-0) AWS(Amazon Web Services), GCP(Google Cloud Platform) 또는 Cloud Volumes ONTAP 스토리지 백엔드가 있는 Microsoft Azure에 Astra Control Center를 설치하려면 다음을 수행합니다.

Astra Control Center 설치 프로세스 데모는 를 참조하십시오 ["](https://www.youtube.com/watch?v=eurMV80b0Ks&list=PLdXI3bZJEw7mJz13z7YdiGCS6gNQgV_aN&index=5)[이](https://www.youtube.com/watch?v=eurMV80b0Ks&list=PLdXI3bZJEw7mJz13z7YdiGCS6gNQgV_aN&index=5) [비디오](https://www.youtube.com/watch?v=eurMV80b0Ks&list=PLdXI3bZJEw7mJz13z7YdiGCS6gNQgV_aN&index=5)[".](https://www.youtube.com/watch?v=eurMV80b0Ks&list=PLdXI3bZJEw7mJz13z7YdiGCS6gNQgV_aN&index=5)

시작하기 전에

• \* 환경 필수 조건 충족 \*: ["](#page-5-0)[설치를](#page-5-0) [시작하기](#page-5-0) [전에](#page-5-0) [Astra Control Center](#page-5-0) [구축을](#page-5-0) [위](#page-5-0)한 [환경을](#page-5-0) [준비합니다](#page-5-0)["](#page-5-0).

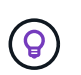

Astra Control Center를 세 번째 고장 도메인 또는 보조 사이트에 배포합니다. 앱 복제 및 원활한 재해 복구에 권장됩니다.

• \* 건강한 서비스 보장 \* : 모든 API 서비스가 정상 상태이고 사용 가능한지 확인하십시오.

kubectl get apiservices

• \* 라우팅 가능한 FQDN \*: 사용하려는 Astra FQDN을 클러스터로 라우팅할 수 있습니다. 즉, 내부 DNS 서버에 DNS 항목이 있거나 이미 등록된 코어 URL 경로를 사용하고 있는 것입니다.

- \* 인증서 관리자 구성 \*: 클러스터에 이미 인증서 관리자가 있는 경우 일부 작업을 수행해야 합니다 ["](#page-50-0)[필수](#page-50-0) [단계](#page-50-0)["](#page-50-0) 따라서 Astra Control Center는 자체 인증 관리자를 설치하려고 시도하지 않습니다. 기본적으로 Astra Control Center는 설치 중에 자체 인증서 관리자를 설치합니다.
- \* NetApp Astra 컨트롤 이미지 레지스트리에 액세스 \*: NetApp 이미지 레지스트리에서 Astra Control Provisioner와 같은 Astra Control의 설치 이미지 및 기능 개선 사항을 가져올 수 있습니다.

단계를 위해 확장합니다

a. 레지스트리에 로그인해야 하는 Astra Control 계정 ID를 기록합니다.

계정 ID는 Astra Control Service 웹 UI에서 확인할 수 있습니다. 페이지 오른쪽 상단의 그림 아이콘을 선택하고 \* API 액세스 \* 를 선택한 후 계정 ID를 기록합니다.

- b. 같은 페이지에서 \* API 토큰 생성 \* 을 선택하고 API 토큰 문자열을 클립보드에 복사하여 편집기에 저장합니다.
- c. Astra Control 레지스트리에 로그인합니다.

docker login cr.astra.netapp.io -u <account-id> **-p** <api-token>

• \* 서비스 메시를 고려하십시오 \* : Astra Control 호스트 클러스터 통신 채널은 을 사용하여 보안을 유지하는 것이 좋습니다 ["](#page-5-0)[지원되는](#page-5-0) [서비스](#page-5-0) [메시입니다](#page-5-0)[".](#page-5-0)

Istio 서비스 메시를 사용하려면 다음을 수행해야 합니다.

- 를 추가합니다 istio-injection:enabled 라[벨](#page-38-0) Astra Control Center를 구축하기 전에 Astra 네임스페이스에 매핑
- <sup>를</sup> 사용합니다 Generic [수신](#page-30-0) [설정](#page-30-0) <sup>에</sup> 대한 대체 침입을 제공합니다 [외부](#page-45-0) [부](#page-45-0)[하](#page-45-0) [균](#page-45-0)형.
- Red Hat OpenShift 클러스터의 경우 <sup>을</sup> 정의해야 합니다 NetworkAttachmentDefinition 연결된 모든 Astra Control Center 네임스페이스에서 (netapp-acc-operator, netapp-acc, netappmonitoring 응용 프로그램 클러스터 또는 대체된 사용자 지정 네임스페이스의 경우).

```
cat <<EOF | oc -n netapp-acc-operator create -f -
apiVersion: "k8s.cni.cncf.io/v1"
kind: NetworkAttachmentDefinition
metadata:
   name: istio-cni
EOF
cat <<EOF | oc -n netapp-acc create -f -
apiVersion: "k8s.cni.cncf.io/v1"
kind: NetworkAttachmentDefinition
metadata:
   name: istio-cni
EOF
cat <<EOF | oc -n netapp-monitoring create -f -
apiVersion: "k8s.cni.cncf.io/v1"
kind: NetworkAttachmentDefinition
metadata:
    name: istio-cni
EOF
```
• \* ONTAP SAN 드라이버만 해당 \*: ONTAP SAN 드라이버를 사용하는 경우 모든 Kubernetes 클러스터에서 다중 경로가 활성화되어 있는지 확인하십시오.

단계

Astra Control Center를 설치하려면 다음 단계를 수행하십시오.

- [Astra Control Center](#page-15-0)[를](#page-15-0) [다운로드하고](#page-15-0) 압[축을](#page-15-0) 풉[니다](#page-15-0)
- [NetApp Astra kubtl](#page-16-0) [플러그인을](#page-16-0) [설치합니다](#page-16-0)
- [이미지를](#page-17-0) [로컬](#page-17-0) [레지스트리에](#page-17-0) [추가합니다](#page-17-0)
- 인[증](#page-19-0) [요구](#page-19-0) [사항이](#page-19-0) [있는](#page-19-0) [레지스트리에](#page-19-0) [대한](#page-19-0) [네임스페이스](#page-19-0) [및](#page-19-0) 암[호를](#page-19-0) [설정합니다](#page-19-0)
- [Astra Control Center](#page-21-0) [운영자를](#page-21-0) [설치합니다](#page-21-0)
- [Astra Control Center](#page-24-0)[를](#page-24-0) [구성합니다](#page-24-0)
- [Astra](#page-38-0) [제어](#page-38-0) [센터](#page-38-0) [및](#page-38-0) [운전자](#page-38-0) [설치를](#page-38-0) [완료합니다](#page-38-0)
- [시스템](#page-39-0) [상태를](#page-39-0) 확[인합니다](#page-39-0)
- 부[하](#page-45-0) [분산](#page-45-0)[을](#page-45-0) 위[한](#page-45-0) [수신](#page-45-0) [설정](#page-45-0)
- [Astra Control Center UI](#page-49-0)[에](#page-49-0) [로그인합니다](#page-49-0)

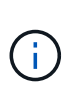

Astra Control Center 운영자를 삭제하지 마십시오(예: kubectl delete -f astra\_control\_center\_operator\_deploy.yaml) 포드가 삭제되지 않도록 Astra Control Center 설치 또는 작동 중에 언제든지.

#### <span id="page-15-0"></span>**Astra Control Center**를 다운로드하고 압축을 풉니다

NetApp Support 사이트에서 Astra Control Center 번들을 다운로드하거나 Docker를 사용하여 Astra Control Service 이미지 레지스트리에서 번들을 가져올 수 있습니다.

#### **NetApp Support** 사이트

- 1. Astra Control Center가 포함된 번들을 다운로드합니다 (astra-control-center- [version].tar.gz)를 선택합니다 ["Astra Control Center](https://mysupport.netapp.com/site/products/all/details/astra-control-center/downloads-tab) [다운로드](https://mysupport.netapp.com/site/products/all/details/astra-control-center/downloads-tab) [페이지](https://mysupport.netapp.com/site/products/all/details/astra-control-center/downloads-tab)[".](https://mysupport.netapp.com/site/products/all/details/astra-control-center/downloads-tab)
- 2. (권장되지만 선택 사항) Astra Control Center용 인증서 및 서명 번들을 다운로드합니다 (astra-controlcenter-certs-[version].tar.gz)를 클릭하여 번들 서명을 확인합니다.

#### 자세한 내용을 보려면 를 확장합니다

```
tar -vxzf astra-control-center-certs-[version].tar.gz
```

```
openssl dgst -sha256 -verify certs/AstraControlCenter-public.pub
-signature certs/astra-control-center-[version].tar.gz.sig
astra-control-center-[version].tar.gz
```
출력이 표시됩니다 Verified OK 확인 성공 후.

3. Astra Control Center 번들에서 이미지를 추출합니다.

tar -vxzf astra-control-center-[version].tar.gz

#### **Astra Control** 이미지 레지스트리

- 1. Astra Control Service에 로그인합니다.
- 2. 대시보드에서 \* Astra Control의 자가 관리형 인스턴스 배포 \* 를 선택합니다.
- 3. 지침에 따라 Astra Control 이미지 레지스트리에 로그인하고 Astra Control Center 설치 이미지를 가져온 다음 이미지를 추출합니다.

#### <span id="page-16-0"></span>**NetApp Astra kubtl** 플러그인을 설치합니다

NetApp Astra kubtl 명령줄 플러그인을 사용하여 이미지를 로컬 Docker 저장소로 푸시할 수 있습니다.

시작하기 전에

NetApp은 다양한 CPU 아키텍처 및 운영 체제에 대한 플러그인 바이너리를 제공합니다. 이 작업을 수행하기 전에 사용 중인 CPU 및 운영 체제를 알아야 합니다.

이전 설치에서 이미 플러그인을 설치한 경우 ["](https://docs.netapp.com/ko-kr/astra-control-center-2310/use/upgrade-acc.html#remove-the-netapp-astra-kubectl-plugin-and-install-it-again)[최신](https://docs.netapp.com/ko-kr/astra-control-center-2310/use/upgrade-acc.html#remove-the-netapp-astra-kubectl-plugin-and-install-it-again) [버전이](https://docs.netapp.com/ko-kr/astra-control-center-2310/use/upgrade-acc.html#remove-the-netapp-astra-kubectl-plugin-and-install-it-again) [있는지](https://docs.netapp.com/ko-kr/astra-control-center-2310/use/upgrade-acc.html#remove-the-netapp-astra-kubectl-plugin-and-install-it-again) 확[인하십시오](https://docs.netapp.com/ko-kr/astra-control-center-2310/use/upgrade-acc.html#remove-the-netapp-astra-kubectl-plugin-and-install-it-again)["](https://docs.netapp.com/ko-kr/astra-control-center-2310/use/upgrade-acc.html#remove-the-netapp-astra-kubectl-plugin-and-install-it-again) 다음 단계를 수행하기 전에

단계

1. 사용 가능한 NetApp Astra kubeck 플러그인 바이너리를 나열합니다.

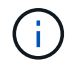

kubbeck 플러그인 라이브러리는 tar 번들의 일부이며 폴더에 압축이 풀립니다 kubectl-astra.

```
ls kubectl-astra/
```
2. 운영 체제 및 CPU 아키텍처에 필요한 파일을 현재 경로로 이동하고 이름을 로 변경합니다 kubectl-astra:

cp kubectl-astra/<binary-name> /usr/local/bin/kubectl-astra

<span id="page-17-0"></span>이미지를 로컬 레지스트리에 추가합니다

1. 용기 엔진에 적합한 단계 시퀀스를 완료합니다.

#### **Docker** 를 참조하십시오

1. 타볼의 루트 디렉토리로 변경합니다. 가 표시됩니다 acc.manifest.bundle.yaml 파일 및 다음 디렉토리:

```
acc/
kubectl-astra/
acc.manifest.bundle.yaml
```
- 2. Astra Control Center 이미지 디렉토리의 패키지 이미지를 로컬 레지스트리에 밀어 넣습니다. 를 실행하기 전에 다음 대체 작업을 수행합니다 push-images 명령:
	- <BUNDLE FILE>를 Astra Control 번들 파일의 이름으로 바꿉니다 (acc.manifest.bundle.yaml )를 클릭합니다.
	- <MY\_FULL\_REGISTRY\_PATH&gt;를 Docker 저장소의 URL로 바꿉니다. 예를 들어, "<a href="https://<docker-registry&gt;"" class="bare">https://&lt;docker-registry&gt;"</a>.
	- <MY\_REGISTRY\_USER>를 사용자 이름으로 바꿉니다.
	- $\,^{\circ}$  <MY\_REGISTRY\_TOKEN>를 레지스트리에 대한 인증된 토큰으로 바꿉니다.

```
kubectl astra packages push-images -m <BUNDLE_FILE> -r
<MY_FULL_REGISTRY_PATH> -u <MY_REGISTRY_USER> -p
<MY_REGISTRY_TOKEN>
```
#### 팟맨

1. 타볼의 루트 디렉토리로 변경합니다. 이 파일과 디렉토리가 표시됩니다.

```
acc/
kubectl-astra/
acc.manifest.bundle.yaml
```
2. 레지스트리에 로그인합니다.

podman login <YOUR\_REGISTRY>

3. 사용하는 Podman 버전에 맞게 사용자 지정된 다음 스크립트 중 하나를 준비하고 실행합니다. <MY\_FULL\_REGISTRY\_PATH>를 모든 하위 디렉토리가 포함된 리포지토리의 URL로 대체합니다.

<strong>Podman 4</strong>

```
export REGISTRY=<MY_FULL_REGISTRY_PATH>
export PACKAGENAME=acc
export PACKAGEVERSION=23.10.0-68
export DIRECTORYNAME=acc
for astraImageFile in $(ls ${DIRECTORYNAME}/images/*.tar) ; do
astraImage=$(podman load --input ${astraImageFile} | sed 's/Loaded
image: //')astraImageNoPath=$(echo ${astraImage} | sed 's:.*/::')
podman tag ${astraImageNoPath} ${REGISTRY}/netapp/astra/
${PACKAGENAME}/${PACKAGEVERSION}/${astraImageNoPath}
podman push ${REGISTRY}/netapp/astra/${PACKAGENAME}/${
PACKAGEVERSION}/${astraImageNoPath}
done
```
<strong>Podman 3</strong>

```
export REGISTRY=<MY_FULL_REGISTRY_PATH>
export PACKAGENAME=acc
export PACKAGEVERSION=23.10.0-68
export DIRECTORYNAME=acc
for astraImageFile in $(ls ${DIRECTORYNAME}/images/*.tar) ; do
astraImage=$(podman load --input ${astraImageFile} | sed 's/Loaded
image: //')astraImageNoPath=$(echo ${astraImage} | sed 's:.*/::')
podman tag ${astraImageNoPath} ${REGISTRY}/netapp/astra/
${PACKAGENAME}/${PACKAGEVERSION}/${astraImageNoPath}
podman push ${REGISTRY}/netapp/astra/${PACKAGENAME}/${
PACKAGEVERSION}/${astraImageNoPath}
done
```
 $(i)$ 

레지스트리 구성에 따라 스크립트가 만드는 이미지 경로는 다음과 같아야 합니다.

https://downloads.example.io/docker-astra-controlprod/netapp/astra/acc/23.10.0-68/image:version

<span id="page-19-0"></span>인증 요구 사항이 있는 레지스트리에 대한 네임스페이스 및 암호를 설정합니다

1. Astra Control Center 호스트 클러스터의 kubecononfig 내보내기:

```
export KUBECONFIG=[file path]
```
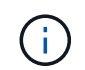

설치를 완료하기 전에 Astra Control Center를 설치할 클러스터를 추천하십시오.

#### 2. 인증이 필요한 레지스트리를 사용하는 경우 다음을 수행해야 합니다.

단계를 위해 확장합니다

a. 를 생성합니다 netapp-acc-operator 네임스페이스:

kubectl create ns netapp-acc-operator

b. 에 대한 암호를 만듭니다 netapp-acc-operator 네임스페이스. Docker 정보를 추가하고 다음 명령을 실행합니다.

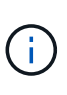

자리 표시자입니다 your\_registry\_path 이전에 업로드한 이미지의 위치와 일치해야 합니다(예: [Registry URL]/netapp/astra/astracc/23.10.0-68)를 클릭합니다.

kubectl create secret docker-registry astra-registry-cred -n netapp-acc-operator --docker-server=[your\_registry\_path] --docker -username=[username] --docker-password=[token]

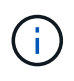

암호를 생성한 후 네임스페이스를 삭제하면 네임스페이스를 다시 만든 다음 네임스페이스에 대한 암호를 다시 생성합니다.

c. 를 생성합니다 netapp-acc (또는 사용자 지정 이름) 네임스페이스입니다.

kubectl create ns [netapp-acc or custom namespace]

d. 에 대한 암호를 만듭니다 netapp-acc (또는 사용자 지정 이름) 네임스페이스입니다. Docker 정보를 추가하고 다음 명령을 실행합니다.

```
kubectl create secret docker-registry astra-registry-cred -n
[netapp-acc or custom namespace] --docker
-server=[your_registry_path] --docker-username=[username]
--docker-password=[token]
```
#### <span id="page-21-0"></span>**Astra Control Center** 운영자를 설치합니다

1. 디렉토리를 변경합니다.

cd manifests

2. Astra Control Center 운영자 배포 YAML을 편집합니다 (astra\_control\_center\_operator\_deploy.yaml)를 클릭하여 로컬 레지스트리 및 암호를 참조합니다.

vim astra control center operator deploy.yaml

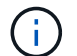

YAML 주석이 붙은 샘플은 다음 단계를 따릅니다.

a. 인증이 필요한 레지스트리를 사용하는 경우 의 기본 줄을 바꿉니다 imagePullSecrets: [] 다음 포함:

imagePullSecrets: [{name: astra-registry-cred}]

- b. 변경 ASTRA\_IMAGE\_REGISTRY 의 경우 kube-rbac-proxy 이미지를 에서 푸시한 레지스트리 경로로 이미지 [이전](#page-17-0) [단계](#page-17-0).
- c. 변경 ASTRA\_IMAGE\_REGISTRY 의 경우 acc-operator-controller-manager 이미지를 에서 푸시한 레지스트리 경로로 이미지 [이전](#page-17-0) [단계](#page-17-0).

```
apiVersion: apps/v1
kind: Deployment
metadata:
    labels:
      control-plane: controller-manager
    name: acc-operator-controller-manager
    namespace: netapp-acc-operator
spec:
    replicas: 1
    selector:
      matchLabels:
        control-plane: controller-manager
    strategy:
      type: Recreate
    template:
      metadata:
        labels:
           control-plane: controller-manager
      spec:
        containers:
        - args:
           - --secure-listen-address=0.0.0.0:8443
           - --upstream=http://127.0.0.1:8080/
           - --logtostderr=true
         - -v=10  image: ASTRA_IMAGE_REGISTRY/kube-rbac-proxy:v4.8.0
          name: kube-rbac-proxy
          ports:
           - containerPort: 8443
            name: https
        - args:
           - --health-probe-bind-address=:8081
           - --metrics-bind-address=127.0.0.1:8080
           - --leader-elect
           env:
         - name: ACCOP LOG LEVEL
            value: "2"
         - name: ACCOP HELM INSTALLTIMEOUT
             value: 5m
           image: ASTRA_IMAGE_REGISTRY/acc-operator:23.10.72
           imagePullPolicy: IfNotPresent
           livenessProbe:
             httpGet:
```
 path: /healthz port: 8081 initialDelaySeconds: 15 periodSeconds: 20 name: manager readinessProbe: httpGet: path: /readyz port: 8081 initialDelaySeconds: 5 periodSeconds: 10 resources: limits: cpu: 300m memory: 750Mi requests: cpu: 100m memory: 75Mi securityContext: allowPrivilegeEscalation: false **imagePullSecrets: []** securityContext: runAsUser: 65532 terminationGracePeriodSeconds: 10

3. Astra Control Center 운영자를 설치합니다.

kubectl apply -f astra control center operator deploy.yaml

샘플 응답을 위해 확장**:**

namespace/netapp-acc-operator created customresourcedefinition.apiextensions.k8s.io/astracontrolcenters.as tra.netapp.io created role.rbac.authorization.k8s.io/acc-operator-leader-election-role created clusterrole.rbac.authorization.k8s.io/acc-operator-manager-role created clusterrole.rbac.authorization.k8s.io/acc-operator-metrics-reader created clusterrole.rbac.authorization.k8s.io/acc-operator-proxy-role created rolebinding.rbac.authorization.k8s.io/acc-operator-leader-electionrolebinding created clusterrolebinding.rbac.authorization.k8s.io/acc-operator-managerrolebinding created clusterrolebinding.rbac.authorization.k8s.io/acc-operator-proxyrolebinding created configmap/acc-operator-manager-config created service/acc-operator-controller-manager-metrics-service created deployment.apps/acc-operator-controller-manager created

4. Pod가 실행 중인지 확인합니다.

kubectl get pods -n netapp-acc-operator

#### <span id="page-24-0"></span>**Astra Control Center**를 구성합니다

1. Astra Control Center 사용자 정의 리소스(CR) 파일을 편집합니다 (astra\_control\_center.yaml) 계정, 지원, 레지스트리 및 기타 필요한 구성을 만들려면:

vim astra\_control\_center.yaml

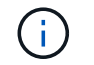

YAML 주석이 붙은 샘플은 다음 단계를 따릅니다.

2. 다음 설정을 수정하거나 확인합니다.

#### $<$ code>accountName</code>

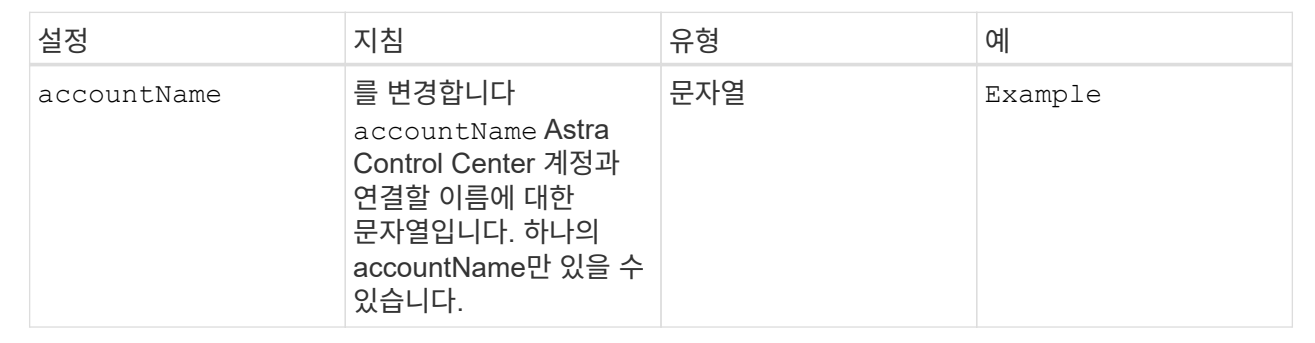

#### $<$ code>astraVersion</code>

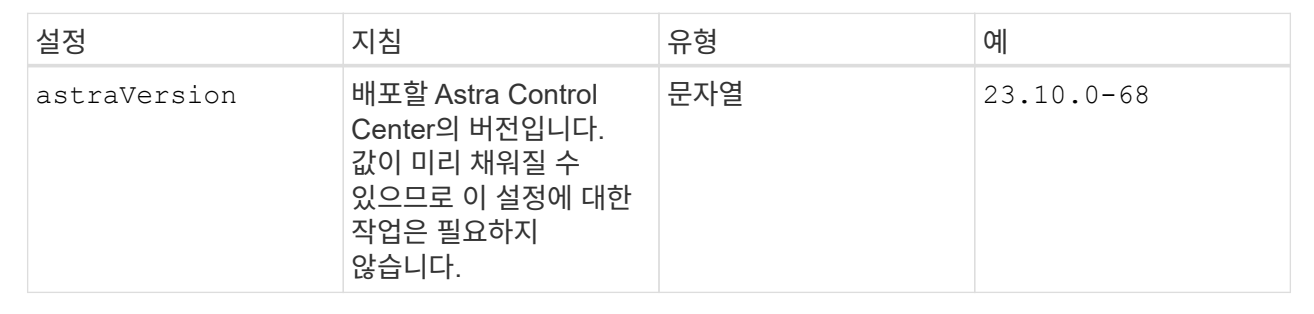

#### **<code>astraAddress</code>**

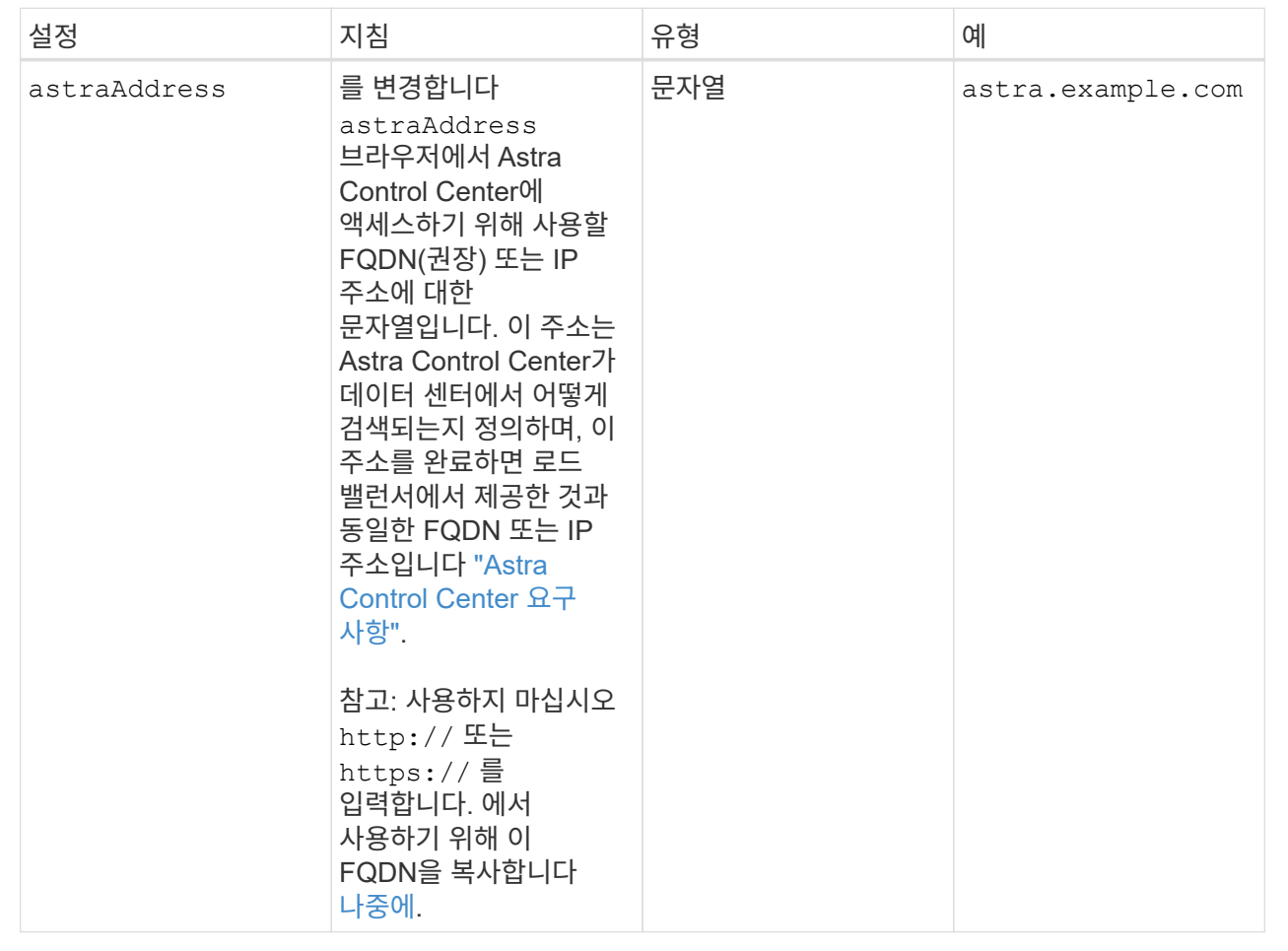

이 섹션에서 어떤 항목을 선택하는지에 따라 NetApp의 사전 지원 애플리케이션인 NetApp Active IQ에 참여할 것인지, 그리고 데이터를 보낼 위치를 결정할 수 있습니다. 인터넷 연결이 필요하며(포트 442) 모든 지원 데이터가 익명화됩니다.

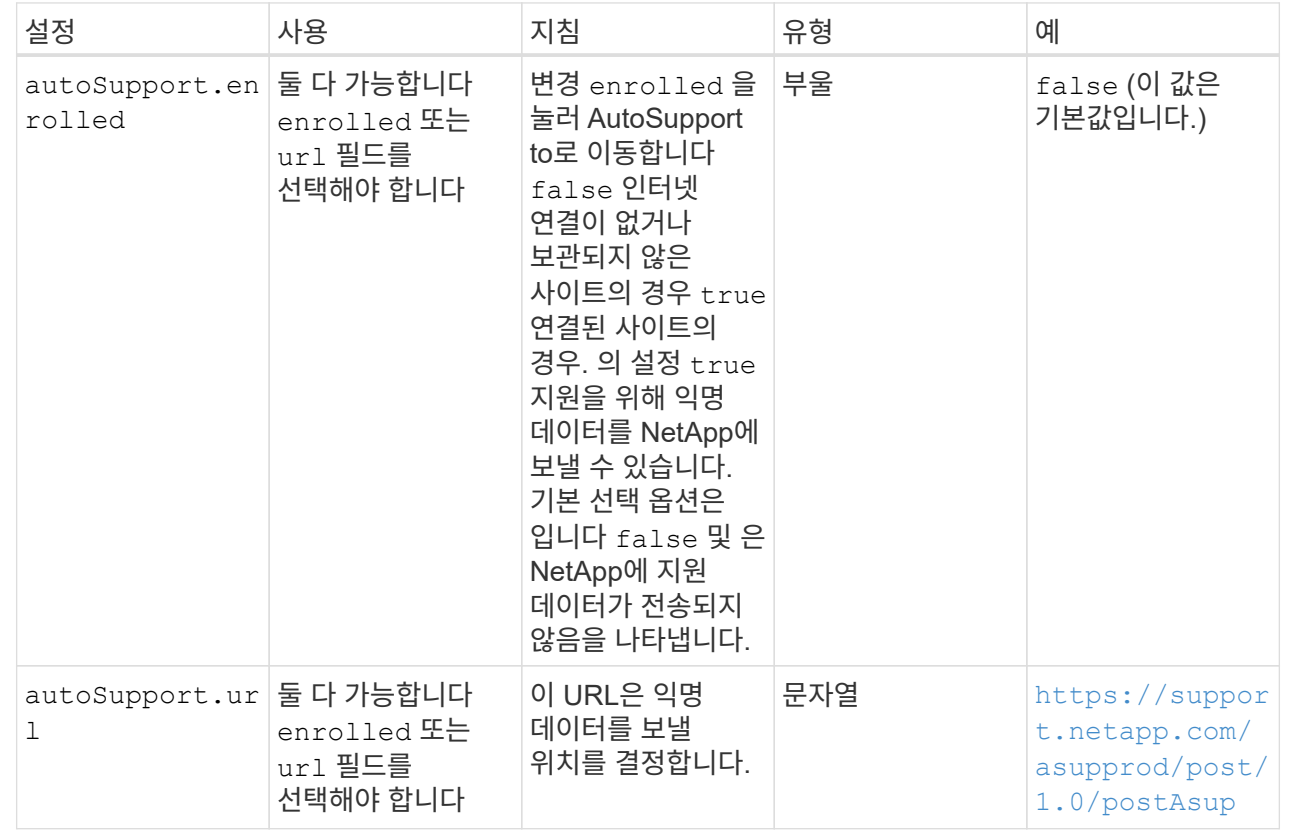

#### **<code>email</code>**

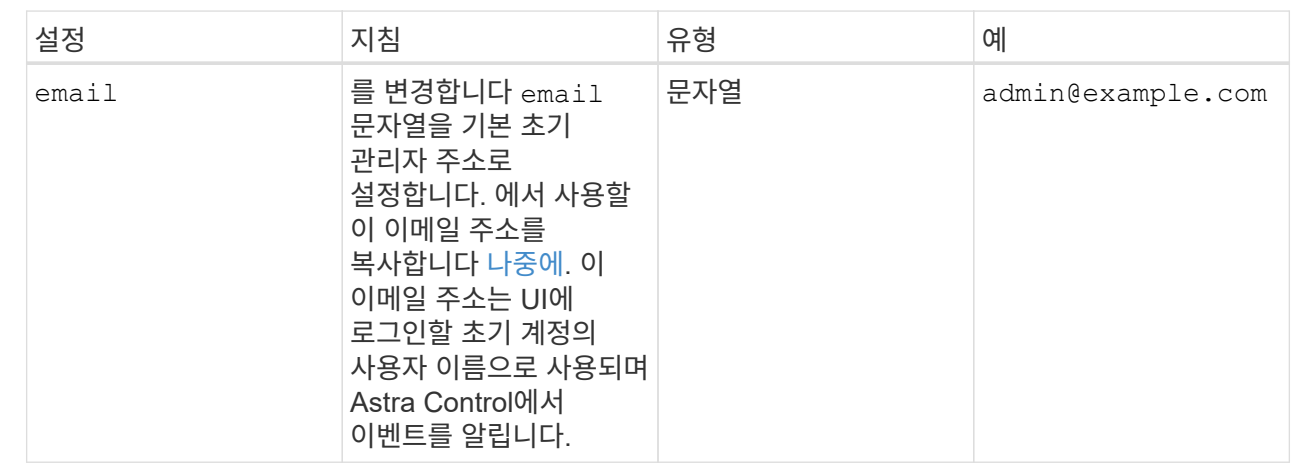

#### **<code>firstName</code>**

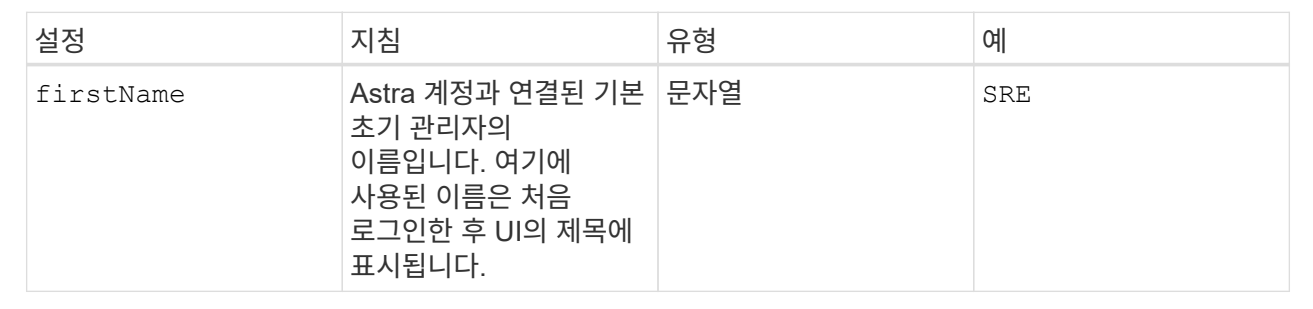

#### **<code>LastName</code>**

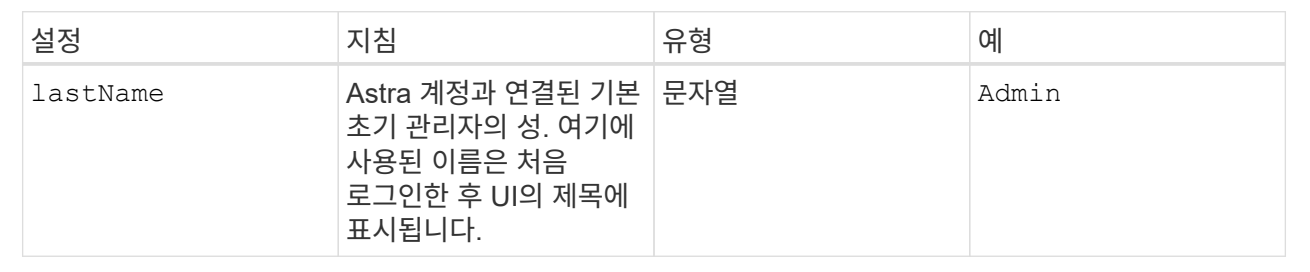

이 섹션에서 선택한 사항은 Astra 응용 프로그램 이미지, Astra Control Center Operator 및 Astra Control Center Helm 리포지토리를 호스팅하는 컨테이너 이미지 레지스트리를 정의합니다.

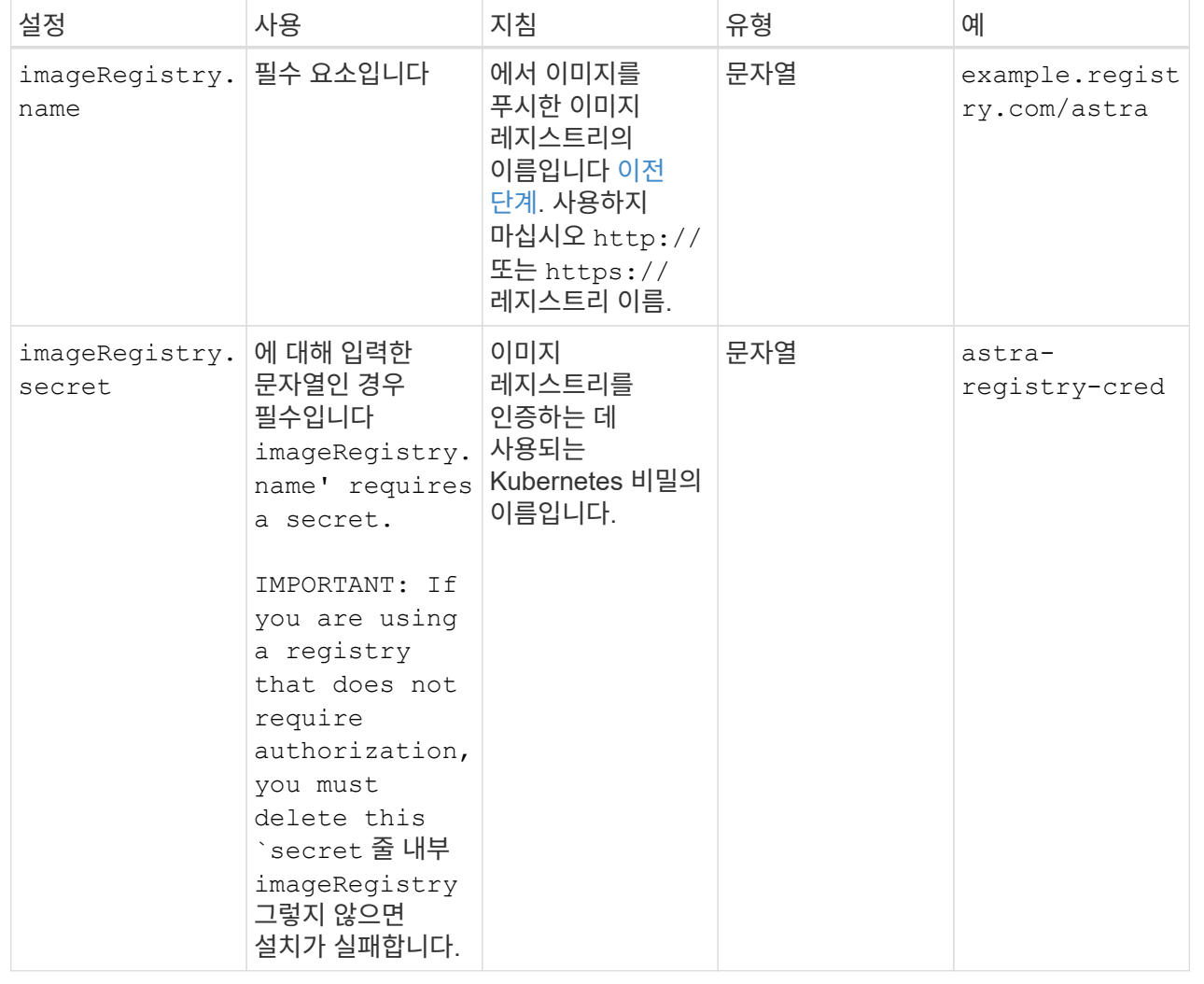

### **<code>storageClass</code>**

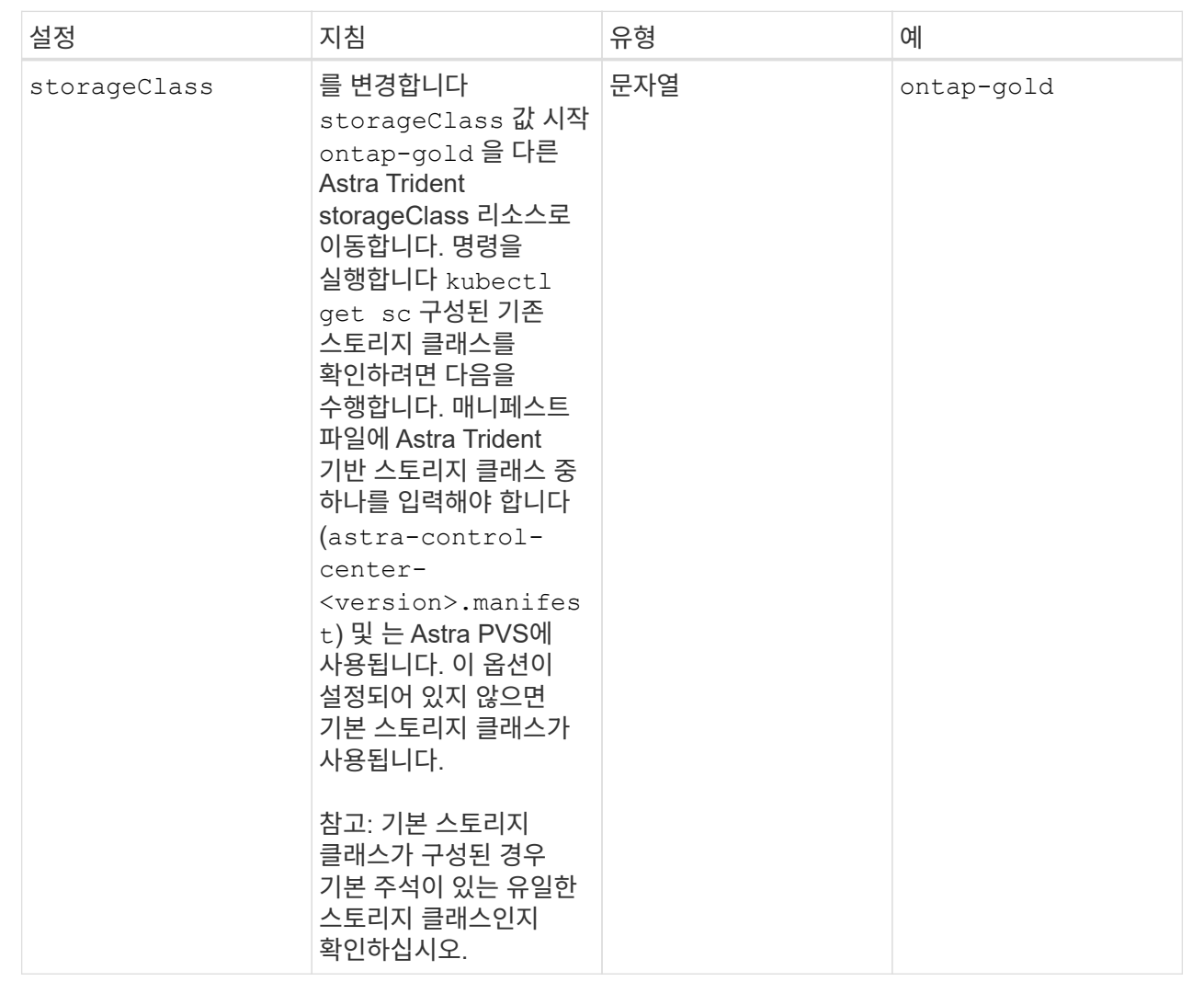

### **<code>volumeReclaimPolicy</code>**

<span id="page-30-0"></span>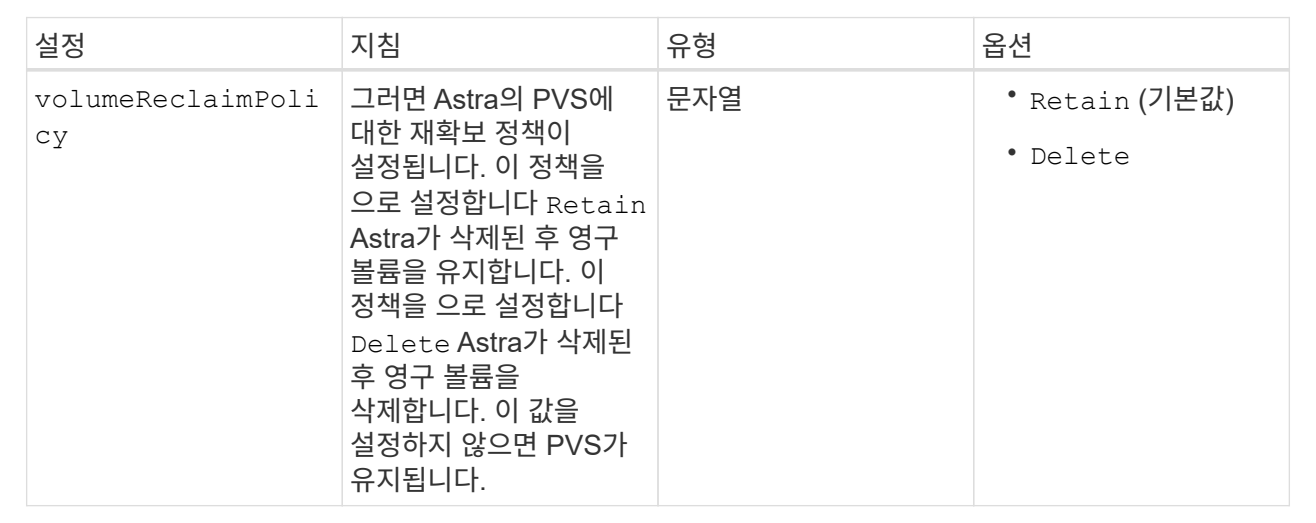

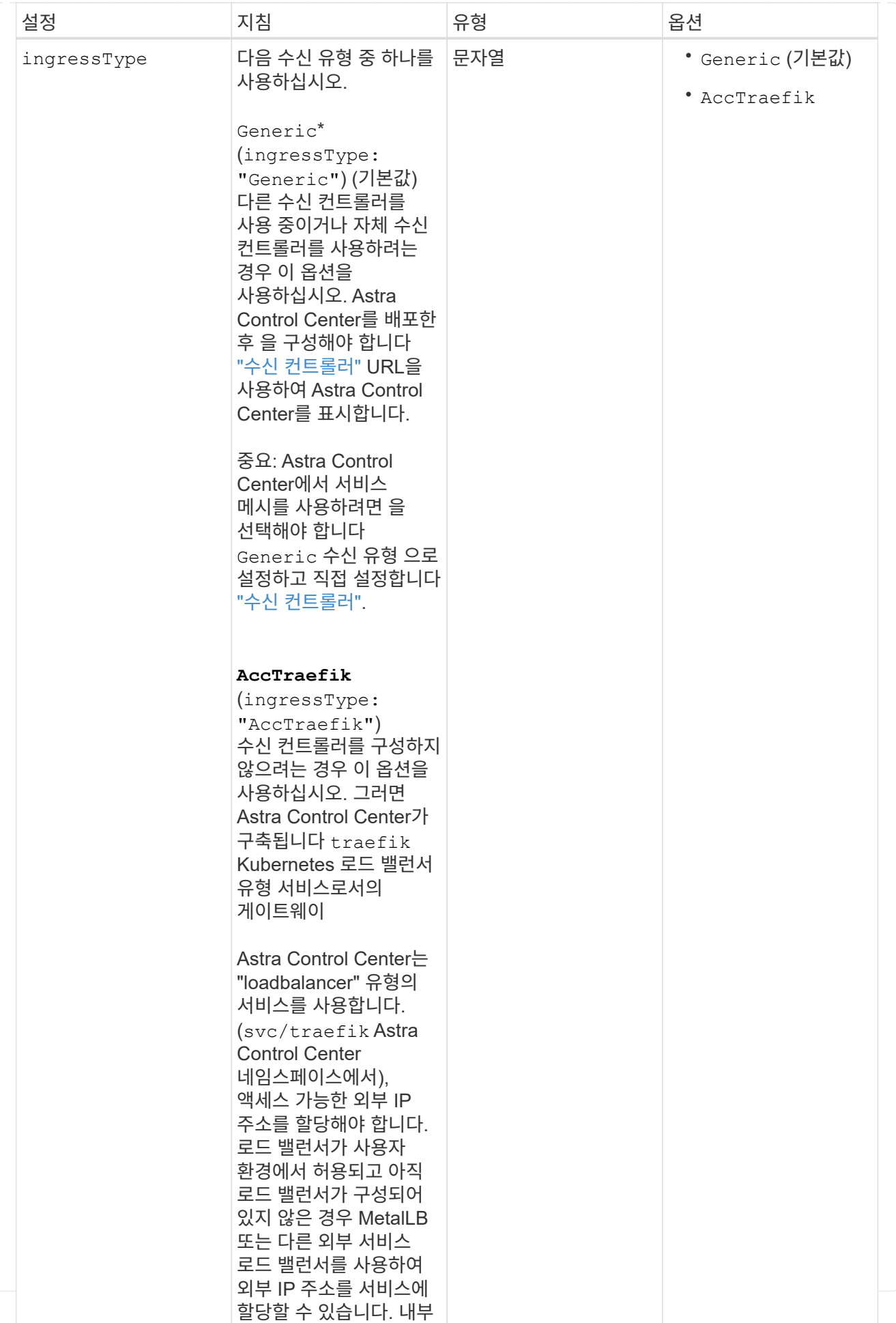

#### **<code>scaleSize</code>**

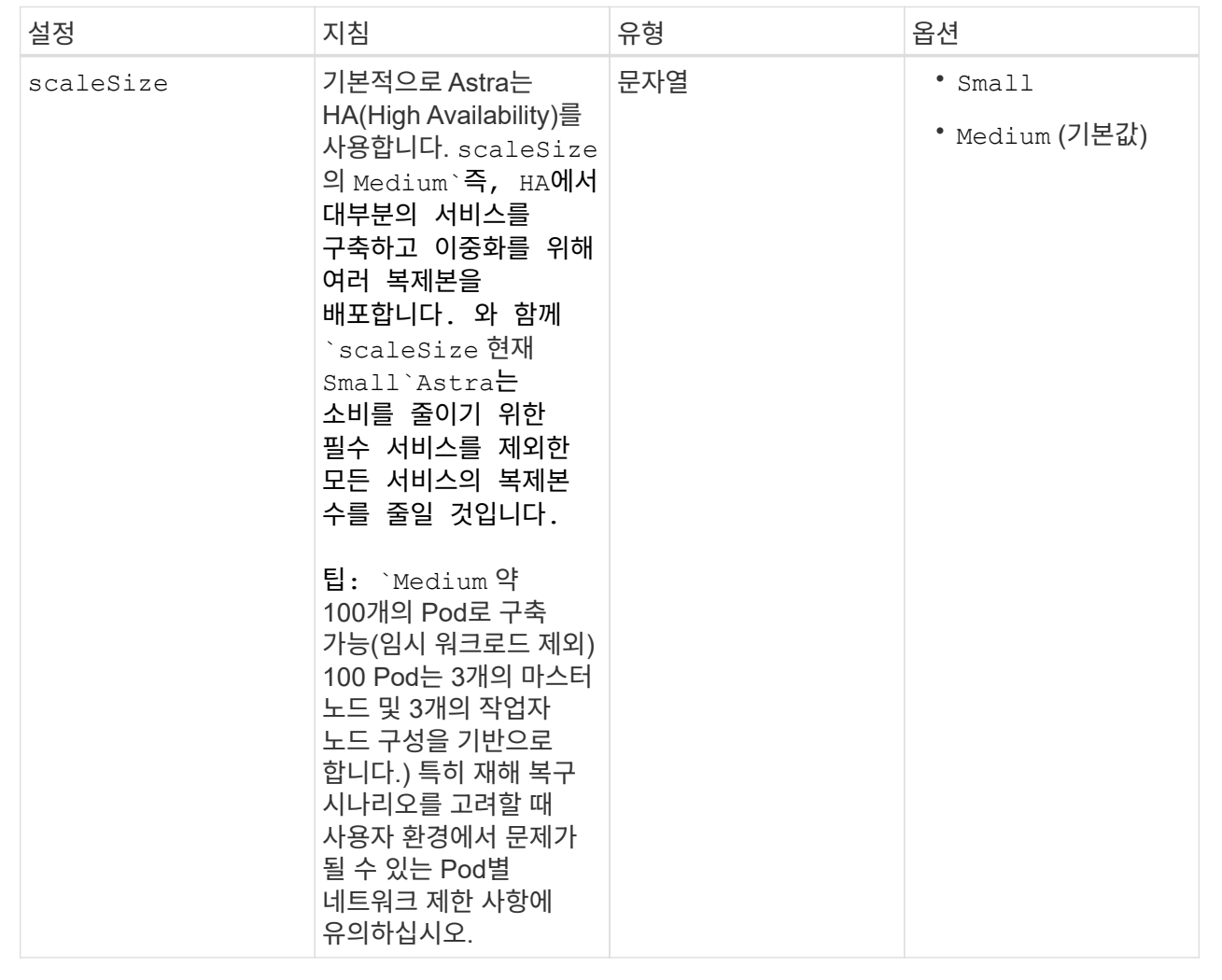

#### **<code>astraResourcesScaler</code>**

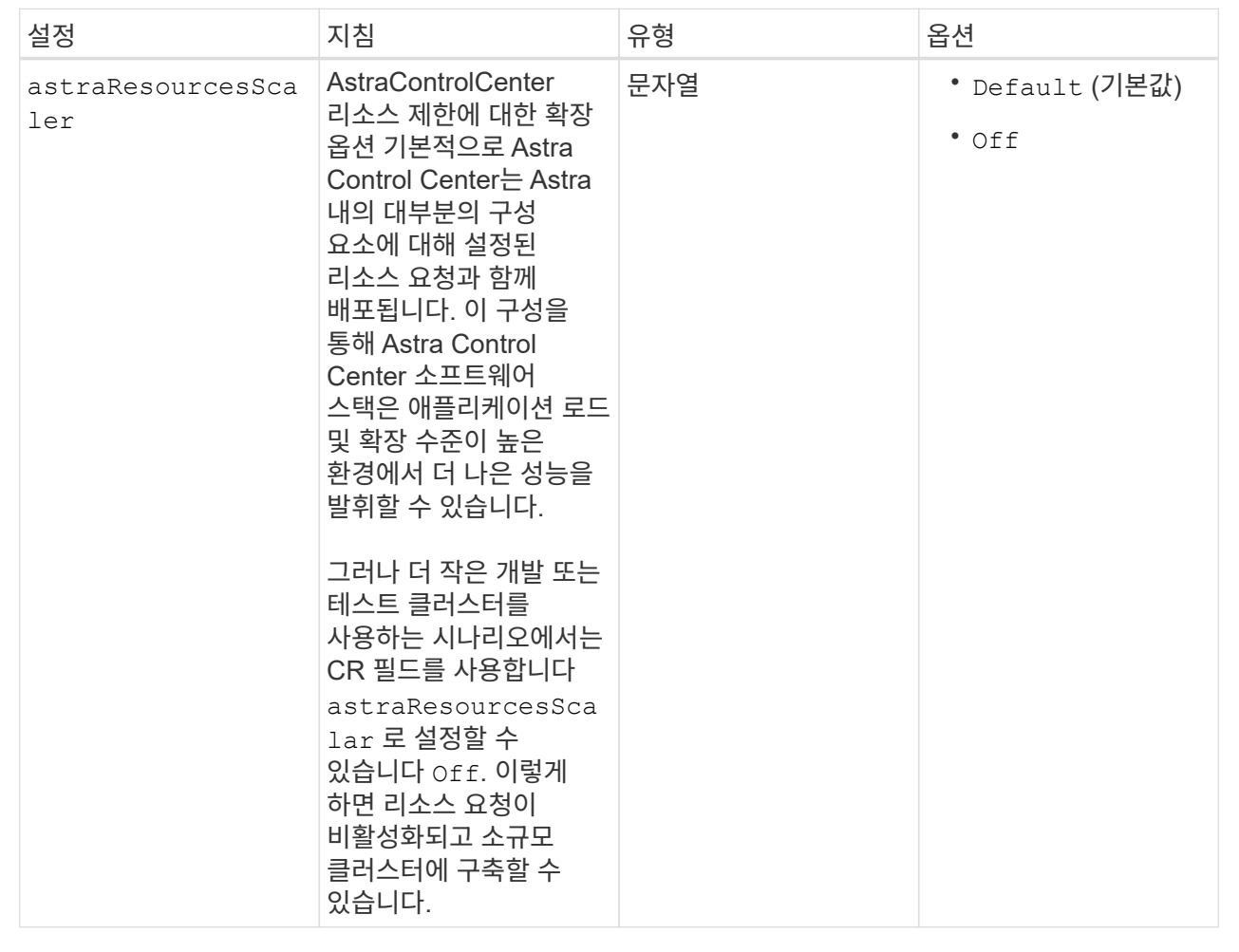
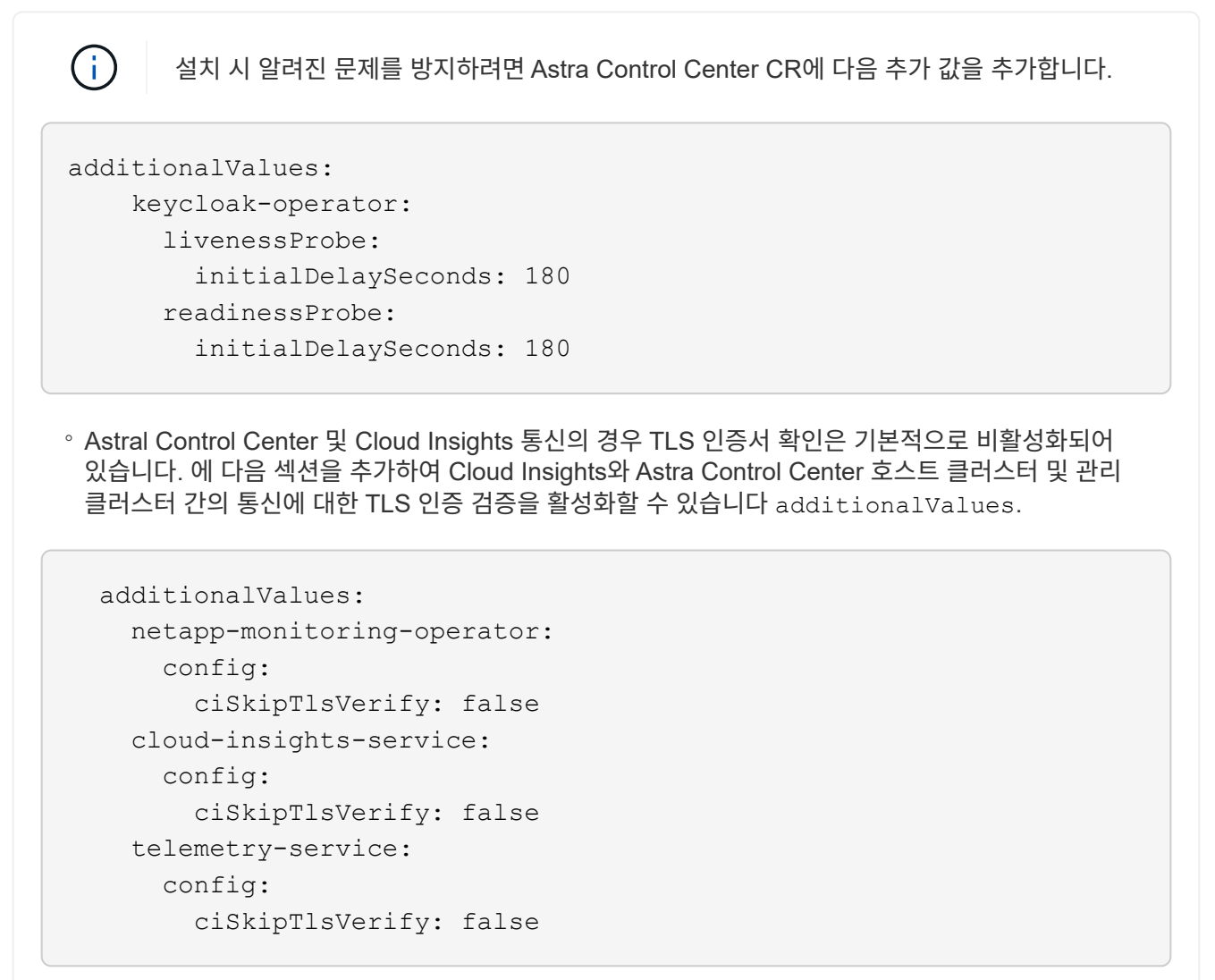

이 섹션에서 선택한 사항은 Astra Control Center에서 CRD를 처리하는 방법을 결정합니다.

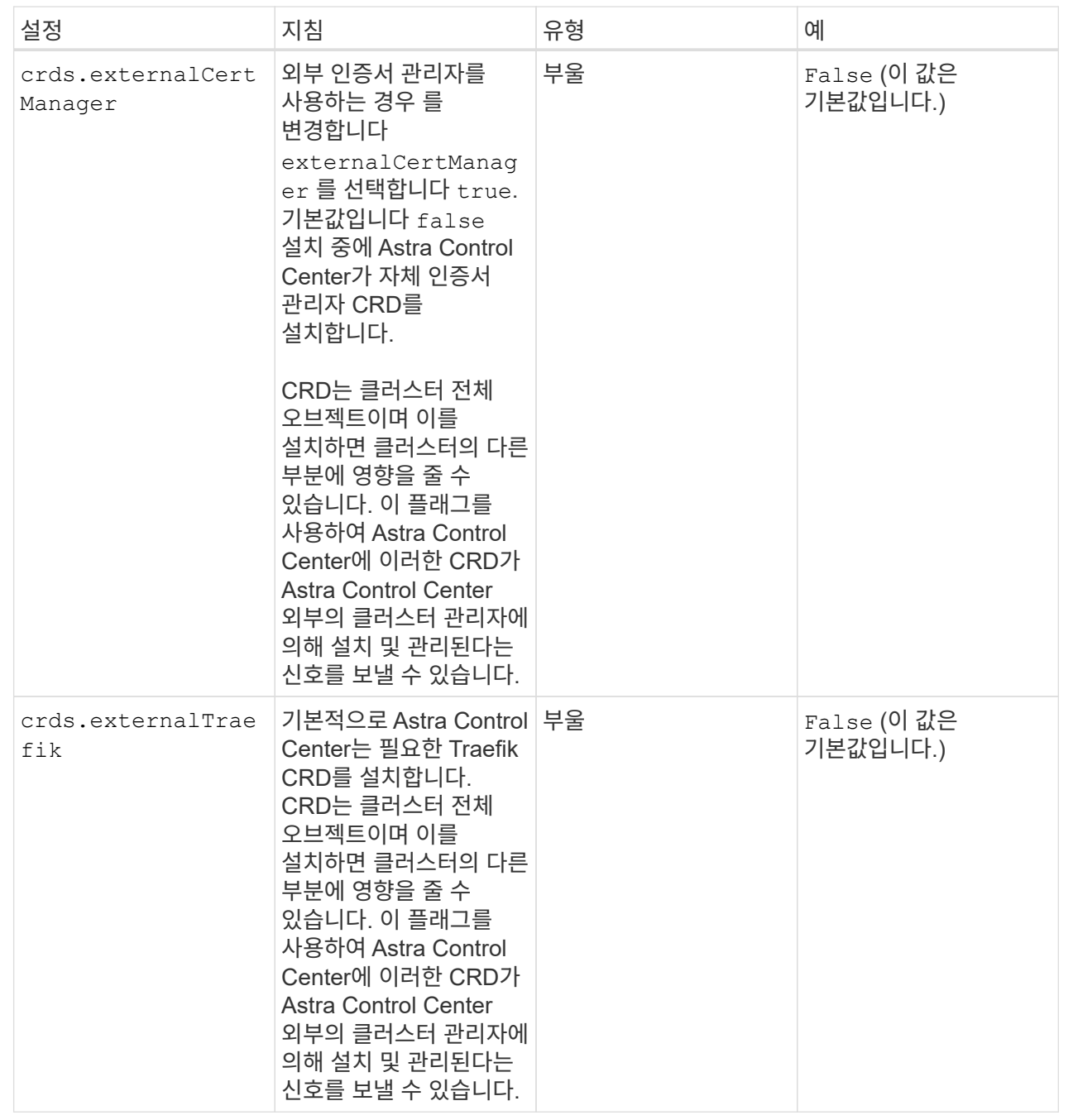

 $(i)$  설치를 완료하기 전에 구성에 맞는 올바른 스토리지 클래스 및 수신 유형을 선택했는지 확인하십시오.

```
apiVersion: astra.netapp.io/v1
kind: AstraControlCenter
metadata:
    name: astra
spec:
    accountName: "Example"
    astraVersion: "ASTRA_VERSION"
    astraAddress: "astra.example.com"
    autoSupport:
      enrolled: true
    email: "[admin@example.com]"
    firstName: "SRE"
    lastName: "Admin"
    imageRegistry:
    name: "[your registry path]"
      secret: "astra-registry-cred"
    storageClass: "ontap-gold"
    volumeReclaimPolicy: "Retain"
    ingressType: "Generic"
    scaleSize: "Medium"
    astraResourcesScaler: "Default"
    additionalValues:
      keycloak-operator:
        livenessProbe:
           initialDelaySeconds: 180
        readinessProbe:
           initialDelaySeconds: 180
    crds:
      externalTraefik: false
      externalCertManager: false
```
# **Astra** 제어 센터 및 운전자 설치를 완료합니다

1. 이전 단계에서 아직 작성하지 않은 경우 를 만듭니다 netapp-acc (또는 사용자 지정) 네임스페이스:

kubectl create ns [netapp-acc or custom namespace]

2. Astra Control Center에서 서비스 메시를 사용하는 경우 에 다음 레이블을 추가합니다 netapp-acc 또는 사용자 지정 네임스페이스:

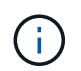

수신 유형입니다 (ingressType)를 로 설정해야 합니다 Generic Astra Control Center CR에서 이 명령을 진행하기 전에

kubectl label ns [netapp-acc or custom namespace] istioinjection:enabled

3. (권장) ["](https://istio.io/latest/docs/tasks/security/authentication/mtls-migration/)[엄격한](https://istio.io/latest/docs/tasks/security/authentication/mtls-migration/) [MTL](https://istio.io/latest/docs/tasks/security/authentication/mtls-migration/)[을](https://istio.io/latest/docs/tasks/security/authentication/mtls-migration/) [활성화합니다](https://istio.io/latest/docs/tasks/security/authentication/mtls-migration/)["](https://istio.io/latest/docs/tasks/security/authentication/mtls-migration/) Istio 서비스 메시의 경우:

```
kubectl apply -n istio-system -f - <<EOF
apiVersion: security.istio.io/v1beta1
kind: PeerAuthentication
metadata:
   name: default
spec:
   mtls:
    mode: STRICT
EOF
```
4. 에 Astra Control Center를 설치합니다 netapp-acc (또는 사용자 지정) 네임스페이스:

```
kubectl apply -f astra_control_center.yaml -n [netapp-acc or custom
namespace]
```
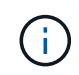

Astra Control Center 운영자는 환경 요구 사항에 대한 자동 검사를 실행합니다. 없습니다 ["](#page-5-0)[요구](#page-5-0) [사항](#page-5-0)["](#page-5-0) 설치가 실패하거나 Astra Control Center가 제대로 작동하지 않을 수 있습니다. 를 참조하십시오 [다음](#page-39-0) 섹[션을](#page-39-0) [참조하십시오](#page-39-0) 자동 시스템 점검과 관련된 경고 메시지를 확인합니다.

### <span id="page-39-0"></span>시스템 상태를 확인합니다

kubeck 명령을 사용하여 시스템 상태를 확인할 수 있습니다. OpenShift를 사용하려는 경우 검증 단계에 유사한 OC 명령을 사용할 수 있습니다.

단계

1. 설치 프로세스에서 유효성 검사와 관련된 경고 메시지가 생성되지 않았는지 확인합니다.

kubectl get acc [astra or custom Astra Control Center CR name] -n [netapp-acc or custom namespace] -o yaml

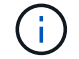

Astra Control Center 운영자 로그에도 추가 경고 메시지가 표시됩니다.

2. 자동화된 요구 사항 확인을 통해 보고된 환경 관련 문제를 모두 해결하십시오.

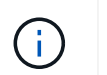

사용자 환경이 을(를) 충족하는지 확인하여 문제를 해결할 수 있습니다 ["](#page-5-0)[요구](#page-5-0) [사항](#page-5-0)["](#page-5-0) Astra Control Center의 경우

3. 모든 시스템 구성 요소가 성공적으로 설치되었는지 확인합니다.

```
kubectl get pods -n [netapp-acc or custom namespace]
```
각 POD의 상태는 입니다 Running. 시스템 포드를 구축하는 데 몇 분 정도 걸릴 수 있습니다.

샘플 응답을 위해 확장합니다

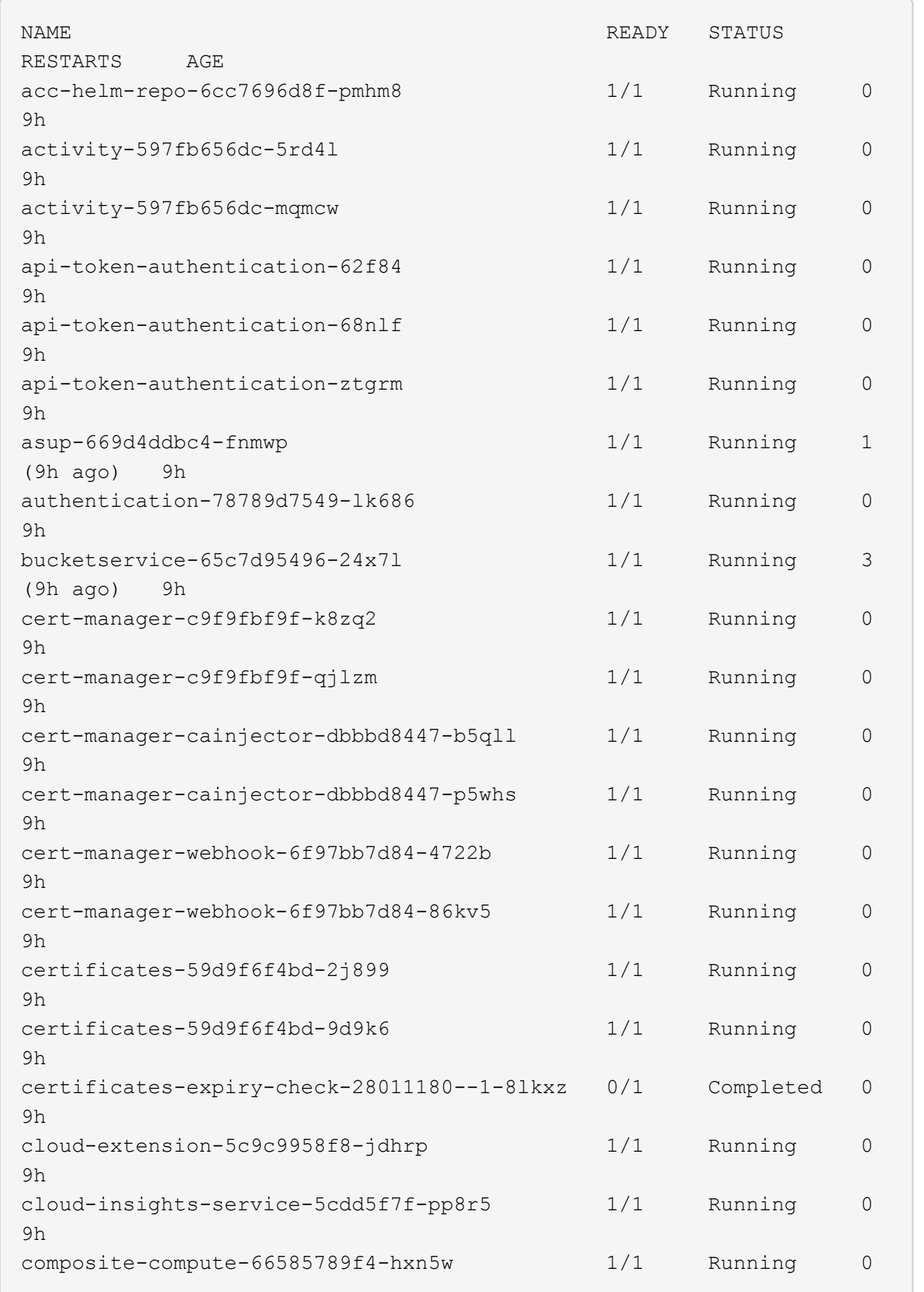

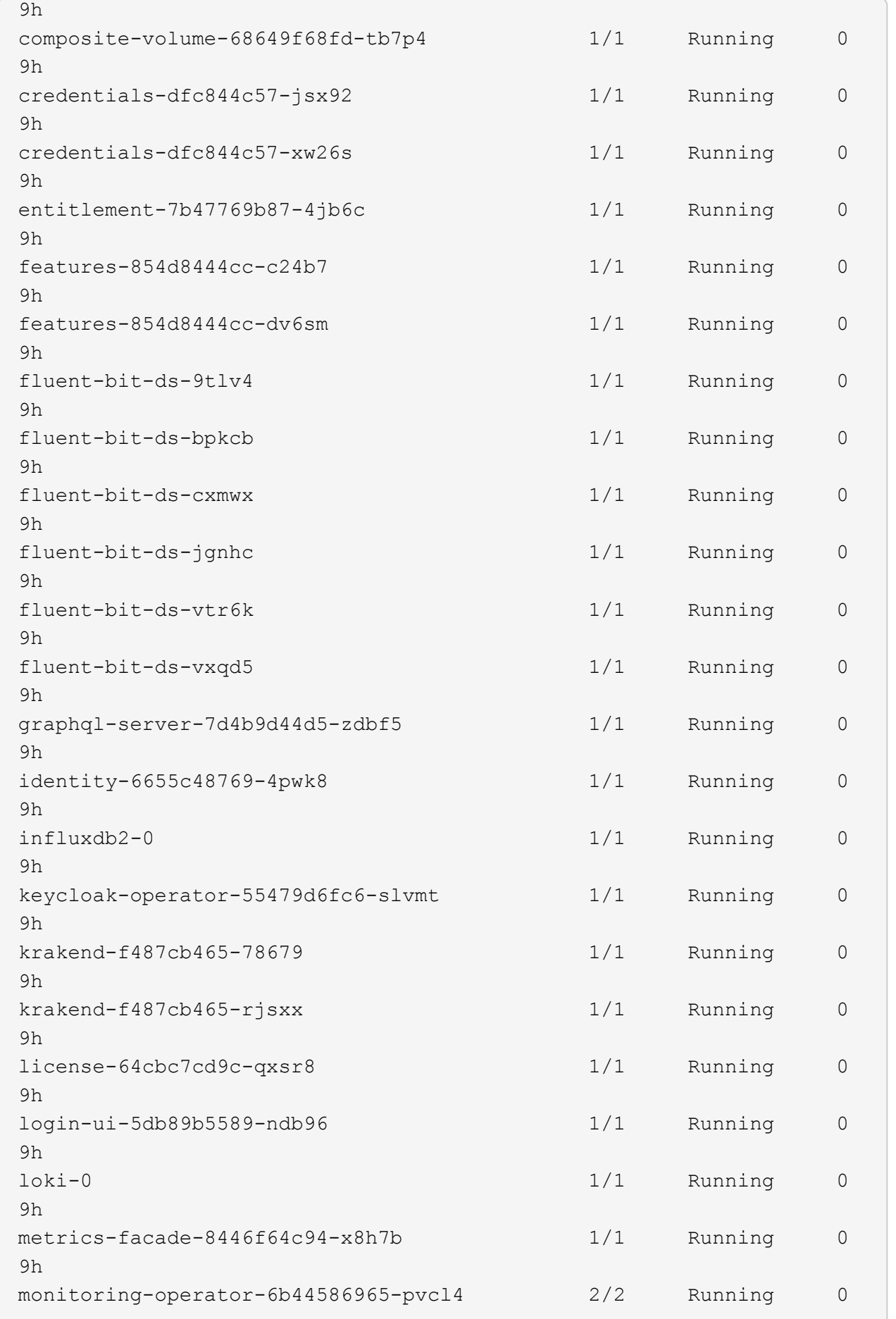

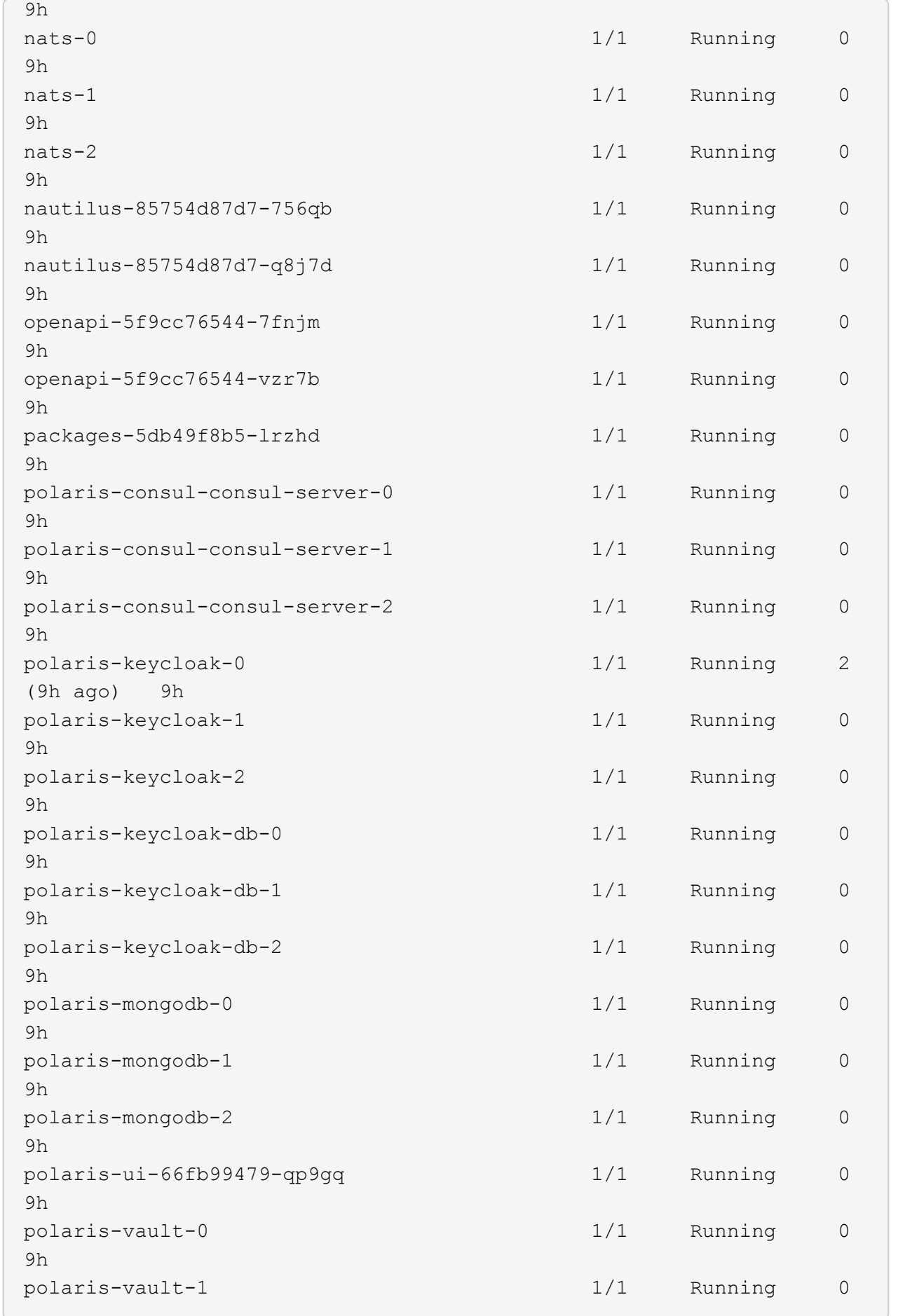

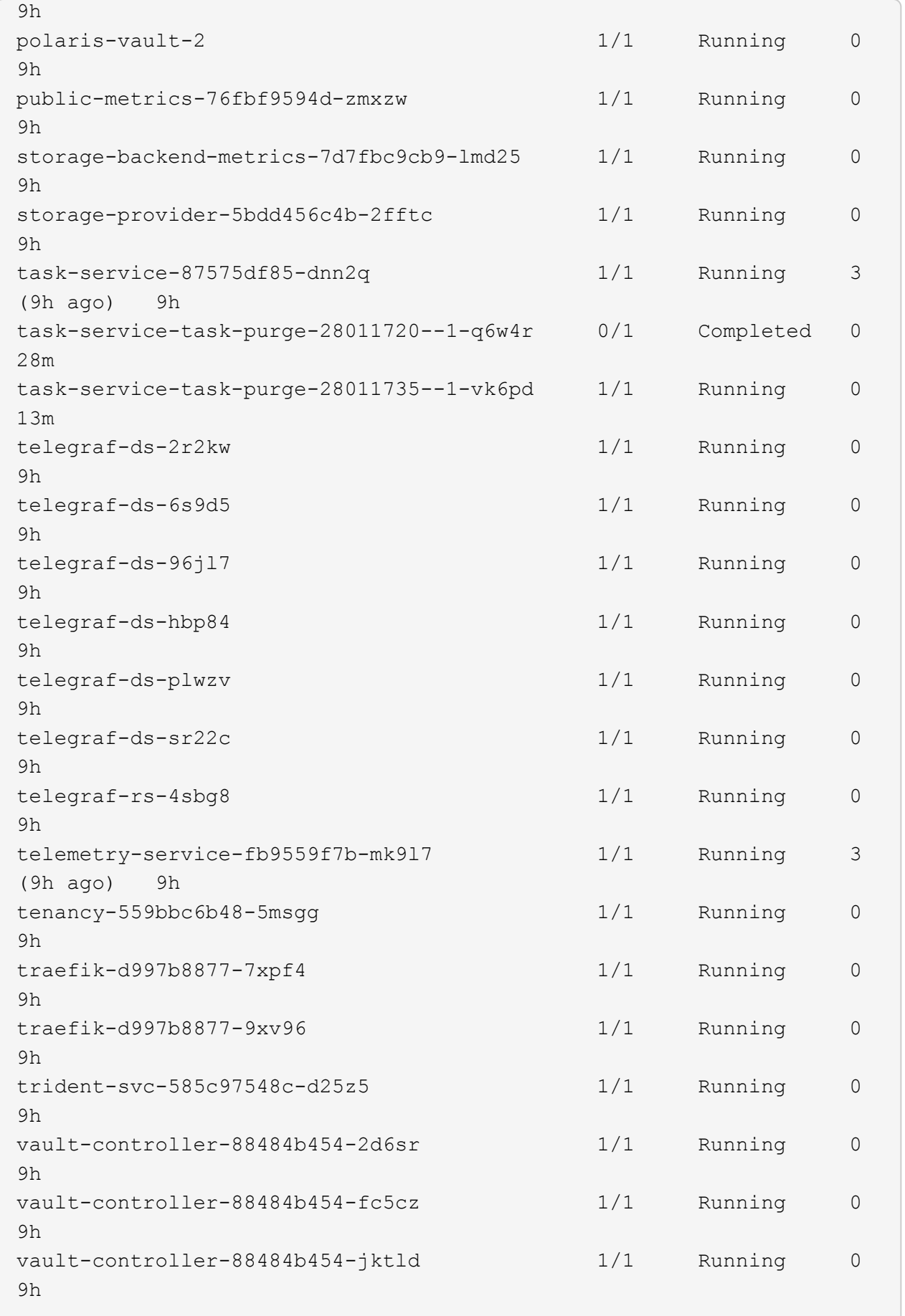

4. (선택 사항) 을(를) 확인합니다 acc-operator 진행 상황을 모니터링하기 위한 로그:

kubectl logs deploy/acc-operator-controller-manager -n netapp-accoperator -c manager -f

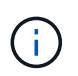

accHost 클러스터 등록은 마지막 작업 중 하나이며, 클러스터 등록에 실패하면 배포에 실패하지 않습니다. 로그에 클러스터 등록 실패가 표시되는 경우 를 통해 등록을 다시 시도할 수 있습니다 ["UI](#page-83-0)[에서](#page-83-0) [클러스터](#page-83-0) [워크플로우를](#page-83-0) [추가합니다](#page-83-0)["](#page-83-0) API를 사용합니다.

5. 모든 Pod가 실행되면 설치가 성공적으로 완료되었는지 확인합니다 (READY 있습니다 True)를 입력하고 Astra Control Center에 로그인할 때 사용할 초기 설치 암호를 받습니다.

kubectl get AstraControlCenter -n [netapp-acc or custom namespace]

응답:

NAME UUID SAN SERION ADDRESS READY astra 9aa5fdae-4214-4cb7-9976-5d8b4c0ce27f 23.10.0-68 10.111.111.111 True

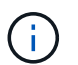

UUID 값을 복사합니다. 암호는 입니다 ACC- UUID 값 뒤에 옵니다 (ACC-[UUID] 또는, 이 예에서는 ACC-9aa5fdae-4214-4cb7-9976-5d8b4c0ce27f)를 클릭합니다.

부하 분산을 위한 수신 설정

서비스에 대한 외부 액세스를 관리하는 Kubernetes 수신 컨트롤러를 설정할 수 있습니다. 이 절차에서는 기본값을 사용한 경우 수신 컨트롤러에 대한 설정 예제를 제공합니다 ingressType: "Generic" Astra Control Center 사용자 지정 리소스 (astra\_control\_center.yaml)를 클릭합니다. 지정한 경우 이 절차를 사용할 필요가 없습니다 ingressType: "AccTraefik" Astra Control Center 사용자 지정 리소스 (astra\_control\_center.yaml)를 클릭합니다.

Astra Control Center를 배포한 후 URL을 사용하여 Astra Control Center를 노출하도록 수신 컨트롤러를 구성해야 합니다.

설치 단계는 사용하는 수신 컨트롤러의 유형에 따라 다릅니다. Astra Control Center는 다양한 수신 컨트롤러 유형을 지원합니다. 이러한 설정 절차는 일반적인 수신 컨트롤러 유형의 예를 제공합니다.

시작하기 전에

- 필수 요소입니다 ["](https://kubernetes.io/docs/concepts/services-networking/ingress-controllers/)[수신](https://kubernetes.io/docs/concepts/services-networking/ingress-controllers/) [컨트](https://kubernetes.io/docs/concepts/services-networking/ingress-controllers/)롤러["](https://kubernetes.io/docs/concepts/services-networking/ingress-controllers/) 이미 배포되어 있어야 합니다.
- 를 클릭합니다 ["](https://kubernetes.io/docs/concepts/services-networking/ingress/#ingress-class)[수신](https://kubernetes.io/docs/concepts/services-networking/ingress/#ingress-class) [클래스](https://kubernetes.io/docs/concepts/services-networking/ingress/#ingress-class)["](https://kubernetes.io/docs/concepts/services-networking/ingress/#ingress-class) 수신 컨트롤러에 해당하는 컨트롤러가 이미 생성되어야 합니다.

1. Istio Ingress를 구성합니다.

 $\left( \begin{array}{c} 1 \end{array} \right)$ 이 절차에서는 "기본" 구성 프로파일을 사용하여 Istio를 구축한다고 가정합니다.

2. 수신 게이트웨이에 대해 원하는 인증서 및 개인 키 파일을 수집하거나 생성합니다.

CA 서명 또는 자체 서명 인증서를 사용할 수 있습니다. 공통 이름은 Astra 주소(FQDN)여야 합니다.

명령 예:

```
openssl req -x509 -nodes -days 365 -newkey rsa:2048 -keyout tls.key
-out tls.crt
```
3. 암호를 만듭니다 tls secret name 유형 kubernetes.io/tls 에서 TLS 개인 키 및 인증서의 경우 istio-system namespace TLS 비밀에 설명되어 있습니다.

명령 예:

```
kubectl create secret tls [tls secret name] --key="tls.key"
--cert="tls.crt" -n istio-system
```
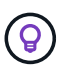

비밀의 이름은 과 일치해야 합니다 spec.tls.secretName 에 제공됩니다 istioingress.yaml 파일.

4. 에 수신 리소스를 배포합니다 netapp-acc (또는 사용자 지정 이름) 스키마에 대해 v1 리소스 형식을 사용하는 네임스페이스입니다 (istio-Ingress.yaml 이 예에서 사용됨):

```
apiVersion: networking.k8s.io/v1
kind: IngressClass
metadata:
    name: istio
spec:
    controller: istio.io/ingress-controller
---
apiVersion: networking.k8s.io/v1
kind: Ingress
metadata:
    name: ingress
    namespace: [netapp-acc or custom namespace]
spec:
    ingressClassName: istio
    tls:
    - hosts:
      - <ACC address>
      secretName: [tls secret name]
    rules:
    - host: [ACC address]
      http:
        paths:
        - path: /
          pathType: Prefix
          backend:
             service:
               name: traefik
               port:
                 number: 80
```
# 5. 변경 사항 적용:

kubectl apply -f istio-Ingress.yaml

## 6. 수신 상태를 점검하십시오.

kubectl get ingress -n [netapp-acc or custom namespace]

응답:

NAME CLASS HOSTS ADDRESS PORTS AGE ingress istio astra.example.com 172.16.103.248 80, 443 1h

7. [Astra Control Center](#page-24-0) [설치를](#page-24-0) [완료합니다](#page-24-0).

**Nginx** 수신 컨트롤러 단계

- 1. 형식의 암호를 만듭니다 kubernetes.io/tls 에서 TLS 개인 키 및 인증서의 경우 netapp-acc 에 설명된 대로 (또는 사용자 지정 이름) 네임스페이스를 사용합니다 ["TLS](https://kubernetes.io/docs/concepts/configuration/secret/#tls-secrets) 비[밀](https://kubernetes.io/docs/concepts/configuration/secret/#tls-secrets)[".](https://kubernetes.io/docs/concepts/configuration/secret/#tls-secrets)
- 2. 수신 리소스를 에 배포합니다 netapp-acc (또는 사용자 지정 이름) 스키마에 대해 v1 리소스 형식을 사용하는 네임스페이스입니다 (nginx-Ingress.yaml 이 예에서 사용됨):

```
apiVersion: networking.k8s.io/v1
kind: Ingress
metadata:
   name: netapp-acc-ingress
   namespace: [netapp-acc or custom namespace]
spec:
    ingressClassName: [class name for nginx controller]
    tls:
    - hosts:
      - <ACC address>
      secretName: [tls secret name]
    rules:
  - host: <ACC address>
      http:
        paths:
           - path:
             backend:
               service:
                 name: traefik
                 port:
                    number: 80
             pathType: ImplementationSpecific
```
3. 변경 사항 적용:

kubectl apply -f nginx-Ingress.yaml

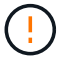

Nginx 컨트롤러를 이 아닌 배포로 설치하는 것이 좋습니다 daemonSet.

- 1. 인증서를 구입하고 OpenShift 라우트에서 사용할 수 있도록 준비된 키, 인증서 및 CA 파일을 가져옵니다.
- 2. OpenShift 경로를 생성합니다.

oc create route edge --service=traefik --port=web -n [netapp-acc or custom namespace] --insecure-policy=Redirect --hostname=<ACC address> **--cert**=cert.pem **--key**=key.pem

## **Astra Control Center UI**에 로그인합니다

Astra Control Center를 설치한 후 기본 관리자의 암호를 변경하고 Astra Control Center UI 대시보드에 로그인합니다.

단계

- 1. 브라우저에서 FQDN(을 포함)을 입력합니다 https:// 접두사)를 입력합니다 astraAddress 에 있습니다 astra\_control\_center.yaml CR [Astra Control Center](#page-24-0)[를](#page-24-0) [설](#page-24-0)치했[습니다](#page-24-0).
- 2. 메시지가 표시되면 자체 서명된 인증서를 수락합니다.

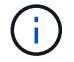

로그인 후 사용자 지정 인증서를 만들 수 있습니다.

3. Astra Control Center 로그인 페이지에서 에 사용한 값을 입력합니다 email 인치 astra\_control\_center.yaml CR [Astra Control Center](#page-24-0)[를](#page-24-0) [설](#page-24-0)치했[습니다를](#page-24-0) 누른 다음 초기 설치 암호를 입력합니다 (ACC-[UUID])를 클릭합니다.

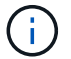

잘못된 암호를 세 번 입력하면 15분 동안 관리자 계정이 잠깁니다.

- 4. Login \* 을 선택합니다.
- 5. 메시지가 나타나면 암호를 변경합니다.

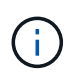

첫 번째 로그인인 경우 암호를 잊어버리고 다른 관리 사용자 계정이 아직 생성되지 않은 경우 에 문의하십시오 ["NetApp](https://mysupport.netapp.com/site/) [지원](https://mysupport.netapp.com/site/)["](https://mysupport.netapp.com/site/) 비밀번호 복구 지원을 위해.

6. (선택 사항) 기존의 자체 서명된 TLS 인증서를 제거하고 로 바꿉니다 ["](#page-77-0)인[증](#page-77-0) [기관](#page-77-0)[\(CA\)](#page-77-0)[에서](#page-77-0) [서명한](#page-77-0) [사용자](#page-77-0) [지정](#page-77-0) [TLS](#page-77-0) [인](#page-77-0)증서[".](#page-77-0)

설치 문제를 해결합니다

에 서비스가 있는 경우 Error 상태, 로그를 검사할 수 있습니다. 400 ~ 500 범위의 API 응답 코드를 찾습니다. 이는 고장이 발생한 장소를 나타냅니다.

옵션

• Astra Control Center 운영자 로그를 검사하려면 다음을 입력하십시오.

```
kubectl logs deploy/acc-operator-controller-manager -n netapp-acc-
operator -c manager -f
```
• Astra Control Center CR의 출력을 확인하려면:

kubectl get acc -n [netapp-acc or custom namespace] -o yaml

다음 단계

- (선택 사항) 환경에 따라 사후 설치를 완료합니다 ["](#page-77-0)[구성](#page-77-0) [단계](#page-77-0)["](#page-77-0).
- 를 수행하여 배포를 완료합니다 ["](#page-83-0)[설정](#page-83-0) [작업](#page-83-0)["](#page-83-0).

<span id="page-50-0"></span>외부 인증서 관리자를 구성합니다

Kubernetes 클러스터에 이미 인증 관리자가 있는 경우, Astra Control Center에서 자체 인증 관리자를 설치하지 않도록 몇 가지 필수 단계를 수행해야 합니다.

단계

1. 인증서 관리자가 설치되었는지 확인합니다.

kubectl get pods -A | grep 'cert-manager'

샘플 반응:

```
cert-manager essential-cert-manager-84446f49d5-sf2zd 1/1
Running 0 6d5h
cert-manager essential-cert-manager-cainjector-66dc99cc56-9ldmt 1/1
Running 0 6d5h
cert-manager essential-cert-manager-webhook-56b76db9cc-fjqrq 1/1
Running 0 6d5h
```
2. 에 대한 인증서/키 쌍을 생성합니다 astraAddress FQDN:

```
openssl req -x509 -nodes -days 365 -newkey rsa:2048 -keyout tls.key -out
tls.crt
```
샘플 반응:

```
Generating a 2048 bit RSA private key
..................+++
........................................+++
writing new private key to 'tls.key'
```
3. 이전에 생성된 파일을 사용하여 암호 생성:

```
kubectl create secret tls selfsigned-tls --key tls.key --cert tls.crt -n
<cert-manager-namespace>
```
# 샘플 반응:

secret/selfsigned-tls created

4. 을 생성합니다 ClusterIssuer 정확히 \* 인 파일 다음은 같지만 가 있는 네임스페이스 위치가 포함되어 있습니다 cert-manager Pod가 설치된 경우:

```
apiVersion: cert-manager.io/v1
kind: ClusterIssuer
metadata:
   name: astra-ca-clusterissuer
   namespace: <cert-manager-namespace>
spec:
    ca:
      secretName: selfsigned-tls
```
kubectl apply -f ClusterIssuer.yaml

## 샘플 반응:

clusterissuer.cert-manager.io/astra-ca-clusterissuer created

5. 를 확인합니다 ClusterIssuer 이(가) 올바르게 나타납니다. Ready 은(는) 이어야 합니다 True 계속 진행하려면:

kubectl get ClusterIssuer

샘플 반응:

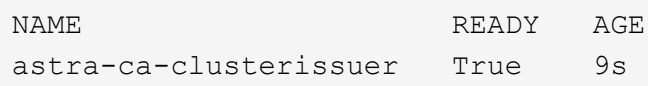

6. 를 완료합니다 ["Astra Control Center](#page-12-0) [설치](#page-12-0) [프로](#page-12-0)세스[".](#page-12-0) A가 있습니다 ["Astra Control Center](#page-12-0) [클러스터](#page-12-0) [YAML](#page-12-0)[에](#page-12-0) [필요한](#page-12-0) [구성](#page-12-0) [단계](#page-12-0)["](#page-12-0) 인증서 관리자가 외부에 설치되었음을 나타내기 위해 CRD 값을 변경합니다. Astra Control Center가 외부 인증서 관리자를 인식하도록 설치 중에 이 단계를 완료해야 합니다.

# **OpenShift OperatorHub**를 사용하여 **Astra Control Center**를 설치합니다

Red Hat OpenShift를 사용하는 경우 Red Hat 공인 운영자를 사용하여 Astra Control Center를 설치할 수 있습니다. 이 절차를 사용하여 에서 Astra Control Center를 설치합니다 ["Red Hat](https://catalog.redhat.com/software/operators/explore) 에코[시스템](https://catalog.redhat.com/software/operators/explore) [카](https://catalog.redhat.com/software/operators/explore)탈[로그](https://catalog.redhat.com/software/operators/explore)["](https://catalog.redhat.com/software/operators/explore) 또는 Red Hat OpenShift Container Platform 사용.

이 절차를 완료한 후에는 설치 절차로 돌아가 를 완료해야 합니다 ["](#page-12-0)[나](#page-12-0)머[지](#page-12-0) [단계](#page-12-0)["](#page-12-0) 설치 성공 여부를 확인하고 로그온합니다.

시작하기 전에

- \* 환경 필수 조건 충족 \*: ["](#page-5-0)[설치를](#page-5-0) [시작하기](#page-5-0) [전에](#page-5-0) [Astra Control Center](#page-5-0) [구축을](#page-5-0) [위](#page-5-0)한 [환경을](#page-5-0) [준비합니다](#page-5-0)["](#page-5-0).
- \* 건강한 클러스터 운영자 및 API 서비스 보장 \*:
	- OpenShift 클러스터에서 모든 클러스터 운영자가 정상 상태인지 확인합니다.

oc get clusteroperators

◦ OpenShift 클러스터에서 모든 API 서비스가 정상 상태인지 확인합니다.

oc get apiservices

- \* 라우팅 가능한 FQDN \*: 사용하려는 Astra FQDN을 클러스터로 라우팅할 수 있습니다. 즉, 내부 DNS 서버에 DNS 항목이 있거나 이미 등록된 코어 URL 경로를 사용하고 있는 것입니다.
- \* OpenShift 권한 얻기 \*: Red Hat OpenShift Container Platform에 대한 모든 필수 권한과 액세스 권한이 있어야 설명된 설치 단계를 수행할 수 있습니다.
- \* 인증서 관리자 구성 \*: 클러스터에 이미 인증서 관리자가 있는 경우 일부 작업을 수행해야 합니다 ["](#page-50-0)[필수](#page-50-0) [단계](#page-50-0)["](#page-50-0) 따라서 Astra Control Center는 자체 인증 관리자를 설치하지 않습니다. 기본적으로 Astra Control Center는 설치 중에 자체 인증서 관리자를 설치합니다.
- \* 서비스 메시를 고려하십시오 \* : Astra Control 호스트 클러스터 통신 채널은 을 사용하여 보안을 유지하는 것이 좋습니다 ["](#page-5-0)[지원되는](#page-5-0) [서비스](#page-5-0) [메시입니다](#page-5-0)[".](#page-5-0)

Istio 서비스 메시를 사용하려면 다음을 수행해야 합니다.

- <sup>를</sup> 추가합니다 istio-injection:enabled Astra Control Center<sup>를</sup> 구축하기 전에 Astra 네임스페이스에 레이블을 지정합니다.
- <sup>를</sup> 사용합니다 Generic [수신](#page-30-0) [설정](#page-30-0) <sup>에</sup> 대한 대체 침입을 제공합니다 ["](#page-12-0)[외부](#page-12-0) [부](#page-12-0)[하](#page-12-0) [균](#page-12-0)[형](#page-12-0)[".](#page-12-0)
- Red Hat OpenShift 클러스터의 경우 <sup>을</sup> 정의해야 합니다 NetworkAttachmentDefinition 연결된 모든 Astra Control Center 네임스페이스에서 (netapp-acc-operator, netapp-acc, netappmonitoring 응용 프로그램 클러스터 또는 대체된 사용자 지정 네임스페이스의 경우).

```
cat <<EOF | oc -n netapp-acc-operator create -f -
apiVersion: "k8s.cni.cncf.io/v1"
kind: NetworkAttachmentDefinition
metadata:
   name: istio-cni
EOF
cat <<EOF | oc -n netapp-acc create -f -
apiVersion: "k8s.cni.cncf.io/v1"
kind: NetworkAttachmentDefinition
metadata:
   name: istio-cni
EOF
cat <<EOF | oc -n netapp-monitoring create -f -
apiVersion: "k8s.cni.cncf.io/v1"
kind: NetworkAttachmentDefinition
metadata:
   name: istio-cni
EOF
```
• \* Kubernetes 수신 컨트롤러 \*: 클러스터의 로드 밸런싱과 같은 서비스에 대한 외부 액세스를 관리하는 Kubernetes 수신 컨트롤러가 있는 경우 Astra Control Center와 함께 사용하도록 설정해야 합니다.

a. 연산자 네임스페이스 만들기:

oc create namespace netapp-acc-operator

b. ["](#page-12-0)[설정을](#page-12-0) [완료합니다](#page-12-0)["](#page-12-0) 수신 컨트롤러 유형에 적합합니다.

• \* ONTAP SAN 드라이버만 해당 \*: ONTAP SAN 드라이버를 사용하는 경우 모든 Kubernetes 클러스터에서 다중

경로가 활성화되어 있는지 확인하십시오.

# 단계

- [Astra Control Center](#page-15-0)[를](#page-15-0) [다운로드하고](#page-15-0) 압[축을](#page-15-0) 풉[니다](#page-15-0)
- [NetApp Astra kubtl](#page-16-0) [플러그인을](#page-16-0) [설치합니다](#page-16-0)
- [이미지를](#page-17-0) [로컬](#page-17-0) [레지스트리에](#page-17-0) [추가합니다](#page-17-0)
- [운영자](#page-58-0) [설치](#page-58-0) [페이지를](#page-58-0) [찾](#page-58-0)[으십시오](#page-58-0)
- [운전자를](#page-59-0) [설치합니다](#page-59-0)
- [Astra Control Center](#page-60-0)[를](#page-60-0) [설치합니다](#page-60-0)

**Astra Control Center**를 다운로드하고 압축을 풉니다

NetApp Support 사이트에서 Astra Control Center 번들을 다운로드하거나 Docker를 사용하여 Astra Control Service 이미지 레지스트리에서 번들을 가져올 수 있습니다.

## **NetApp Support** 사이트

- 1. Astra Control Center가 포함된 번들을 다운로드합니다 (astra-control-center- [version].tar.gz)를 선택합니다 ["Astra Control Center](https://mysupport.netapp.com/site/products/all/details/astra-control-center/downloads-tab) [다운로드](https://mysupport.netapp.com/site/products/all/details/astra-control-center/downloads-tab) [페이지](https://mysupport.netapp.com/site/products/all/details/astra-control-center/downloads-tab)[".](https://mysupport.netapp.com/site/products/all/details/astra-control-center/downloads-tab)
- 2. (권장되지만 선택 사항) Astra Control Center용 인증서 및 서명 번들을 다운로드합니다 (astra-controlcenter-certs-[version].tar.gz)를 클릭하여 번들 서명을 확인합니다.

## 자세한 내용을 보려면 를 확장합니다

```
tar -vxzf astra-control-center-certs-[version].tar.gz
```

```
openssl dgst -sha256 -verify certs/AstraControlCenter-public.pub
-signature certs/astra-control-center-[version].tar.gz.sig
astra-control-center-[version].tar.gz
```
출력이 표시됩니다 Verified OK 확인 성공 후.

3. Astra Control Center 번들에서 이미지를 추출합니다.

tar -vxzf astra-control-center-[version].tar.gz

## **Astra Control** 이미지 레지스트리

- 1. Astra Control Service에 로그인합니다.
- 2. 대시보드에서 \* Astra Control의 자가 관리형 인스턴스 배포 \* 를 선택합니다.
- 3. 지침에 따라 Astra Control 이미지 레지스트리에 로그인하고 Astra Control Center 설치 이미지를 가져온 다음 이미지를 추출합니다.

# **NetApp Astra kubtl** 플러그인을 설치합니다

NetApp Astra kubtl 명령줄 플러그인을 사용하여 이미지를 로컬 Docker 저장소로 푸시할 수 있습니다.

시작하기 전에

NetApp은 다양한 CPU 아키텍처 및 운영 체제에 대한 플러그인 바이너리를 제공합니다. 이 작업을 수행하기 전에 사용 중인 CPU 및 운영 체제를 알아야 합니다.

단계

1. 사용 가능한 NetApp Astra kubectl 플러그인 바이너리를 나열하고 운영 체제 및 CPU 아키텍처에 필요한 파일 이름을 적어 주십시오.

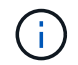

kubbeck 플러그인 라이브러리는 tar 번들의 일부이며 폴더에 압축이 풀립니다 kubectl-astra.

```
ls kubectl-astra/
```
# 2. 올바른 바이너리를 현재 경로로 이동하고 이름을 로 변경합니다 kubectl-astra:

cp kubectl-astra/<binary-name> /usr/local/bin/kubectl-astra

이미지를 로컬 레지스트리에 추가합니다

1. 용기 엔진에 적합한 단계 시퀀스를 완료합니다.

## **Docker** 를 참조하십시오

1. 타볼의 루트 디렉토리로 변경합니다. 가 표시됩니다 acc.manifest.bundle.yaml 파일 및 다음 디렉토리:

```
acc/
kubectl-astra/
acc.manifest.bundle.yaml
```
- 2. Astra Control Center 이미지 디렉토리의 패키지 이미지를 로컬 레지스트리에 밀어 넣습니다. 를 실행하기 전에 다음 대체 작업을 수행합니다 push-images 명령:
	- <BUNDLE FILE>를 Astra Control 번들 파일의 이름으로 바꿉니다 (acc.manifest.bundle.yaml )를 클릭합니다.
	- <MY\_FULL\_REGISTRY\_PATH&gt;를 Docker 저장소의 URL로 바꿉니다. 예를 들어, "<a href="https://<docker-registry&gt;"" class="bare">https://&lt;docker-registry&gt;"</a>.
	- <MY\_REGISTRY\_USER>를 사용자 이름으로 바꿉니다.
	- $\,^{\circ}$  <MY\_REGISTRY\_TOKEN>를 레지스트리에 대한 인증된 토큰으로 바꿉니다.

```
kubectl astra packages push-images -m <BUNDLE_FILE> -r
<MY_FULL_REGISTRY_PATH> -u <MY_REGISTRY_USER> -p
<MY_REGISTRY_TOKEN>
```
### 팟맨

1. 타볼의 루트 디렉토리로 변경합니다. 이 파일과 디렉토리가 표시됩니다.

```
acc/
kubectl-astra/
acc.manifest.bundle.yaml
```
2. 레지스트리에 로그인합니다.

podman login <YOUR\_REGISTRY>

3. 사용하는 Podman 버전에 맞게 사용자 지정된 다음 스크립트 중 하나를 준비하고 실행합니다. <MY\_FULL\_REGISTRY\_PATH>를 모든 하위 디렉토리가 포함된 리포지토리의 URL로 대체합니다.

<strong>Podman 4</strong>

```
export REGISTRY=<MY_FULL_REGISTRY_PATH>
export PACKAGENAME=acc
export PACKAGEVERSION=23.10.0-68
export DIRECTORYNAME=acc
for astraImageFile in $(ls ${DIRECTORYNAME}/images/*.tar) ; do
astraImage=$(podman load --input ${astraImageFile} | sed 's/Loaded
image: //')astraImageNoPath=$(echo ${astraImage} | sed 's:.*/::')
podman tag ${astraImageNoPath} ${REGISTRY}/netapp/astra/
${PACKAGENAME}/${PACKAGEVERSION}/${astraImageNoPath}
podman push ${REGISTRY}/netapp/astra/${PACKAGENAME}/${
PACKAGEVERSION}/${astraImageNoPath}
done
```
<strong>Podman 3</strong>

```
export REGISTRY=<MY_FULL_REGISTRY_PATH>
export PACKAGENAME=acc
export PACKAGEVERSION=23.10.0-68
export DIRECTORYNAME=acc
for astraImageFile in $(ls ${DIRECTORYNAME}/images/*.tar) ; do
astraImage=$(podman load --input ${astraImageFile} | sed 's/Loaded
image: //')astraImageNoPath=$(echo ${astraImage} | sed 's:.*/::')
podman tag ${astraImageNoPath} ${REGISTRY}/netapp/astra/
${PACKAGENAME}/${PACKAGEVERSION}/${astraImageNoPath}
podman push ${REGISTRY}/netapp/astra/${PACKAGENAME}/${
PACKAGEVERSION}/${astraImageNoPath}
done
```
 $(i)$ 

레지스트리 구성에 따라 스크립트가 만드는 이미지 경로는 다음과 같아야 합니다.

https://downloads.example.io/docker-astra-controlprod/netapp/astra/acc/23.10.0-68/image:version

## <span id="page-58-0"></span>운영자 설치 페이지를 찾으십시오

1. 운영자 설치 페이지에 액세스하려면 다음 절차 중 하나를 완료하십시오.

◦ Red Hat OpenShift 웹 콘솔에서:

- i. OpenShift Container Platform UI에 로그인합니다.
- ii. 측면 메뉴에서 \* Operators > OperatorHub \* 를 선택합니다.

이 연산자를 사용하여 현재 버전의 Astra Control Center에만 업그레이드할 수 있습니다.

iii. NetApp Astra Control Center 운영자를 검색하여 선택합니다.

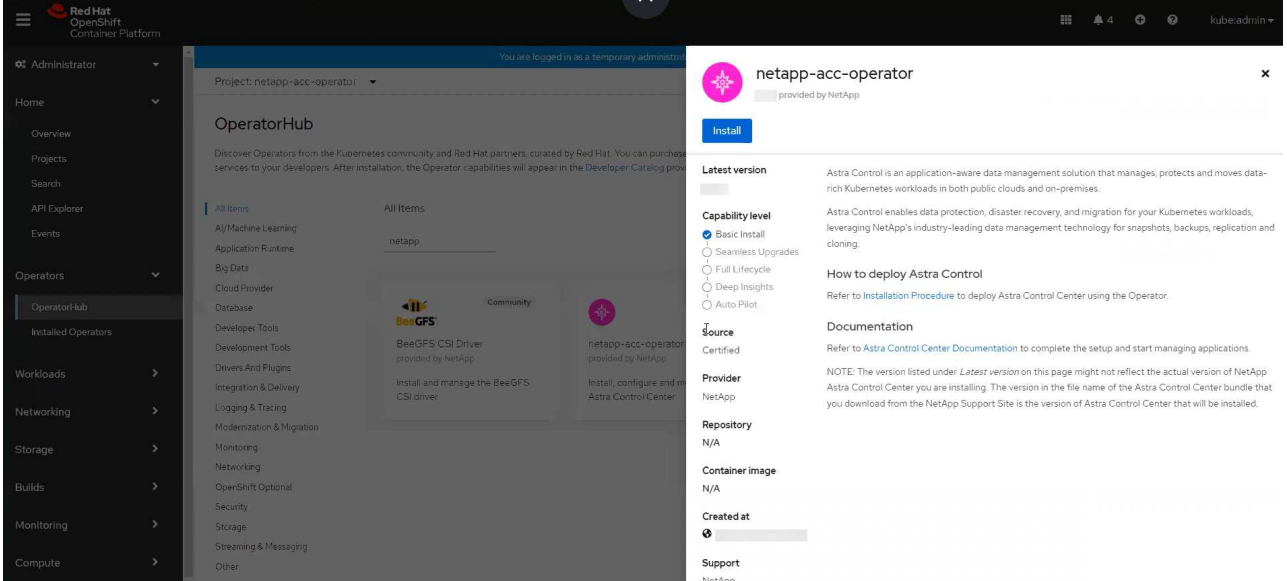

◦ Red Hat 에코시스템 카탈로그:

 $\mathbf{d}$ 

- i. NetApp Astra Control Center를 선택합니다 ["](https://catalog.redhat.com/software/operators/detail/611fd22aaf489b8bb1d0f274)[운영자](https://catalog.redhat.com/software/operators/detail/611fd22aaf489b8bb1d0f274)["](https://catalog.redhat.com/software/operators/detail/611fd22aaf489b8bb1d0f274).
- ii. 배포 및 사용 \* 을 선택합니다.

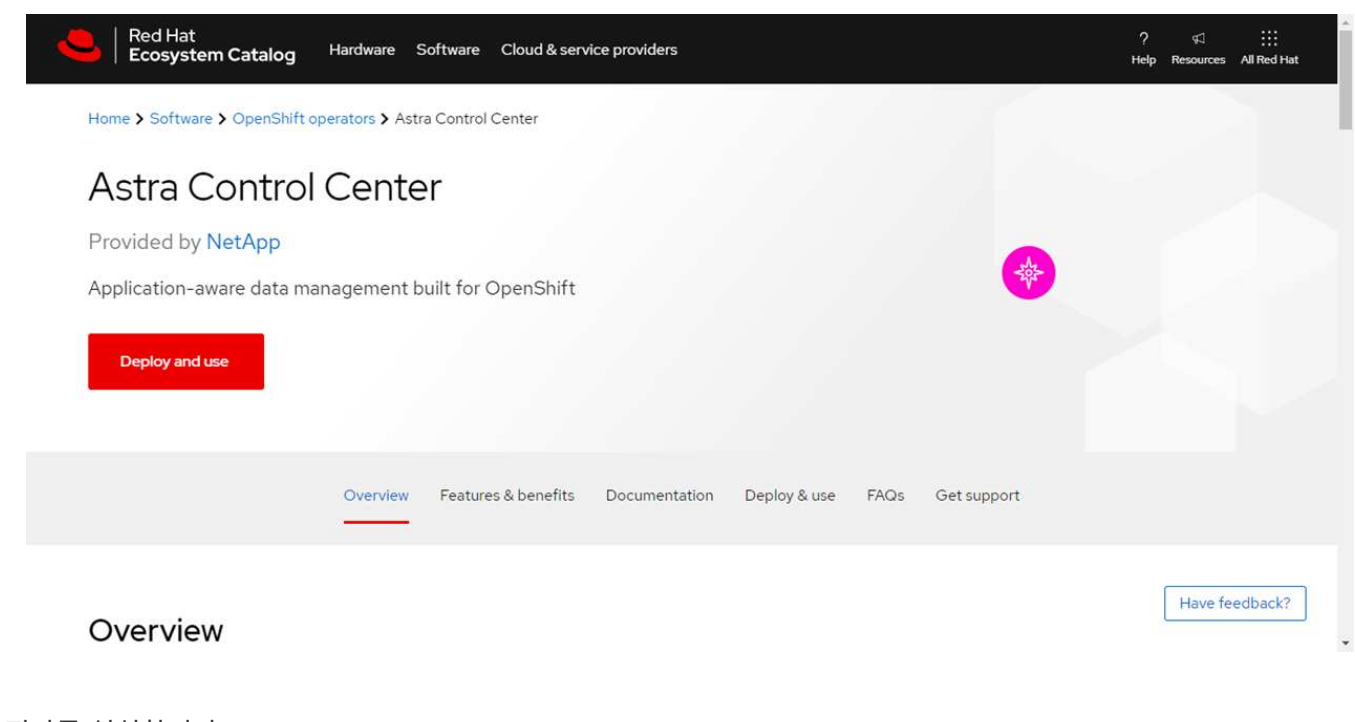

# <span id="page-59-0"></span>운전자를 설치합니다

1. Install Operator \* 페이지를 완료하고 운영자를 설치합니다.

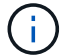

운영자는 모든 클러스터 네임스페이스에서 사용할 수 있습니다.

- a. 연산자 네임스페이스 또는 를 선택합니다 netapp-acc-operator 네임스페이스는 운영자 설치의 일부로 자동으로 생성됩니다.
- b. 수동 또는 자동 승인 전략을 선택합니다.

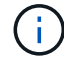

수동 승인이 권장됩니다. 클러스터당 하나의 운영자 인스턴스만 실행 중이어야 합니다.

c. 설치 \* 를 선택합니다.

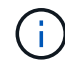

수동 승인 전략을 선택한 경우 이 운영자에 대한 수동 설치 계획을 승인하라는 메시지가 표시됩니다.

2. 콘솔에서 OperatorHub 메뉴로 이동하여 운영자가 성공적으로 설치되었는지 확인합니다.

### <span id="page-60-0"></span>**Astra Control Center**를 설치합니다

1. Astra Control Center 운영자의 \* Astra Control Center \* 탭에 있는 콘솔에서 \* Create AstraControlCenter \* 를 선택합니다.

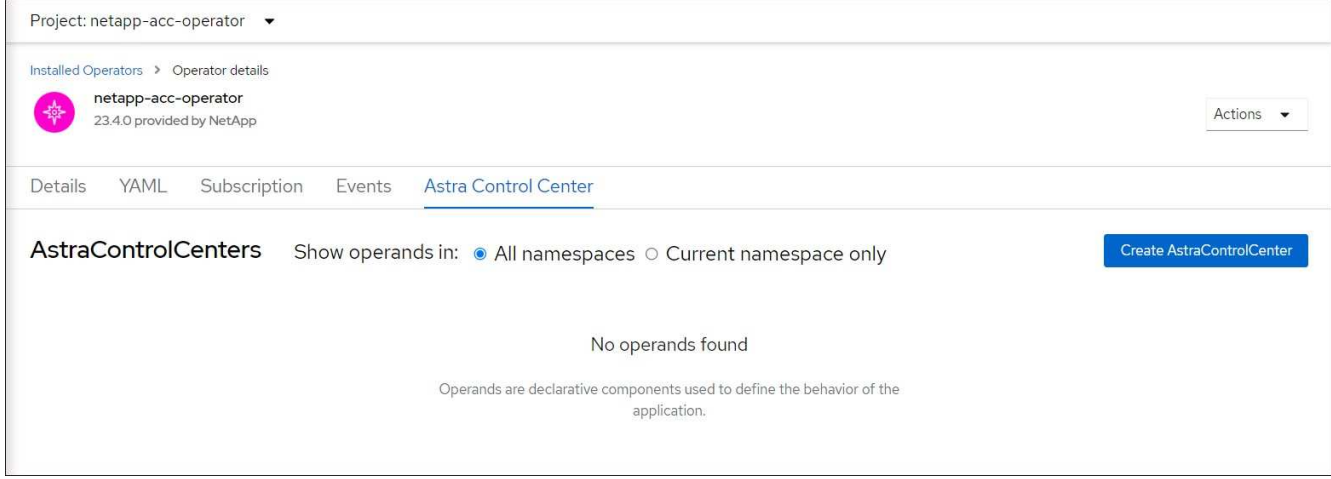

- 2. 를 완료합니다 Create AstraControlCenter 양식 필드:
	- a. Astra Control Center 이름을 유지하거나 조정합니다.
	- b. Astra Control Center에 대한 레이블을 추가합니다.
	- c. 자동 지원을 활성화 또는 비활성화합니다. 자동 지원 기능을 유지하는 것이 좋습니다.
	- d. Astra Control Center FQDN 또는 IP 주소를 입력합니다. 들어가지마 http:// 또는 https:// 를 입력합니다.
	- e. Astra Control Center 버전(예: 23.10.0-68)을 입력합니다.
	- f. 계정 이름, 이메일 주소 및 관리자 성을 입력합니다.
	- g. 의 볼륨 재확보 정책을 선택합니다 Retain, Recycle, 또는 Delete. 기본값은 입니다 Retain.
	- h. 설치 scaleSize를 선택합니다.

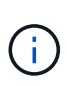

기본적으로 Astra는 HA(High Availability)를 사용합니다. scaleSize 의 Medium`즉, HA에서 대부분의 서비스를 구축하고 이중화를 위해 여러 복제본을 배포합니다. 와 함께 `scaleSize 현재 `Small`Astra는 소비를 줄이기 위한 필수 서비스를 제외한 모든 서비스의 복제본 수를 줄일 것입니다.

- i. 수신 유형을 선택합니다.
	- **Generic** (ingressType: "Generic") (기본값)

다른 수신 컨트롤러를 사용 중이거나 자체 수신 컨트롤러를 사용하려는 경우 이 옵션을 사용하십시오. Astra Control Center를 배포한 후 을 구성해야 합니다 ["](#page-12-0)[수신](#page-12-0) [컨트](#page-12-0)롤러["](#page-12-0) URL을 사용하여 Astra Control Center를 표시합니다.

▪ **AccTraefik** (ingressType: "AccTraefik")

수신 컨트롤러를 구성하지 않으려는 경우 이 옵션을 사용하십시오. 그러면 Astra Control Center가 구축됩니다 traefik Kubernetes "로드 밸런서" 유형 서비스로서의 게이트웨이

Astra Control Center는 "loadbalancer" 유형의 서비스를 사용합니다. (svc/traefik Astra Control Center 네임스페이스에서), 액세스 가능한 외부 IP 주소를 할당해야 합니다. 로드 밸런서가 사용자 환경에서 허용되고 아직 로드 밸런서가 구성되어 있지 않은 경우 MetalLB 또는 다른 외부 서비스 로드 밸런서를 사용하여 외부 IP 주소를 서비스에 할당할 수 있습니다. 내부 DNS 서버 구성에서 Astra Control Center에 대해 선택한 DNS 이름을 부하 분산 IP 주소로 지정해야 합니다.

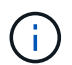

"로드 밸런서" 및 수신 서비스 유형에 대한 자세한 내용은 을 참조하십시오 ["](#page-5-0)[요구](#page-5-0) [사항](#page-5-0)[".](#page-5-0)

- a. 이미지 레지스트리 \* 에서 로컬 컨테이너 이미지 레지스트리 경로를 입력합니다. 들어가지마 http:// 또는 https:// 를 입력합니다.
- b. 인증이 필요한 이미지 레지스트리를 사용하는 경우 이미지 암호를 입력합니다.

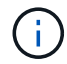

인증이 필요한 레지스트리를 사용하는 경우 [클러스터에](#page-61-0) [암](#page-61-0)[호를](#page-61-0) [생성합니다](#page-61-0).

- c. 관리자의 이름을 입력합니다.
- d. 리소스 확장을 구성합니다.
- e. 기본 스토리지 클래스를 제공합니다.

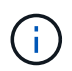

기본 스토리지 클래스가 구성된 경우 기본 주석이 있는 유일한 스토리지 클래스인지 확인합니다.

- f. CRD 처리 기본 설정을 정의합니다.
- 3. YAML 보기를 선택하여 선택한 설정을 검토합니다.
- 4. 를 선택합니다 Create.

#### <span id="page-61-0"></span>레지스트리 암호를 만듭니다

인증이 필요한 레지스트리를 사용하는 경우 OpenShift 클러스터에 암호를 생성하고 에 암호 이름을 입력합니다 Create AstraControlCenter 양식 필드.

1. Astra Control Center 운영자용 네임스페이스를 생성합니다.

oc create ns [netapp-acc-operator or custom namespace]

2. 이 네임스페이스에 암호 만들기:

```
oc create secret docker-registry astra-registry-cred n [netapp-acc-
operator or custom namespace] --docker-server=[your_registry_path]
--docker username=[username] --docker-password=[token]
```
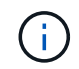

Astra Control은 Docker 레지스트리 비밀만 지원합니다.

3. 의 나머지 필드를 작성합니다 [Create AstraControlCenter](#page-60-0) [양식](#page-60-0) [필드](#page-60-0).

다음 단계

를 완료합니다 ["](#page-12-0)나[머](#page-12-0)지 [단계](#page-12-0)["](#page-12-0) Astra Control Center가 성공적으로 설치되었는지 확인하려면 수신 컨트롤러(옵션)를 설정하고 UI에 로그인합니다. 또한 를 수행해야 합니다 ["](#page-83-0)[설정](#page-83-0) [작업](#page-83-0)["](#page-83-0) 설치 완료 후.

# **Cloud Volumes ONTAP** 스토리지 백엔드를 사용하여 **Astra Control Center**를 설치합니다

Astra Control Center를 사용하면 자체 관리되는 Kubernetes 클러스터 및 Cloud Volumes ONTAP 인스턴스가 있는 하이브리드 클라우드 환경에서 앱을 관리할 수 있습니다. 온프레미스 Kubernetes 클러스터 또는 클라우드 환경의 자가 관리 Kubernetes 클러스터 중 하나에 Astra Control Center를 구축할 수 있습니다.

이러한 구축 중 하나를 통해 Cloud Volumes ONTAP를 스토리지 백엔드로 사용하여 애플리케이션 데이터 관리 작업을 수행할 수 있습니다. S3 버킷을 백업 타겟으로 구성할 수도 있습니다.

AWS(Amazon Web Services), GCP(Google Cloud Platform) 및 Microsoft Azure에 Cloud Volumes ONTAP 스토리지 백엔드를 사용하여 Astra Control Center를 설치하려면 클라우드 환경에 따라 다음 단계를 수행하십시오.

- [Amazon Web Services](#page-62-0)[에](#page-62-0) [Astra Control Center](#page-62-0)[를](#page-62-0) [구축합니다](#page-62-0)
- [Google Cloud Platform](#page-67-0)[에](#page-67-0) [Astra Control Center](#page-67-0)[를](#page-67-0) [구축합니다](#page-67-0)
- [Microsoft Azure](#page-71-0)[에](#page-71-0) [Astra Control Center](#page-71-0)[를](#page-71-0) [구축합니다](#page-71-0)

OCP(OpenShift Container Platform)와 같이 자체 관리되는 Kubernetes 클러스터를 사용하여 배포판에서 앱을 관리할 수 있습니다. 자가 관리 OCP 클러스터만 Astra Control Center 구축을 위해 검증되었습니다.

# <span id="page-62-0"></span>**Amazon Web Services**에 **Astra Control Center**를 구축합니다

AWS(Amazon Web Services) 퍼블릭 클라우드에서 호스팅되는 자가 관리형 Kubernetes 클러스터에 Astra Control Center를 구축할 수 있습니다.

#### **AWS**에 필요한 것

AWS에 Astra Control Center를 구축하기 전에 다음 항목이 필요합니다.

- Astra Control Center 라이센스. 을 참조하십시오 ["Astra Control Center](#page-5-0) [라이센스](#page-5-0) [요구](#page-5-0) [사항](#page-5-0)[".](#page-5-0)
- ["Astra Control Center](#page-5-0) [요구](#page-5-0) [사항을](#page-5-0) [충](#page-5-0)족[합니다](#page-5-0)[".](#page-5-0)
- NetApp Cloud Central 계정
- OCP를 사용하는 경우 Red Hat OpenShift Container Platform(OCP) 권한(네임스페이스 수준에서 POD 생성)
- 버킷 및 커넥터를 생성할 수 있는 권한이 있는 AWS 자격 증명, 액세스 ID 및 비밀 키
- AWS 계정 ECR(Elastic Container Registry) 액세스 및 로그인
- Astra Control UI에 액세스하려면 AWS 호스팅 영역 및 Amazon Route 53 항목이 필요합니다

**AWS**의 운영 환경 요구사항

Astra Control Center에는 AWS를 위한 다음과 같은 운영 환경이 필요합니다.

• Red Hat OpenShift Container Platform 4.11 ~ 4.13

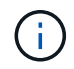

Astra Control Center를 호스팅하기 위해 선택한 운영 환경이 환경 공식 문서에 설명된 기본 리소스 요구 사항을 충족하는지 확인합니다.

Astra Control Center에는 환경의 리소스 요구 사항 외에 다음과 같은 리소스가 필요합니다.

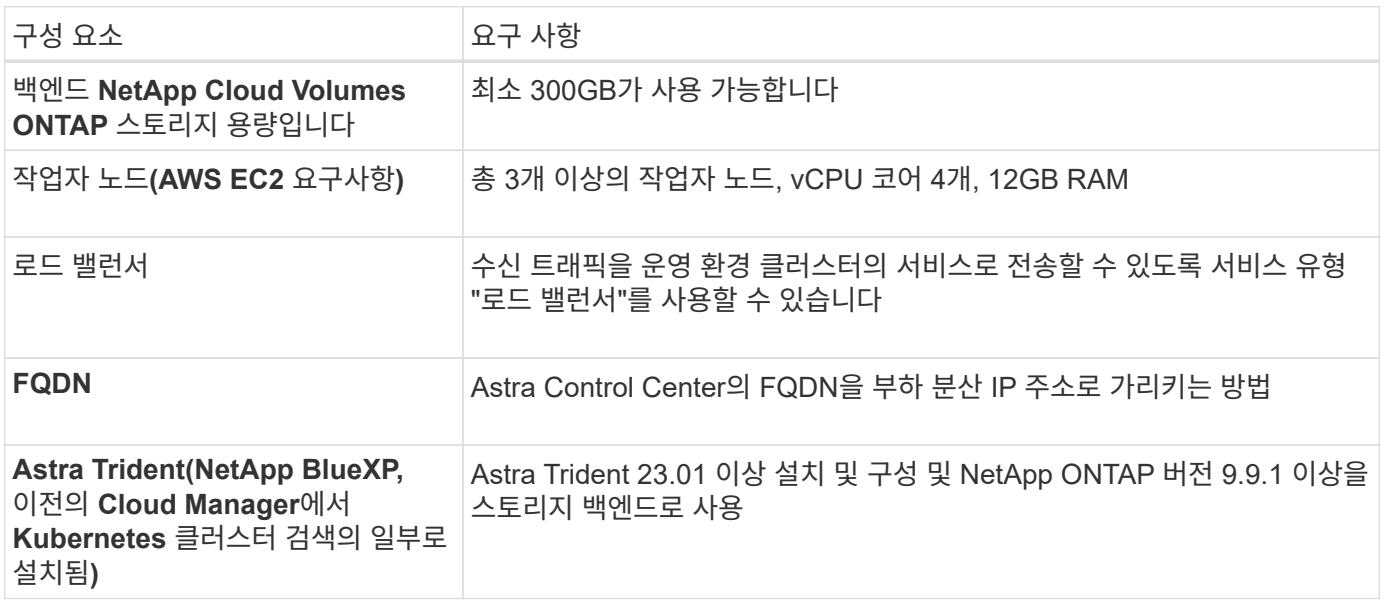

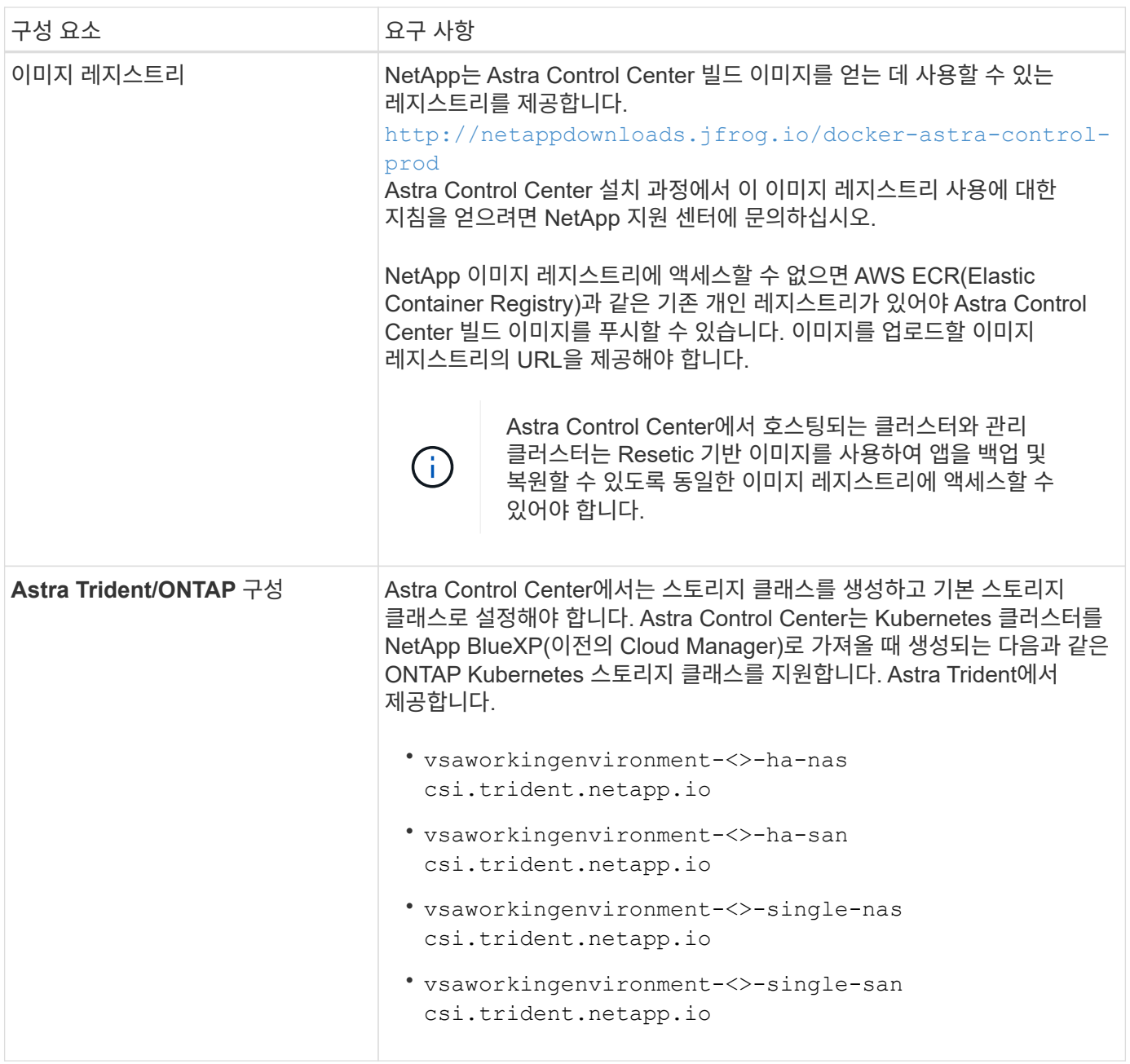

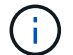

이러한 요구 사항에서는 Astra Control Center가 운영 환경에서 실행되는 유일한 애플리케이션이라고 가정합니다. 환경에서 추가 애플리케이션이 실행 중인 경우 이러한 최소 요구 사항을 적절히 조정합니다.

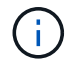

AWS 레지스트리 토큰은 12시간 후에 만료되며, 그 후에는 Docker 이미지 레지스트리 암호를 갱신해야 합니다.

**AWS** 구축 개요

Cloud Volumes ONTAP를 스토리지 백엔드로 사용하여 Astra Control Center for AWS를 설치하는 프로세스를 간략하게 소개합니다.

이러한 각 단계는 아래에 자세히 설명되어 있습니다.

1. [IAM](#page-65-0) 권[한이](#page-65-0) [충분](#page-65-0)한[지](#page-65-0) 확[인하십시오](#page-65-0).

- 2. [AWS](#page-65-1)[에](#page-65-1) [RedHat OpenShift](#page-65-1) [클러스터를](#page-65-1) [설치합니다](#page-65-1).
- 3. [AWS](#page-65-2) [구성](#page-65-2).
- 4. [AWS](#page-66-0)[용](#page-66-0) [NetApp BlueXP](#page-66-0)[를](#page-66-0) [구성합니다](#page-66-0).
- 5. [AWS](#page-67-1)[용](#page-67-1) [Astra Control Center](#page-67-1)[를](#page-67-1) [설치합니다](#page-67-1).

<span id="page-65-0"></span>**IAM** 권한이 충분한지 확인하십시오

RedHat OpenShift 클러스터와 NetApp BlueXP(이전의 Cloud Manager) 커넥터를 설치할 수 있도록 충분한 IAM 역할 및 권한이 있는지 확인합니다.

을 참조하십시오 ["](https://docs.netapp.com/us-en/cloud-manager-setup-admin/concept-accounts-aws.html#initial-aws-credentials)[초](https://docs.netapp.com/us-en/cloud-manager-setup-admin/concept-accounts-aws.html#initial-aws-credentials)기 [AWS](https://docs.netapp.com/us-en/cloud-manager-setup-admin/concept-accounts-aws.html#initial-aws-credentials) [자격](https://docs.netapp.com/us-en/cloud-manager-setup-admin/concept-accounts-aws.html#initial-aws-credentials) [증](https://docs.netapp.com/us-en/cloud-manager-setup-admin/concept-accounts-aws.html#initial-aws-credentials)[명](https://docs.netapp.com/us-en/cloud-manager-setup-admin/concept-accounts-aws.html#initial-aws-credentials)[".](https://docs.netapp.com/us-en/cloud-manager-setup-admin/concept-accounts-aws.html#initial-aws-credentials)

<span id="page-65-1"></span>**AWS**에 **RedHat OpenShift** 클러스터를 설치합니다

AWS에 RedHat OpenShift Container Platform 클러스터를 설치합니다.

설치 지침은 를 참조하십시오 ["OpenShift Container Platform](https://docs.openshift.com/container-platform/4.13/installing/installing_aws/installing-aws-default.html)[에서](https://docs.openshift.com/container-platform/4.13/installing/installing_aws/installing-aws-default.html) [AWS](https://docs.openshift.com/container-platform/4.13/installing/installing_aws/installing-aws-default.html)[에](https://docs.openshift.com/container-platform/4.13/installing/installing_aws/installing-aws-default.html) [클러스터](https://docs.openshift.com/container-platform/4.13/installing/installing_aws/installing-aws-default.html) [설치](https://docs.openshift.com/container-platform/4.13/installing/installing_aws/installing-aws-default.html)[".](https://docs.openshift.com/container-platform/4.13/installing/installing_aws/installing-aws-default.html)

## <span id="page-65-2"></span>**AWS** 구성

그런 다음, AWS를 구성하여 가상 네트워크를 생성하고, EC2 컴퓨팅 인스턴스를 설정하고, AWS S3 버킷을 생성합니다. 에 액세스할 수 없는 경우 NetApp Astra Control Center 이미지 레지스트리입니다또한 Astra Control Center 이미지를 호스팅하기 위해 ECR(Elastic Container Registry)을 생성하고 이 레지스트리에 이미지를 푸시해야 합니다.

AWS 설명서에 따라 다음 단계를 완료하십시오. 을 참조하십시오 ["AWS](https://docs.openshift.com/container-platform/4.13/installing/installing_aws/installing-aws-default.html) [설치](https://docs.openshift.com/container-platform/4.13/installing/installing_aws/installing-aws-default.html) [설명서](https://docs.openshift.com/container-platform/4.13/installing/installing_aws/installing-aws-default.html)[".](https://docs.openshift.com/container-platform/4.13/installing/installing_aws/installing-aws-default.html)

- 1. AWS 가상 네트워크를 생성합니다.
- 2. EC2 컴퓨팅 인스턴스를 검토합니다. 이는 AWS의 베어 메탈 서버 또는 VM이 될 수 있습니다.
- 3. 인스턴스 유형이 마스터 및 작업자 노드에 대한 Astra 최소 리소스 요구 사항과 일치하지 않으면 AWS의 인스턴스 유형을 Astra 요구 사항에 맞게 변경합니다. 을 참조하십시오 ["Astra Control Center](#page-5-0) [요구](#page-5-0) [사항](#page-5-0)["](#page-5-0).
- 4. 백업을 저장할 AWS S3 버킷을 하나 이상 생성합니다.
- 5. (선택 사항) 에 액세스할 수 없는 경우 NetApp 이미지 레지스트리다음을 수행합니다.
	- a. AWS ECR(Elastic Container Registry)을 생성하여 모든 Astra Control Center 이미지를 호스트합니다.

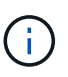

ECR을 생성하지 않으면 Astra Control Center는 AWS 백엔드가 있는 Cloud Volumes ONTAP가 포함된 클러스터에서 모니터링 데이터에 액세스할 수 없습니다. 이 문제는 Astra Control Center를 사용하여 검색 및 관리하려는 클러스터에 AWS ECR 액세스 권한이 없을 때 발생합니다.

b. 정의된 레지스트리에 Astra Control Center 이미지를 푸시합니다.

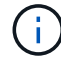

AWS ECR(Elastic Container Registry) 토큰이 12시간 후에 만료되어 클러스터 간 클론 작업이 실패합니다. 이 문제는 AWS용으로 구성된 Cloud Volumes ONTAP에서 스토리지 백엔드를 관리할 때 발생합니다. 이 문제를 해결하려면 ECR을 다시 인증하고 클론 작업이 성공적으로 재개되도록 새로운 암호를 생성하십시오.

다음은 AWS 구축의 예입니다.

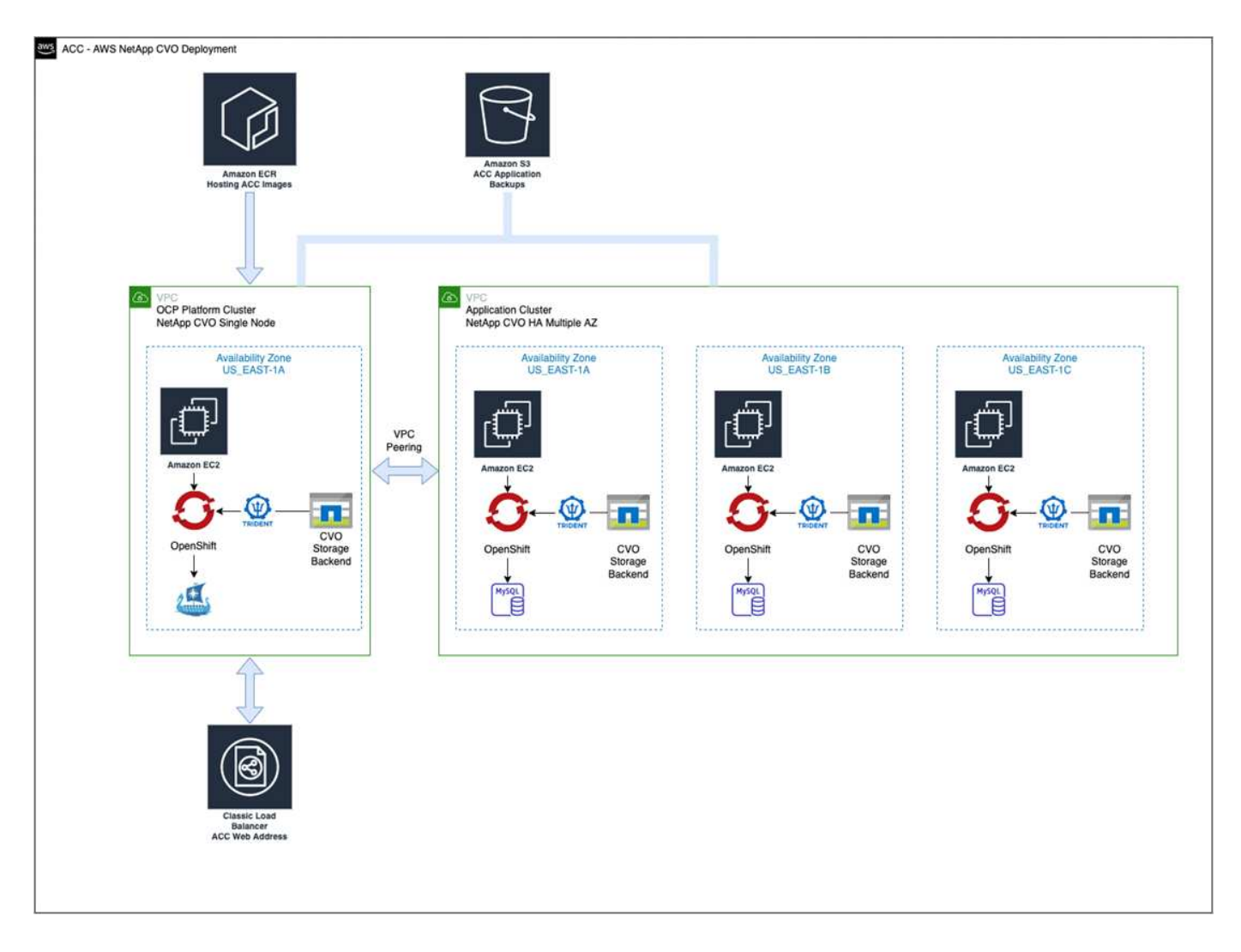

## <span id="page-66-0"></span>**AWS**용 **NetApp BlueXP**를 구성합니다

NetApp BlueXP(이전의 Cloud Manager)를 사용하여 작업 공간을 생성하고, AWS에 커넥터를 추가하고, 작업 환경을 생성하고, 클러스터를 가져옵니다.

BlueXP 설명서를 참조하여 다음 단계를 완료합니다. 다음을 참조하십시오.

- ["AWS](https://docs.netapp.com/us-en/occm/task_getting_started_aws.html)[에서](https://docs.netapp.com/us-en/occm/task_getting_started_aws.html) [Cloud Volumes ONTAP](https://docs.netapp.com/us-en/occm/task_getting_started_aws.html) [시작하기](https://docs.netapp.com/us-en/occm/task_getting_started_aws.html)[".](https://docs.netapp.com/us-en/occm/task_getting_started_aws.html)
- ["BlueXP](https://docs.netapp.com/us-en/occm/task_creating_connectors_aws.html#create-a-connector)[를](https://docs.netapp.com/us-en/occm/task_creating_connectors_aws.html#create-a-connector) [사용하여](https://docs.netapp.com/us-en/occm/task_creating_connectors_aws.html#create-a-connector) [AWS](https://docs.netapp.com/us-en/occm/task_creating_connectors_aws.html#create-a-connector)[에서](https://docs.netapp.com/us-en/occm/task_creating_connectors_aws.html#create-a-connector) [커넥](https://docs.netapp.com/us-en/occm/task_creating_connectors_aws.html#create-a-connector)터를 [생성합니다](https://docs.netapp.com/us-en/occm/task_creating_connectors_aws.html#create-a-connector)["](https://docs.netapp.com/us-en/occm/task_creating_connectors_aws.html#create-a-connector)

## 단계

- 1. BlueXP에 자격 증명을 추가합니다.
- 2. 작업 영역을 만듭니다.
- 3. AWS용 커넥터를 추가합니다. AWS를 공급자로 선택합니다.
- 4. 클라우드 환경을 위한 작업 환경을 구축합니다.
	- a. 위치: "AWS(Amazon Web Services)"
	- b. 유형: "Cloud Volumes ONTAP HA"
- 5. OpenShift 클러스터를 가져옵니다. 클러스터가 방금 생성한 작업 환경에 연결됩니다.
- a. NetApp 클러스터 세부 정보를 보려면 \* K8s \* > \* 클러스터 목록 \* > \* 클러스터 세부 정보 \* 를 선택합니다.
- b. 오른쪽 위 모서리에 Astra Trident 버전을 적어 둡니다.
- c. NetApp을 공급자 로 보여주는 Cloud Volumes ONTAP 클러스터 스토리지 클래스를 참조하십시오.

그러면 Red Hat OpenShift 클러스터가 가져와 기본 스토리지 클래스가 할당됩니다. 스토리지 클래스를 선택합니다. Astra Trident는 가져오기 및 검색 프로세스의 일부로 자동으로 설치됩니다.

6. 이 Cloud Volumes ONTAP 배포에서 모든 영구 볼륨 및 볼륨을 기록해 둡니다.

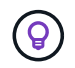

Cloud Volumes ONTAP는 단일 노드 또는 고가용성으로 작동할 수 있습니다. HA가 활성화된 경우 AWS에서 실행 중인 HA 상태와 노드 구축 상태를 확인하십시오.

#### <span id="page-67-1"></span>**AWS**용 **Astra Control Center**를 설치합니다

표준을 따릅니다 ["Astra Control Center](#page-12-0) [설치](#page-12-0) [지침](#page-12-0)["](#page-12-0).

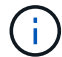

AWS는 일반 S3 버킷 유형을 사용합니다.

## <span id="page-67-0"></span>**Google Cloud Platform**에 **Astra Control Center**를 구축합니다

GCP(Google Cloud Platform) 퍼블릭 클라우드에서 호스팅되는 자가 관리형 Kubernetes 클러스터에 Astra Control Center를 구축할 수 있습니다.

**GCP**에 필요한 사항

GCP에 Astra Control Center를 구축하기 전에 다음 항목이 필요합니다.

- Astra Control Center 라이센스. 을 참조하십시오 ["Astra Control Center](#page-5-0) [라이센스](#page-5-0) [요구](#page-5-0) [사항](#page-5-0)[".](#page-5-0)
- ["Astra Control Center](#page-5-0) [요구](#page-5-0) [사항을](#page-5-0) [충](#page-5-0)족[합니다](#page-5-0)[".](#page-5-0)
- NetApp Cloud Central 계정
- OCP를 사용하는 경우, Red Hat OpenShift Container Platform(OCP) 4.11 ~ 4.13
- OCP를 사용하는 경우 Red Hat OpenShift Container Platform(OCP) 권한(네임스페이스 수준에서 POD 생성)
- 버킷 및 커넥터를 생성할 수 있는 권한이 있는 GCP 서비스 계정

#### **GCP**의 운영 환경 요구 사항

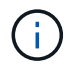

Astra Control Center를 호스팅하기 위해 선택한 운영 환경이 환경 공식 문서에 설명된 기본 리소스 요구 사항을 충족하는지 확인합니다.

Astra Control Center에는 환경의 리소스 요구 사항 외에 다음과 같은 리소스가 필요합니다.

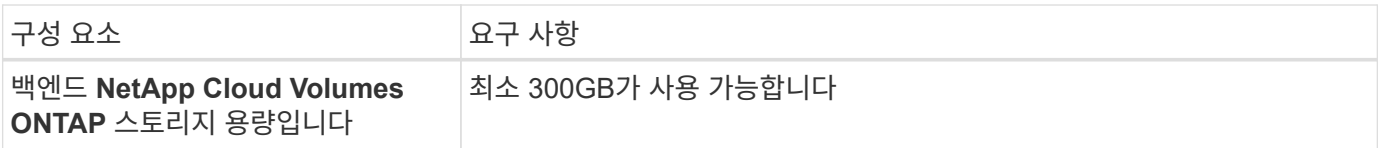

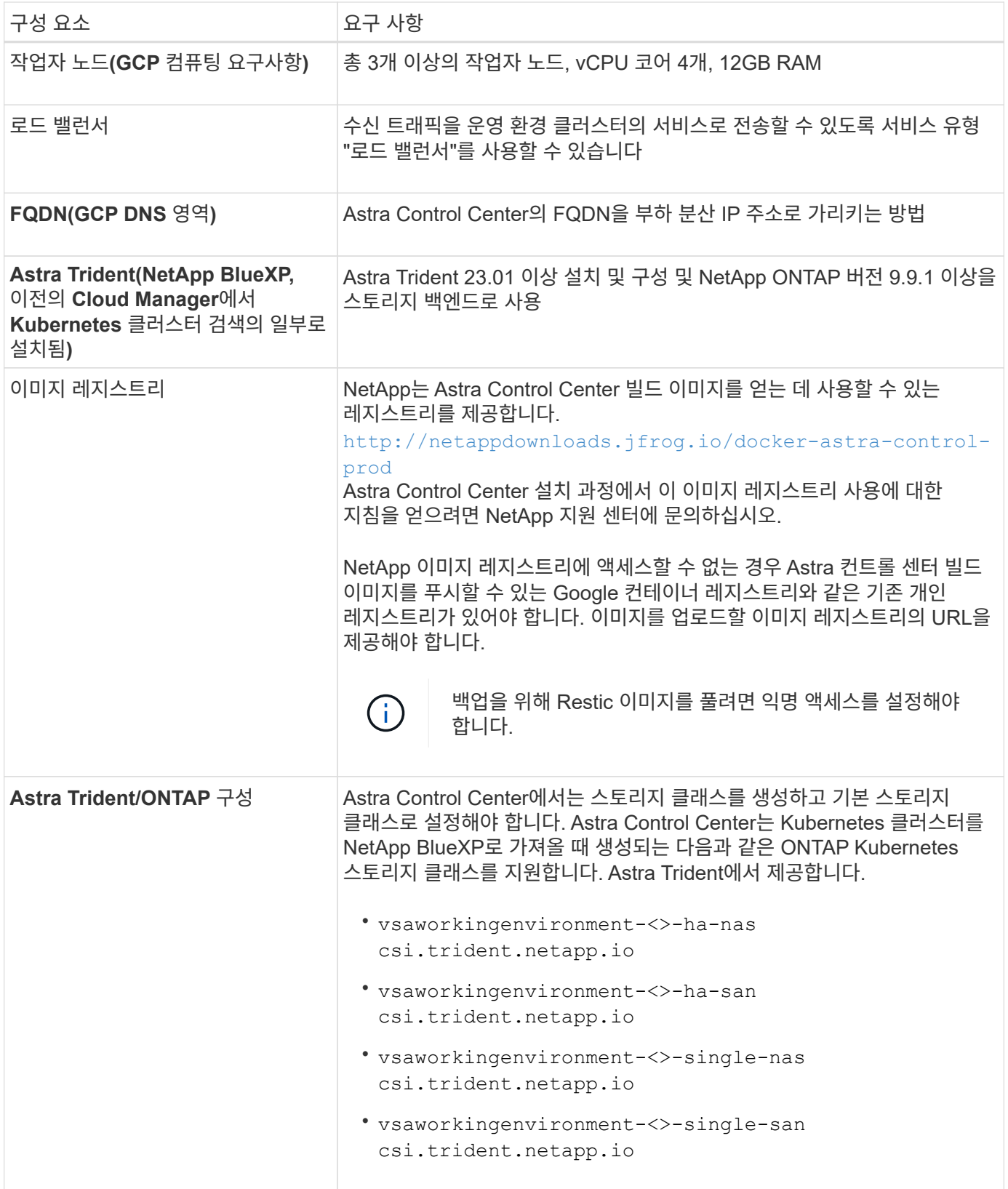

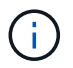

이러한 요구 사항에서는 Astra Control Center가 운영 환경에서 실행되는 유일한 애플리케이션이라고 가정합니다. 환경에서 추가 애플리케이션이 실행 중인 경우 이러한 최소 요구 사항을 적절히 조정합니다. 다음은 Astra Control Center를 스토리지 백엔드로 Cloud Volumes ONTAP를 사용하는 GCP의 자체 관리 OCP 클러스터에 설치하는 프로세스의 개요입니다.

이러한 각 단계는 아래에 자세히 설명되어 있습니다.

- 1. [GCP](#page-69-0)[에](#page-69-0) [RedHat OpenShift](#page-69-0) [클러스터를](#page-69-0) [설치합니다](#page-69-0).
- 2. [GCP](#page-69-1) [프로](#page-69-1)젝[트](#page-69-1) [및](#page-69-1) [가상](#page-69-1) [프라이빗](#page-69-1) [클라우드를](#page-69-1) [생성합니다](#page-69-1).
- 3. [IAM](#page-65-0) 권[한이](#page-65-0) [충분](#page-65-0)한[지](#page-65-0) 확[인하십시오](#page-65-0).
- 4. [GCP](#page-69-2)[를](#page-69-2) [구성합니다](#page-69-2).
- 5. [NetApp BlueXP for GCP](#page-70-0)[를](#page-70-0) [구성합니다](#page-70-0).
- 6. [Astra Control Center for GCP](#page-71-1)[를](#page-71-1) [설치합니다](#page-71-1).

<span id="page-69-0"></span>**GCP**에 **RedHat OpenShift** 클러스터를 설치합니다

첫 번째 단계는 GCP에 RedHat OpenShift 클러스터를 설치하는 것입니다.

설치 지침은 다음을 참조하십시오.

- ["GCP](https://access.redhat.com/documentation/en-us/openshift_container_platform/4.13/html/installing/index#installing-on-gcp)[에서](https://access.redhat.com/documentation/en-us/openshift_container_platform/4.13/html/installing/index#installing-on-gcp) [OpenShift](https://access.redhat.com/documentation/en-us/openshift_container_platform/4.13/html/installing/index#installing-on-gcp) [클러스터](https://access.redhat.com/documentation/en-us/openshift_container_platform/4.13/html/installing/index#installing-on-gcp) [설치](https://access.redhat.com/documentation/en-us/openshift_container_platform/4.13/html/installing/index#installing-on-gcp)["](https://access.redhat.com/documentation/en-us/openshift_container_platform/4.13/html/installing/index#installing-on-gcp)
- ["GCP](https://cloud.google.com/iam/docs/creating-managing-service-accounts#creating_a_service_account) [서비스](https://cloud.google.com/iam/docs/creating-managing-service-accounts#creating_a_service_account) [계정](https://cloud.google.com/iam/docs/creating-managing-service-accounts#creating_a_service_account) [생성](https://cloud.google.com/iam/docs/creating-managing-service-accounts#creating_a_service_account)["](https://cloud.google.com/iam/docs/creating-managing-service-accounts#creating_a_service_account)

<span id="page-69-1"></span>**GCP** 프로젝트 및 가상 프라이빗 클라우드를 생성합니다

하나 이상의 GCP 프로젝트 및 VPC(가상 프라이빗 클라우드)를 생성합니다.

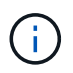

OpenShift는 자체 리소스 그룹을 생성할 수 있습니다. 또한 GCP VPC를 정의해야 합니다. OpenShift 설명서를 참조하십시오.

플랫폼 클러스터 리소스 그룹과 대상 애플리케이션 OpenShift 클러스터 리소스 그룹을 생성할 수 있습니다.

**IAM** 권한이 충분한지 확인하십시오

RedHat OpenShift 클러스터와 NetApp BlueXP(이전의 Cloud Manager) 커넥터를 설치할 수 있도록 충분한 IAM 역할 및 권한이 있는지 확인합니다.

을 참조하십시오 ["](https://docs.netapp.com/us-en/cloud-manager-setup-admin/task-creating-connectors-gcp.html#setting-up-permissions)[초](https://docs.netapp.com/us-en/cloud-manager-setup-admin/task-creating-connectors-gcp.html#setting-up-permissions)기 [GCP](https://docs.netapp.com/us-en/cloud-manager-setup-admin/task-creating-connectors-gcp.html#setting-up-permissions) [자격](https://docs.netapp.com/us-en/cloud-manager-setup-admin/task-creating-connectors-gcp.html#setting-up-permissions) [증](https://docs.netapp.com/us-en/cloud-manager-setup-admin/task-creating-connectors-gcp.html#setting-up-permissions)명 [및](https://docs.netapp.com/us-en/cloud-manager-setup-admin/task-creating-connectors-gcp.html#setting-up-permissions) [권](https://docs.netapp.com/us-en/cloud-manager-setup-admin/task-creating-connectors-gcp.html#setting-up-permissions)한["](https://docs.netapp.com/us-en/cloud-manager-setup-admin/task-creating-connectors-gcp.html#setting-up-permissions).

<span id="page-69-2"></span>**GCP**를 구성합니다

다음으로, GCP를 구성하여 VPC를 생성하고, 컴퓨팅 인스턴스를 설정하고, Google Cloud Object Storage를 생성합니다. 에 액세스할 수 없는 경우 NetApp Astra Control Center 이미지 레지스트리입니다또한 Astra Control Center 이미지를 호스팅하기 위해 Google Container 레지스트리를 만들고 이 레지스트리에 이미지를 푸시해야 합니다.

GCP 문서에 따라 다음 단계를 완료합니다. GCP에서 OpenShift 클러스터 설치를 참조하십시오.

1. CVO 백엔드가 있는 OCP 클러스터에 사용할 GCP에서 사용할 GCP 프로젝트 및 VPC를 GCP에서 생성합니다.

- 2. 컴퓨팅 인스턴스를 검토합니다. GCP의 베어 메탈 서버 또는 VM이 될 수 있습니다.
- 3. 인스턴스 유형이 마스터 및 작업자 노드에 대한 Astra 최소 리소스 요구 사항과 일치하지 않으면 Astra 요구 사항을 충족하도록 GCP의 인스턴스 유형을 변경합니다. 을 참조하십시오 ["Astra Control Center](#page-5-0) [요구](#page-5-0) [사항](#page-5-0)["](#page-5-0).
- 4. 백업을 저장할 하나 이상의 GCP Cloud Storage Bucket을 생성합니다.
- 5. 버킷 액세스에 필요한 암호를 생성합니다.
- 6. (선택 사항) 에 액세스할 수 없는 경우 NetApp 이미지 레지스트리다음을 수행합니다.
	- a. Google Container Registry를 생성하여 Astra Control Center 이미지를 호스트합니다.
	- b. 모든 Astra Control Center 이미지에 대해 Docker 푸시/풀용 Google Container Registry 액세스를 설정합니다.

예: Astra Control Center 이미지는 다음 스크립트를 입력하여 이 레지스트리로 푸시할 수 있습니다.

gcloud auth activate-service-account <service account email address> --key-file=<GCP Service Account JSON file>

이 스크립트에는 Astra Control Center 매니페스트 파일과 Google Image 레지스트리 위치가 필요합니다. 예:

```
manifestfile=acc.manifest.bundle.yaml
GCP CR REGISTRY=<target GCP image registry>
ASTRA_REGISTRY=<source Astra Control Center image registry>
while IFS= read -r image; do
      echo "image: $ASTRA_REGISTRY/$image $GCP_CR_REGISTRY/$image"
    root image=${image%:*}
      echo $root_image
      docker pull $ASTRA_REGISTRY/$image
      docker tag $ASTRA_REGISTRY/$image $GCP_CR_REGISTRY/$image
      docker push $GCP_CR_REGISTRY/$image
done < acc.manifest.bundle.yaml
```
7. DNS 존 설정

<span id="page-70-0"></span>**NetApp BlueXP for GCP**를 구성합니다

NetApp BlueXP(이전의 Cloud Manager)를 사용하여 작업 공간을 만들고, GCP에 커넥터를 추가하고, 작업 환경을 생성하고, 클러스터를 가져옵니다.

BlueXP 설명서를 참조하여 다음 단계를 완료합니다. 을 참조하십시오 ["GCP](https://docs.netapp.com/us-en/occm/task_getting_started_gcp.html)[에서](https://docs.netapp.com/us-en/occm/task_getting_started_gcp.html) [Cloud Volumes ONTAP](https://docs.netapp.com/us-en/occm/task_getting_started_gcp.html) [시작하기](https://docs.netapp.com/us-en/occm/task_getting_started_gcp.html)["](https://docs.netapp.com/us-en/occm/task_getting_started_gcp.html).

시작하기 전에

• 필요한 IAM 권한 및 역할을 사용하여 GCP 서비스 계정에 액세스합니다

단계

- 1. BlueXP에 자격 증명을 추가합니다. 을 참조하십시오 ["GCP](https://docs.netapp.com/us-en/cloud-manager-setup-admin/task-adding-gcp-accounts.html) [계정](https://docs.netapp.com/us-en/cloud-manager-setup-admin/task-adding-gcp-accounts.html) [추가](https://docs.netapp.com/us-en/cloud-manager-setup-admin/task-adding-gcp-accounts.html)[".](https://docs.netapp.com/us-en/cloud-manager-setup-admin/task-adding-gcp-accounts.html)
- 2. GCP용 커넥터를 추가합니다.
	- a. 공급자로 "GCP"를 선택합니다.
	- b. GCP 자격 증명을 입력합니다. 을 참조하십시오 ["BlueXP](https://docs.netapp.com/us-en/cloud-manager-setup-admin/task-creating-connectors-gcp.html)[에서](https://docs.netapp.com/us-en/cloud-manager-setup-admin/task-creating-connectors-gcp.html) [GCP](https://docs.netapp.com/us-en/cloud-manager-setup-admin/task-creating-connectors-gcp.html)[에](https://docs.netapp.com/us-en/cloud-manager-setup-admin/task-creating-connectors-gcp.html) [커넥](https://docs.netapp.com/us-en/cloud-manager-setup-admin/task-creating-connectors-gcp.html)터 [생성](https://docs.netapp.com/us-en/cloud-manager-setup-admin/task-creating-connectors-gcp.html)[".](https://docs.netapp.com/us-en/cloud-manager-setup-admin/task-creating-connectors-gcp.html)
	- c. 커넥터가 실행 중인지 확인하고 해당 커넥터로 전환합니다.
- 3. 클라우드 환경을 위한 작업 환경을 구축합니다.
	- a. 위치:"GCP"
	- b. 유형: "Cloud Volumes ONTAP HA"
- 4. OpenShift 클러스터를 가져옵니다. 클러스터가 방금 생성한 작업 환경에 연결됩니다.
	- a. NetApp 클러스터 세부 정보를 보려면 \* K8s \* > \* 클러스터 목록 \* > \* 클러스터 세부 정보 \* 를 선택합니다.
	- b. 오른쪽 위 모서리에서 Trident 버전을 확인합니다.
	- c. "NetApp"을 프로비저닝자로 나타내는 Cloud Volumes ONTAP 클러스터 스토리지 클래스를 확인하십시오.

그러면 Red Hat OpenShift 클러스터가 가져와 기본 스토리지 클래스가 할당됩니다. 스토리지 클래스를 선택합니다. Astra Trident는 가져오기 및 검색 프로세스의 일부로 자동으로 설치됩니다.

5. 이 Cloud Volumes ONTAP 배포에서 모든 영구 볼륨 및 볼륨을 기록해 둡니다.

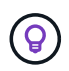

Cloud Volumes ONTAP는 단일 노드 또는 고가용성(HA)으로 작동할 수 있습니다. HA가 사용되도록 설정된 경우 GCP에서 실행 중인 HA 상태 및 노드 배포 상태를 확인합니다.

#### <span id="page-71-1"></span>**Astra Control Center for GCP**를 설치합니다

표준을 따릅니다 ["Astra Control Center](#page-12-0) [설치](#page-12-0) [지침](#page-12-0)["](#page-12-0).

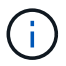

GCP는 일반 S3 버킷 유형을 사용합니다.

1. Docker Secret를 생성하여 Astra Control Center 설치를 위한 이미지를 가져옵니다.

```
kubectl create secret docker-registry <secret name> --docker
-server=<Registry location> --docker-username= json key --docker
-password="$(cat <GCP Service Account JSON file>)" --namespace=pcloud
```
## <span id="page-71-0"></span>**Microsoft Azure**에 **Astra Control Center**를 구축합니다

Microsoft Azure 퍼블릭 클라우드에서 호스팅되는 자가 관리형 Kubernetes 클러스터에 Astra Control Center를 구축할 수 있습니다.

**Azure**에 필요한 기능

Azure에 Astra Control Center를 배포하기 전에 다음 항목이 필요합니다.
- Astra Control Center 라이센스. 을 참조하십시오 ["Astra Control Center](#page-5-0) [라이센스](#page-5-0) [요구](#page-5-0) [사항](#page-5-0)[".](#page-5-0)
- ["Astra Control Center](#page-5-0) [요구](#page-5-0) [사항을](#page-5-0) [충](#page-5-0)족[합니다](#page-5-0)[".](#page-5-0)
- NetApp Cloud Central 계정
- OCP를 사용하는 경우, Red Hat OpenShift Container Platform(OCP) 4.11 ~ 4.13
- OCP를 사용하는 경우 Red Hat OpenShift Container Platform(OCP) 권한(네임스페이스 수준에서 POD 생성)
- 버킷 및 커넥터를 생성할 수 있는 권한이 있는 Azure 자격 증명

**Azure**의 운영 환경 요구사항

Astra Control Center를 호스팅하기 위해 선택한 운영 환경이 환경 공식 문서에 설명된 기본 리소스 요구 사항을 충족하는지 확인합니다.

Astra Control Center에는 환경의 리소스 요구 사항 외에 다음과 같은 리소스가 필요합니다.

을 참조하십시오 ["Astra Control Center](#page-5-0) [운영](#page-5-0) [환경](#page-5-0) [요구](#page-5-0) [사항](#page-5-0)[".](#page-5-0)

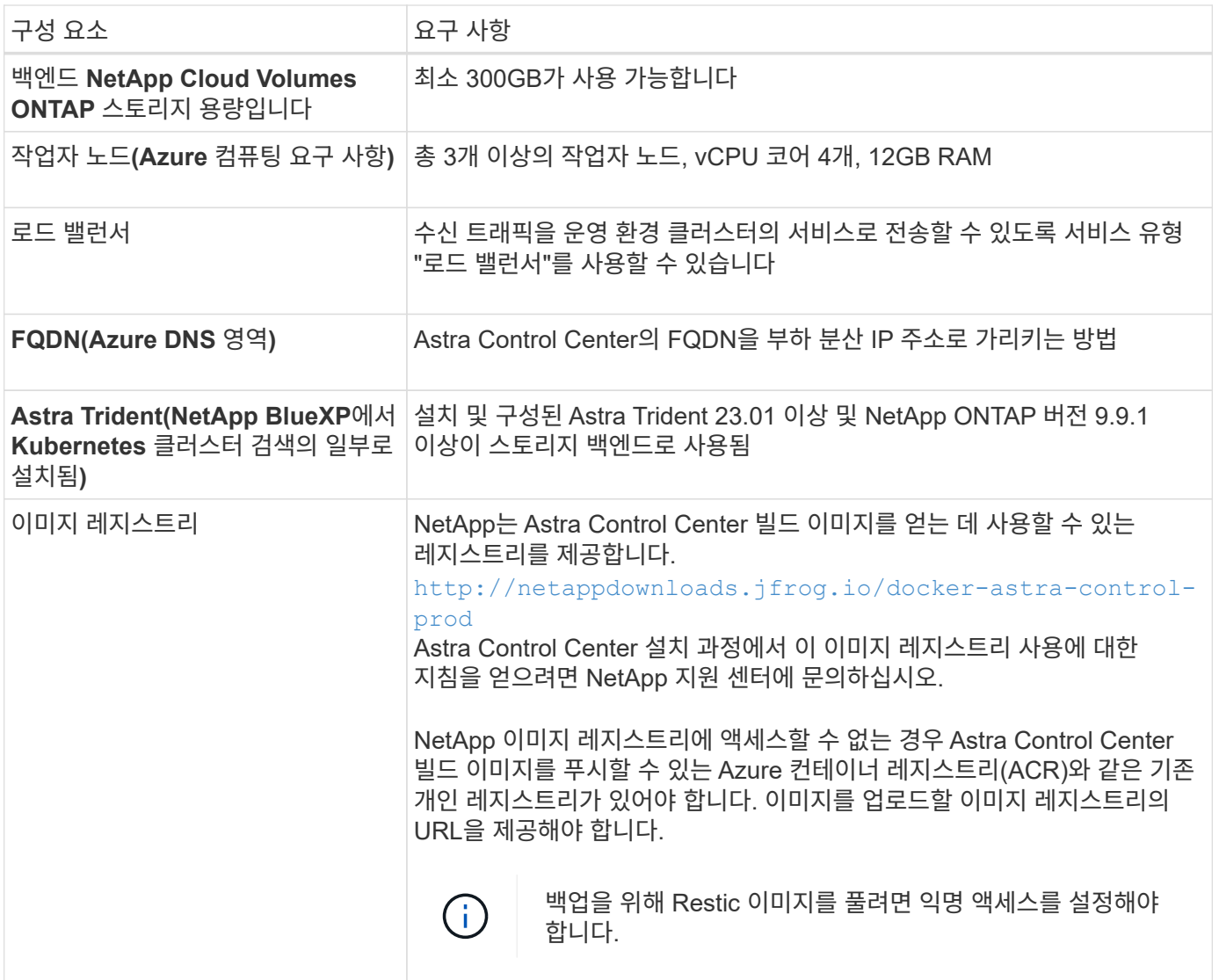

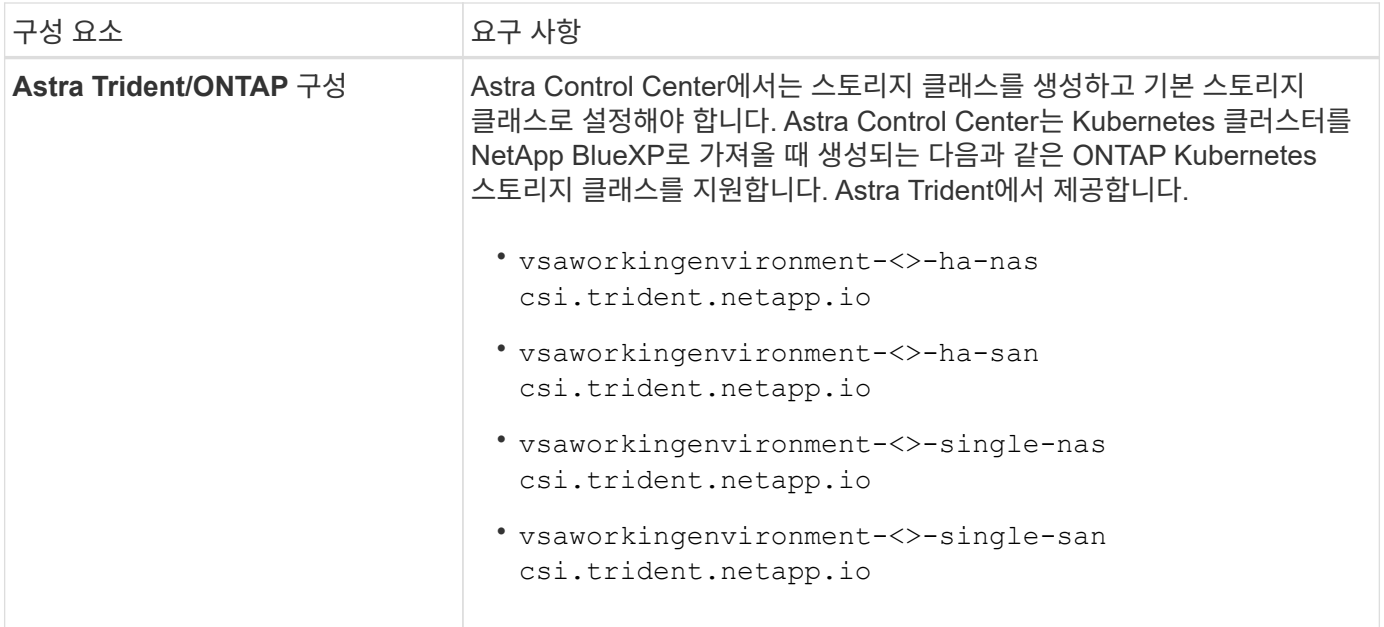

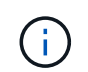

이러한 요구 사항에서는 Astra Control Center가 운영 환경에서 실행되는 유일한 애플리케이션이라고 가정합니다. 환경에서 추가 애플리케이션이 실행 중인 경우 이러한 최소 요구 사항을 적절히 조정합니다.

**Azure** 구축 개요

다음은 Azure용 Astra Control Center를 설치하는 프로세스의 개요입니다.

이러한 각 단계는 아래에 자세히 설명되어 있습니다.

- 1. [Azure](#page-73-0)[에](#page-73-0) [RedHat OpenShift](#page-73-0) [클러스터를](#page-73-0) [설치합니다](#page-73-0).
- 2. [Azure](#page-73-1) [리소스](#page-73-1) [그룹을](#page-73-1) [생성합니다](#page-73-1).
- 3. [IAM](#page-65-0) 권[한이](#page-65-0) [충분](#page-65-0)한[지](#page-65-0) 확[인하십시오](#page-65-0).
- 4. [Azure](#page-74-0)[를](#page-74-0) [구성합니다](#page-74-0).
- 5. [Azure](#page-75-0)[용](#page-75-0) [NetApp BlueXP\(](#page-75-0)[이전의](#page-75-0) [Cloud Manager\)](#page-75-0)[를](#page-75-0) [구성합니다](#page-75-0).
- 6. [Azure](#page-77-0)[용](#page-77-0) [Astra Control Center](#page-77-0)[를](#page-77-0) [설치](#page-77-0) [및](#page-77-0) [구성합니다](#page-77-0).

<span id="page-73-0"></span>**Azure**에 **RedHat OpenShift** 클러스터를 설치합니다

첫 번째 단계는 Azure에 RedHat OpenShift 클러스터를 설치하는 것입니다.

설치 지침은 다음을 참조하십시오.

- ["Azure](https://docs.openshift.com/container-platform/4.13/installing/installing_azure/preparing-to-install-on-azure.html)[에](https://docs.openshift.com/container-platform/4.13/installing/installing_azure/preparing-to-install-on-azure.html) [OpenShift](https://docs.openshift.com/container-platform/4.13/installing/installing_azure/preparing-to-install-on-azure.html) [클러스터](https://docs.openshift.com/container-platform/4.13/installing/installing_azure/preparing-to-install-on-azure.html) [설치](https://docs.openshift.com/container-platform/4.13/installing/installing_azure/preparing-to-install-on-azure.html)["](https://docs.openshift.com/container-platform/4.13/installing/installing_azure/preparing-to-install-on-azure.html).
- ["Azure](https://docs.openshift.com/container-platform/4.13/installing/installing_azure/installing-azure-account.html) [계정을](https://docs.openshift.com/container-platform/4.13/installing/installing_azure/installing-azure-account.html) [설치하는](https://docs.openshift.com/container-platform/4.13/installing/installing_azure/installing-azure-account.html) [중입니다](https://docs.openshift.com/container-platform/4.13/installing/installing_azure/installing-azure-account.html)["](https://docs.openshift.com/container-platform/4.13/installing/installing_azure/installing-azure-account.html).

<span id="page-73-1"></span>**Azure** 리소스 그룹을 생성합니다

Azure 리소스 그룹을 하나 이상 생성합니다.

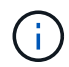

OpenShift는 자체 리소스 그룹을 생성할 수 있습니다. 또한 Azure 리소스 그룹을 정의해야 합니다. OpenShift 설명서를 참조하십시오.

플랫폼 클러스터 리소스 그룹과 대상 애플리케이션 OpenShift 클러스터 리소스 그룹을 생성할 수 있습니다.

**IAM** 권한이 충분한지 확인하십시오

RedHat OpenShift 클러스터와 NetApp BlueXP Connector를 설치할 수 있도록 충분한 IAM 역할 및 권한이 있는지 확인합니다.

을 참조하십시오 ["Azure](https://docs.netapp.com/us-en/cloud-manager-setup-admin/concept-accounts-azure.html) [자격](https://docs.netapp.com/us-en/cloud-manager-setup-admin/concept-accounts-azure.html) [증](https://docs.netapp.com/us-en/cloud-manager-setup-admin/concept-accounts-azure.html)[명](https://docs.netapp.com/us-en/cloud-manager-setup-admin/concept-accounts-azure.html) [및](https://docs.netapp.com/us-en/cloud-manager-setup-admin/concept-accounts-azure.html) [권](https://docs.netapp.com/us-en/cloud-manager-setup-admin/concept-accounts-azure.html)[한](https://docs.netapp.com/us-en/cloud-manager-setup-admin/concept-accounts-azure.html)[".](https://docs.netapp.com/us-en/cloud-manager-setup-admin/concept-accounts-azure.html)

<span id="page-74-0"></span>**Azure**를 구성합니다

그런 다음 가상 네트워크를 만들고, 컴퓨팅 인스턴스를 설정하고, Azure Blob 컨테이너를 만들도록 Azure를 구성합니다. 에 액세스할 수 없는 경우 NetApp Astra Control Center 이미지 레지스트리입니다또한 Astra Control Center 이미지를 호스팅하기 위해 Azure 컨테이너 레지스트리(ACR)를 생성하고 이 레지스트리에 이미지를 푸시해야 합니다.

Azure 설명서에 따라 다음 단계를 완료합니다. 을 참조하십시오 ["Azure](https://docs.openshift.com/container-platform/4.13/installing/installing_azure/preparing-to-install-on-azure.html)[에](https://docs.openshift.com/container-platform/4.13/installing/installing_azure/preparing-to-install-on-azure.html) [OpenShift](https://docs.openshift.com/container-platform/4.13/installing/installing_azure/preparing-to-install-on-azure.html) [클러스터](https://docs.openshift.com/container-platform/4.13/installing/installing_azure/preparing-to-install-on-azure.html) [설치](https://docs.openshift.com/container-platform/4.13/installing/installing_azure/preparing-to-install-on-azure.html)[".](https://docs.openshift.com/container-platform/4.13/installing/installing_azure/preparing-to-install-on-azure.html)

- 1. Azure 가상 네트워크를 생성합니다.
- 2. 컴퓨팅 인스턴스를 검토합니다. Azure의 베어 메탈 서버 또는 VM이 될 수 있습니다.
- 3. 인스턴스 유형이 마스터 및 작업자 노드에 대한 Astra 최소 리소스 요구 사항과 일치하지 않으면 Azure의 인스턴스 유형을 Astra 요구 사항에 맞게 변경합니다. 을 참조하십시오 ["Astra Control Center](#page-5-0) [요구](#page-5-0) [사항](#page-5-0)["](#page-5-0).
- 4. 백업을 저장할 Azure Blob 컨테이너를 하나 이상 생성합니다.
- 5. 저장소 계정을 생성합니다. Astra Control Center에서 버킷으로 사용할 컨테이너를 생성하려면 저장소 계정이 필요합니다.
- 6. 버킷 액세스에 필요한 암호를 생성합니다.
- 7. (선택 사항) 에 액세스할 수 없는 경우 NetApp 이미지 레지스트리다음을 수행합니다.
	- a. Azure 컨테이너 레지스트리(ACR)를 생성하여 Astra Control Center 이미지를 호스팅합니다.
	- b. 모든 Astra Control Center 이미지에 대해 Docker 푸시/풀용 ACR 액세스를 설정합니다.
	- c. 다음 스크립트를 사용하여 Astra Control Center 이미지를 이 레지스트리에 푸시합니다.

```
az acr login -n <AZ ACR URL/Location>
This script requires the Astra Control Center manifest file and your
Azure ACR location.
```
▪ 예 \*:

```
manifestfile=acc.manifest.bundle.yaml
AZ ACR REGISTRY=<target Azure ACR image registry>
ASTRA_REGISTRY=<source Astra Control Center image registry>
while IFS= read -r image; do
      echo "image: $ASTRA_REGISTRY/$image $AZ_ACR_REGISTRY/$image"
    root image=${image^*}:^*  echo $root_image
      docker pull $ASTRA_REGISTRY/$image
      docker tag $ASTRA_REGISTRY/$image $AZ_ACR_REGISTRY/$image
      docker push $AZ_ACR_REGISTRY/$image
done < acc.manifest.bundle.yaml
```
8. DNS 존 설정

<span id="page-75-0"></span>**Azure**용 **NetApp BlueXP(**이전의 **Cloud Manager)**를 구성합니다

BlueXP(이전의 Cloud Manager)를 사용하여 작업 영역을 만들고, Azure에 커넥터를 추가하고, 작업 환경을 생성하고, 클러스터를 가져옵니다.

BlueXP 설명서를 참조하여 다음 단계를 완료합니다. 을 참조하십시오 ["Azure](https://docs.netapp.com/us-en/occm/task_getting_started_azure.html)[에서](https://docs.netapp.com/us-en/occm/task_getting_started_azure.html) [BlueXP](https://docs.netapp.com/us-en/occm/task_getting_started_azure.html)[를](https://docs.netapp.com/us-en/occm/task_getting_started_azure.html) [시작합니다](https://docs.netapp.com/us-en/occm/task_getting_started_azure.html)[".](https://docs.netapp.com/us-en/occm/task_getting_started_azure.html)

시작하기 전에

필요한 IAM 권한 및 역할을 사용하여 Azure 계정에 액세스합니다

단계

- 1. BlueXP에 자격 증명을 추가합니다.
- 2. Azure용 커넥터를 추가합니다. 을 참조하십시오 ["BlueXP](https://mysupport.netapp.com/site/info/cloud-manager-policies) [정책](https://mysupport.netapp.com/site/info/cloud-manager-policies)[".](https://mysupport.netapp.com/site/info/cloud-manager-policies)
	- a. 공급자로 \* Azure \* 를 선택합니다.
	- b. 애플리케이션 ID, 클라이언트 암호 및 디렉토리(테넌트) ID를 비롯한 Azure 자격 증명을 입력합니다.

을 참조하십시오 ["BlueXPr](https://docs.netapp.com/us-en/occm/task_creating_connectors_azure.html)[에서](https://docs.netapp.com/us-en/occm/task_creating_connectors_azure.html) [커넥](https://docs.netapp.com/us-en/occm/task_creating_connectors_azure.html)[터](https://docs.netapp.com/us-en/occm/task_creating_connectors_azure.html) 만[들](https://docs.netapp.com/us-en/occm/task_creating_connectors_azure.html)기[".](https://docs.netapp.com/us-en/occm/task_creating_connectors_azure.html)

3. 커넥터가 실행 중인지 확인하고 해당 커넥터로 전환합니다.

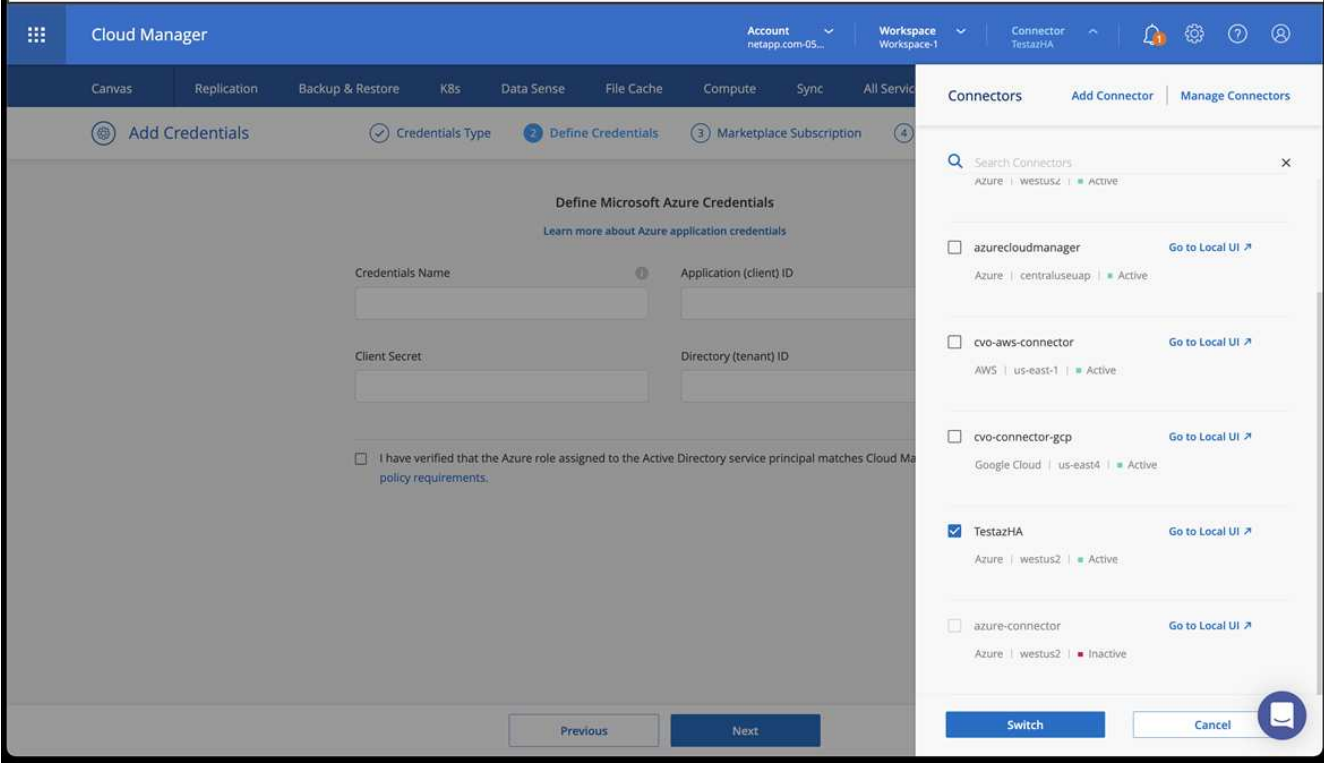

- 4. 클라우드 환경을 위한 작업 환경을 구축합니다.
	- a. 위치: "Microsoft Azure".
	- b. "Cloud Volumes ONTAP HA"를 입력합니다.

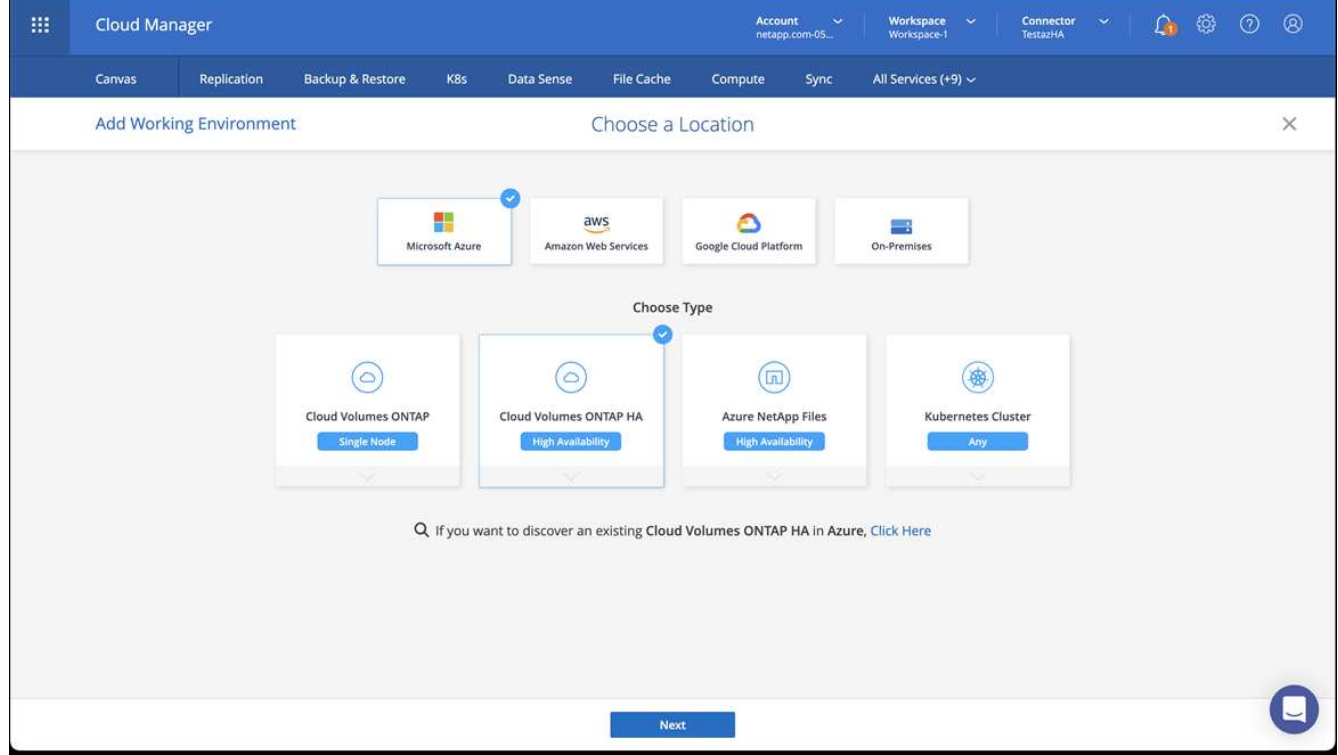

5. OpenShift 클러스터를 가져옵니다. 클러스터가 방금 생성한 작업 환경에 연결됩니다.

a. NetApp 클러스터 세부 정보를 보려면 \* K8s \* > \* 클러스터 목록 \* > \* 클러스터 세부 정보 \* 를 선택합니다.

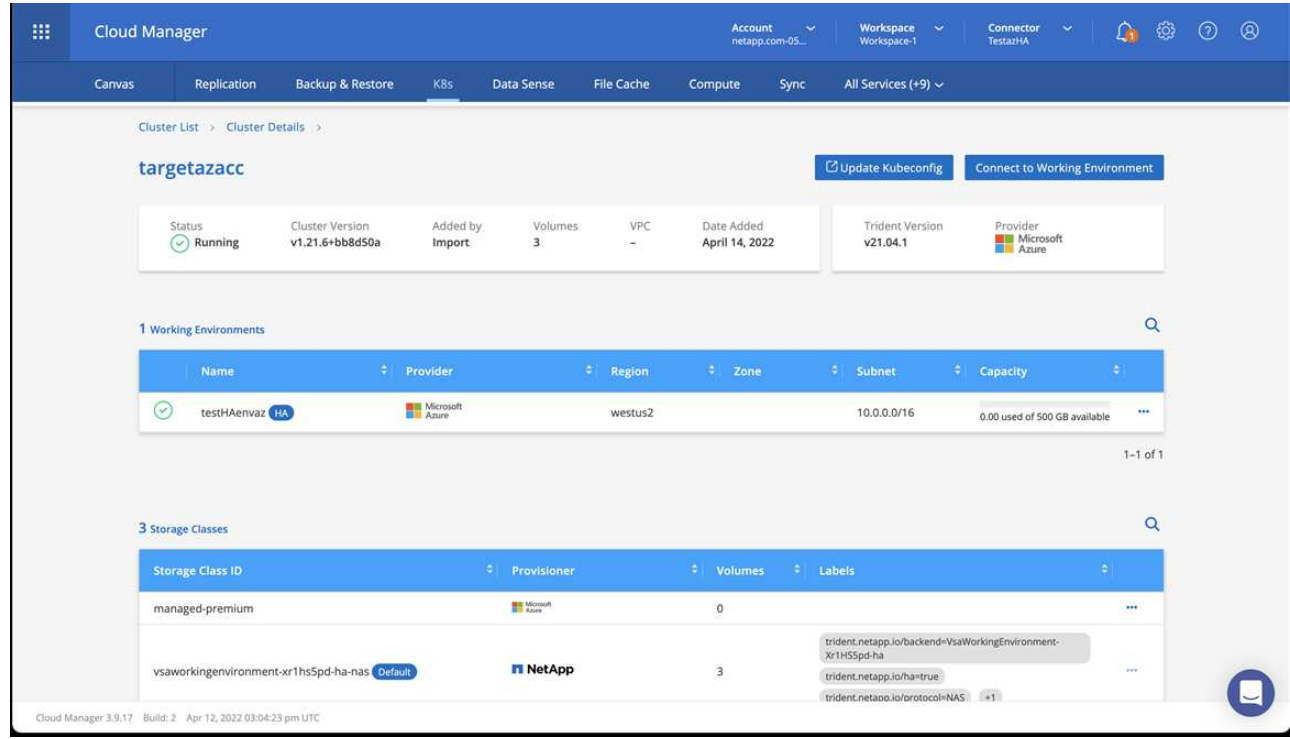

- b. 오른쪽 위 모서리에 Astra Trident 버전을 적어 둡니다.
- c. NetApp을 공급자 로 보여주는 Cloud Volumes ONTAP 클러스터 스토리지 클래스를 참조하십시오.

이렇게 하면 Red Hat OpenShift 클러스터를 가져오고 기본 스토리지 클래스를 할당합니다. 스토리지 클래스를 선택합니다.

Astra Trident는 가져오기 및 검색 프로세스의 일부로 자동으로 설치됩니다.

- 6. 이 Cloud Volumes ONTAP 배포에서 모든 영구 볼륨 및 볼륨을 기록해 둡니다.
- 7. Cloud Volumes ONTAP는 단일 노드 또는 고가용성으로 작동할 수 있습니다. HA가 활성화된 경우 Azure에서 실행 중인 HA 상태와 노드 배포 상태를 확인하십시오.

<span id="page-77-0"></span>**Azure**용 **Astra Control Center**를 설치 및 구성합니다

Astra Control Center를 표준으로 설치합니다 ["](#page-12-0)[설치](#page-12-0) [지침](#page-12-0)["](#page-12-0).

Astra Control Center를 사용하여 Azure 버킷을 추가합니다. 을 참조하십시오 ["Astra Control Center](#page-83-0)[를](#page-83-0) [설정하고](#page-83-0) 버[킷](#page-83-0)[을](#page-83-0) [추가합니다](#page-83-0)["](#page-83-0).

# <span id="page-77-1"></span>설치 후 **Astra Control Center**를 구성합니다

환경에 따라 Astra Control Center를 설치한 후 추가 구성이 필요할 수 있습니다.

리소스 제한을 제거합니다

일부 환경에서는 ResourceQuotas 및 LimitRanges 개체를 사용하여 네임스페이스의 리소스가 클러스터에서 사용 가능한 모든 CPU 및 메모리를 사용하지 못하도록 합니다. Astra Control Center는 최대 제한을 설정하지 않으므로 해당 리소스를 준수하지 않습니다. 이러한 방식으로 환경을 구성한 경우 Astra Control Center를 설치할 네임스페이스에서 해당 리소스를 제거해야 합니다.

다음 단계를 사용하여 할당량 및 제한을 검색하고 제거할 수 있습니다. 이 예제에서 명령 출력은 명령 직후에 표시됩니다.

#### 단계

1. 에서 리소스 할당량을 가져옵니다 netapp-acc (또는 사용자 지정 이름) 네임스페이스:

```
kubectl get quota -n [netapp-acc or custom namespace]
```
응답:

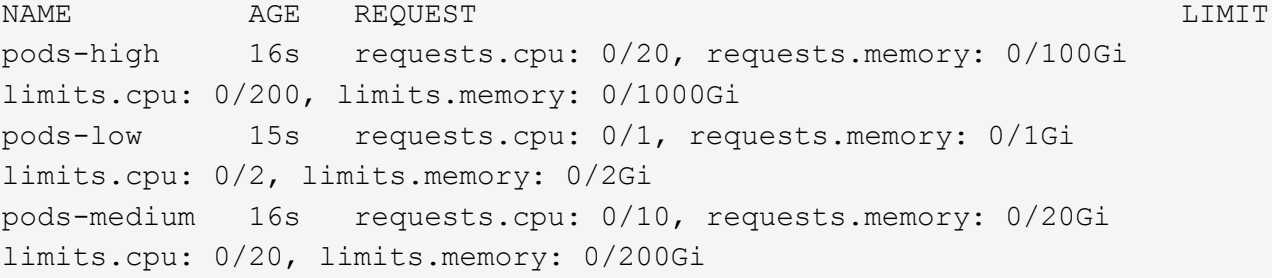

#### 2. 이름으로 모든 리소스 할당량 삭제:

```
kubectl delete resourcequota pods-high -n [netapp-acc or custom
namespace]
```
kubectl delete resourcequota pods-low -n [netapp-acc or custom namespace]

kubectl delete resourcequota pods-medium -n [netapp-acc or custom namespace]

3. 에서 제한 범위를 가져옵니다 netapp-acc (또는 사용자 지정 이름) 네임스페이스:

kubectl get limits -n [netapp-acc or custom namespace]

응답:

NAME CREATED AT cpu-limit-range 2022-06-27T19:01:23Z

4. 이름별로 제한 범위를 삭제합니다.

```
kubectl delete limitrange cpu-limit-range -n [netapp-acc or custom
namespace]
```
#### 사용자 지정 **TLS** 인증서를 추가합니다

Astra Control Center는 자체 서명된 TLS 인증서를 수신 컨트롤러 트래픽(특정 구성에만 해당)과 웹 브라우저를 통한 웹 UI 인증에 사용합니다. 기존의 자체 서명된 TLS 인증서를 제거하고 CA(인증 기관)에서 서명한 TLS 인증서로 바꿀 수 있습니다.

자체 서명된 기본 인증서는 다음 두 가지 연결 유형에 사용됩니다.

- Astra Control Center 웹 UI에 대한 HTTPS 연결
- $(i)$
- 수신 컨트롤러 트래픽(에만 해당 ingressType: "AccTraefik" 속성이 에 설정되었습니다 astra\_control\_center.yaml Astra Control Center 설치 중 파일)

기본 TLS 인증서를 교체하면 이러한 연결에 인증에 사용되는 인증서가 대체됩니다.

시작하기 전에

- Astra Control Center가 설치된 Kubernetes 클러스터
- 실행할 클러스터의 명령 셸에 대한 관리 액세스 kubect1 명령
- CA의 개인 키 및 인증서 파일

자체 서명된 인증서를 제거합니다

기존의 자체 서명된 TLS 인증서를 제거합니다.

- 1. SSH를 사용하여 관리 사용자로 Astra Control Center를 호스팅하는 Kubernetes 클러스터에 로그인합니다.
- 2. 다음 명령을 사용하여 현재 인증서와 연결된 TLS 암호를 찾아 바꿉니다 <ACC-deployment-namespace> Astra Control Center 배포 네임스페이스 사용:

kubectl get certificate -n <ACC-deployment-namespace>

3. 다음 명령을 사용하여 현재 설치된 암호 및 인증서를 삭제합니다.

```
kubectl delete cert cert-manager-certificates -n <ACC-deployment-
namespace>
```
kubectl delete secret secure-testing-cert -n <ACC-deployment-namespace>

CA에서 서명한 새 TLS 인증서를 추가합니다.

1. 다음 명령을 사용하여 CA의 개인 키 및 인증서 파일로 새 TLS 암호를 만들고 대괄호 <>의 인수를 적절한 정보로 바꿉니다.

```
kubectl create secret tls <secret-name> --key <private-key-filename>
--cert <certificate-filename> -n <ACC-deployment-namespace>
```
2. 다음 명령 및 예제를 사용하여 클러스터 CRD(Custom Resource Definition) 파일을 편집하고 를 변경합니다 spec.selfSigned 값을 로 설정합니다 spec.ca.secretName 앞에서 만든 TLS 암호를 확인하려면 다음을 수행하십시오.

```
kubectl edit clusterissuers.cert-manager.io/cert-manager-certificates -n
<ACC-deployment-namespace>
```
CRD:

```
#spec:
# selfSigned: {}
spec:
   ca:
    secretName: <secret-name>
```
3. 다음 명령 및 예제 출력을 사용하여 변경 사항이 올바른지, 클러스터가 인증서를 교체할 준비가 되었는지 확인합니다 <ACC-deployment-namespace> Astra Control Center 배포 네임스페이스 사용:

```
kubectl describe clusterissuers.cert-manager.io/cert-manager-
certificates -n <ACC-deployment-namespace>
```
응답:

```
Status:
   Conditions:
    Last Transition Time: 2021-07-01T23:50:27Z
  Message: Signing CA verified
  Reason: KeyPairVerified
    Status: True
  Type: Ready
Events: <none>
```
4. 를 생성합니다 certificate.yaml 다음 예제를 사용하는 파일 대괄호 <>의 개체 틀 값을 적절한 정보로 바꿉니다.

```
apiVersion: cert-manager.io/v1
kind: Certificate
metadata:
    <strong>name: <certificate-name></strong>
    namespace: <ACC-deployment-namespace>
spec:
    <strong>secretName: <certificate-secret-name></strong>
    duration: 2160h # 90d
    renewBefore: 360h # 15d
    dnsNames:
  <strong>- <astra.dnsname.example.com></strong> #Replace with the
correct Astra Control Center DNS address
    issuerRef:
      kind: ClusterIssuer
      name: cert-manager-certificates
```
5. 다음 명령을 사용하여 인증서를 생성합니다.

kubectl apply -f certificate.yaml

6. 다음 명령 및 예제 출력을 사용하여 인증서가 올바르게 만들어졌는지, 그리고 생성 중에 지정한 인수(예: 이름, 기간, 갱신 기한 및 DNS 이름)를 사용하여 확인합니다.

kubectl describe certificate -n <ACC-deployment-namespace>

응답:

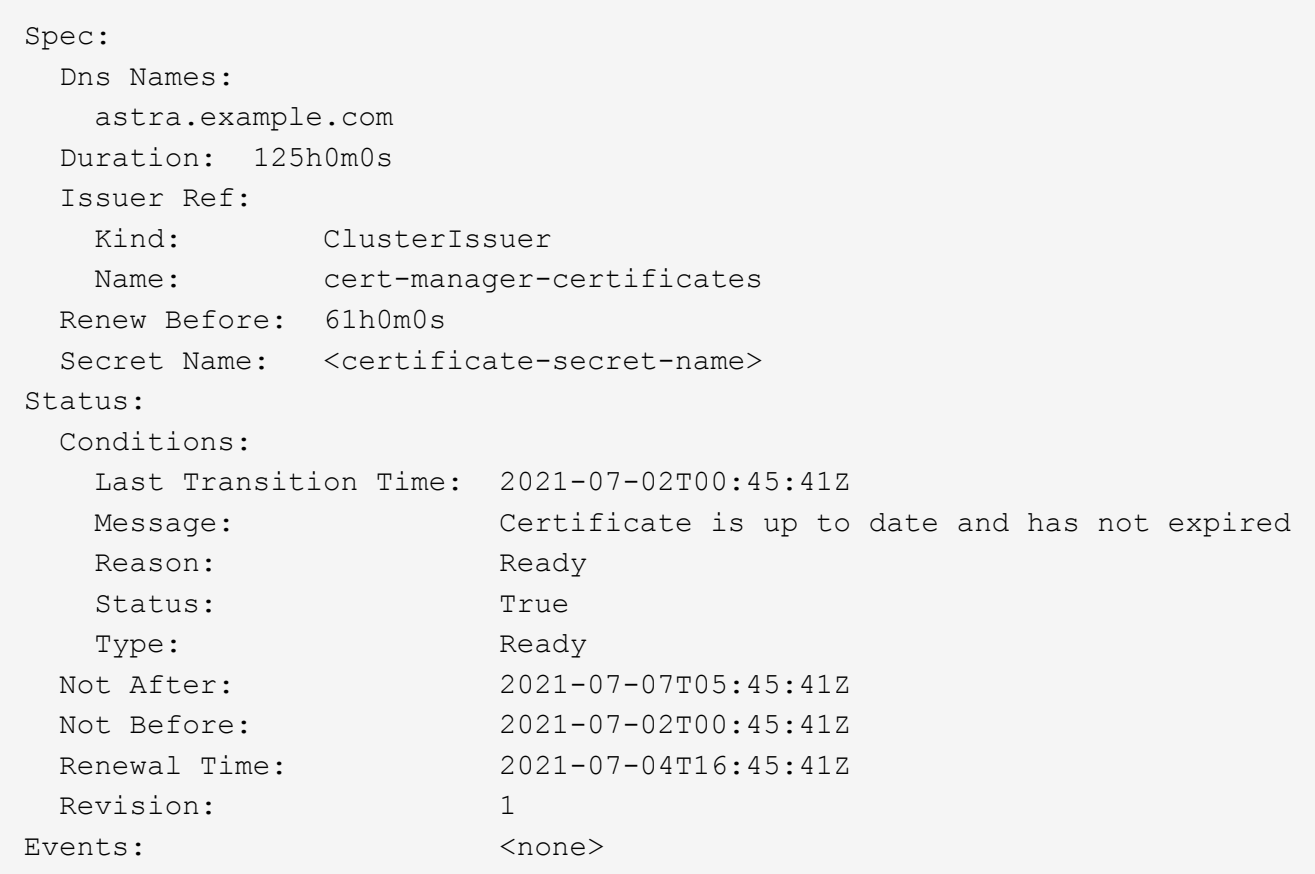

7. TLS 편집 다음 명령 및 예제를 사용하여 새 인증서 암호 이름을 가리키도록 CRD를 저장합니다. 대괄호 <>의 개체 틀 값을 적절한 정보로 바꿉니다

kubectl edit tlsstores.traefik.io -n <ACC-deployment-namespace>

CRD:

```
...
spec:
    defaultCertificate:
    secretName: <certificate-secret-name>
```
8. 다음 명령 및 예제를 사용하여 새 인증서 암호를 가리키도록 수신 CRD TLS 옵션을 편집합니다. 대괄호 <>의 개체 틀 값을 적절한 정보로 바꿉니다.

kubectl edit ingressroutes.traefik.io -n <ACC-deployment-namespace>

CRD:

```
...
t \geq 0secretName: <certificate-secret-name>
```
- 9. 웹 브라우저를 사용하여 Astra Control Center의 배포 IP 주소로 이동합니다.
- 10. 인증서 세부 정보가 설치한 인증서의 세부 정보와 일치하는지 확인합니다.
- 11. 인증서를 내보내고 결과를 웹 브라우저의 인증서 관리자로 가져옵니다.

# <span id="page-83-0"></span>**Astra Control Center**를 설정합니다

Astra Control Center를 설치하고, UI에 로그인하고, 암호를 변경하면 라이센스를 설정하고, 클러스터를 추가하고, 인증을 설정하고, 스토리지를 관리하고, 버킷을 추가할 수 있습니다.

작업

- [Astra Control Center](#page-83-1)[에](#page-83-1) [대한](#page-83-1) [라이센스를](#page-83-1) [추가합니다](#page-83-1)
- [Astra Control](#page-84-0)[을](#page-84-0) [사용하여](#page-84-0) [클러스터](#page-84-0) [관리를](#page-84-0) [위](#page-84-0)[한](#page-84-0) [환경을](#page-84-0) [준비합니다](#page-84-0)
- [클러스터](#page-95-0) [추가](#page-95-0)
- [ONTAP](#page-96-0) [스토리지](#page-96-0) [백엔드에서](#page-96-0) [인](#page-96-0)증[을](#page-96-0) [설정합니다](#page-96-0)
- [스토리지](#page-103-0) [백엔드를](#page-103-0) [추가합니다](#page-103-0)
- 버[킷](#page-104-0)[을](#page-104-0) [추가합니다](#page-104-0)

# <span id="page-83-1"></span>**Astra Control Center**에 대한 라이센스를 추가합니다

Astra Control Center를 설치할 때 포함된 평가판 라이센스가 이미 설치되어 있습니다. Astra Control Center를 평가하는 경우 이 단계를 건너뛸 수 있습니다.

Astra Control UI 또는 를 사용하여 새 라이센스를 추가할 수 있습니다 ["Astra Control API](https://docs.netapp.com/us-en/astra-automation)[를](https://docs.netapp.com/us-en/astra-automation) [참조하십시오](https://docs.netapp.com/us-en/astra-automation)["](https://docs.netapp.com/us-en/astra-automation).

Astra Control Center 라이센스는 Kubernetes CPU 유닛을 사용하여 CPU 리소스를 측정하고, 모든 관리되는 Kubernetes 클러스터의 작업자 노드에 할당된 CPU 리소스를 고려합니다. 라이센스는 vCPU 사용량을 기준으로 합니다. 라이선스 계산 방법에 대한 자세한 내용은 을 참조하십시오 ["](https://docs.netapp.com/ko-kr/astra-control-center-2310/concepts/licensing.html)[라이센](https://docs.netapp.com/ko-kr/astra-control-center-2310/concepts/licensing.html)싱["](https://docs.netapp.com/ko-kr/astra-control-center-2310/concepts/licensing.html).

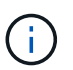

설치가 라이센스 CPU 유닛 수를 초과하여 증가할 경우, Astra Control Center를 통해 새 애플리케이션을 관리할 수 없습니다. 용량이 초과되면 경고가 표시됩니다.

 $\left( \begin{array}{c} 1 \end{array} \right)$ 기존 평가판 또는 전체 라이센스를 업데이트하려면 을 참조하십시오 ["](https://docs.netapp.com/ko-kr/astra-control-center-2310/use/update-licenses.html)기[존](https://docs.netapp.com/ko-kr/astra-control-center-2310/use/update-licenses.html) [라이센스를](https://docs.netapp.com/ko-kr/astra-control-center-2310/use/update-licenses.html) [업데이트합니다](https://docs.netapp.com/ko-kr/astra-control-center-2310/use/update-licenses.html)["](https://docs.netapp.com/ko-kr/astra-control-center-2310/use/update-licenses.html).

### 시작하기 전에

- 새로 설치된 Astra Control Center 인스턴스에 액세스합니다.
- 관리자 역할 권한.
- A ["NetApp](https://docs.netapp.com/ko-kr/astra-control-center-2310/concepts/licensing.html) [라이센스](https://docs.netapp.com/ko-kr/astra-control-center-2310/concepts/licensing.html) [파](https://docs.netapp.com/ko-kr/astra-control-center-2310/concepts/licensing.html)[일](https://docs.netapp.com/ko-kr/astra-control-center-2310/concepts/licensing.html)["](https://docs.netapp.com/ko-kr/astra-control-center-2310/concepts/licensing.html) (NLF)

단계

- 1. Astra Control Center UI에 로그인합니다.
- 2. 계정 \* > \* 라이센스 \* 를 선택합니다.
- 3. 라이센스 추가 \* 를 선택합니다.
- 4. 다운로드한 라이센스 파일(NLF)으로 이동합니다.
- 5. 라이센스 추가 \* 를 선택합니다.

계정 \* > \* 라이센스 \* 페이지에는 라이센스 정보, 만료 날짜, 라이센스 일련 번호, 계정 ID 및 사용된 CPU 단위가 표시됩니다.

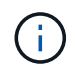

평가판 라이센스가 있고 데이터를 AutoSupport로 전송하지 않는 경우, Astra Control Center에 장애가 발생할 경우 데이터 손실을 방지하기 위해 계정 ID를 저장해야 합니다.

### <span id="page-84-0"></span>**Astra Control**을 사용하여 클러스터 관리를 위한 환경을 준비합니다

클러스터를 추가하기 전에 다음 전제 조건이 충족되어야 합니다. 또한 자격 검사를 실행하여 클러스터를 Astra Control Center에 추가할 준비가 되었는지 확인하고 클러스터 관리를 위한 역할을 생성해야 합니다.

시작하기 전에

- \* 환경 필수 조건 충족 \*: 사용자 환경이 을(를) 충족합니다 ["](#page-5-0)[구현할](#page-5-0) [수](#page-5-0) [있습니다](#page-5-0)["](#page-5-0) Astra Trident 및 Astra Control Center용.
- \* 작업자 노드 구성 \*: 포드가 백엔드 스토리지와 상호 작용할 수 있도록 클러스터의 작업자 노드를 적절한 스토리지 드라이버로 구성해야 합니다.
- \* kubeconfig 액세스 할 수 있습니다 \* : 당신은 액세스 할 수 있습니다 ["](https://kubernetes.io/docs/concepts/configuration/organize-cluster-access-kubeconfig/)[기본](https://kubernetes.io/docs/concepts/configuration/organize-cluster-access-kubeconfig/) [클러스터](https://kubernetes.io/docs/concepts/configuration/organize-cluster-access-kubeconfig/) [kubecononfig"](https://kubernetes.io/docs/concepts/configuration/organize-cluster-access-kubeconfig/) 그것입니다 ["](#page-12-0)[설치하는](#page-12-0) [동](#page-12-0)[안](#page-12-0) [를](#page-12-0) 구성했[습니다](#page-12-0)[".](#page-12-0)
- \* 인증 기관 고려 사항 \*: 개인 CA(인증 기관)를 참조하는 kubeconfig 파일을 사용하여 클러스터를 추가하는 경우 에 다음 줄을 추가하십시오 cluster kubeconfig 파일의 섹션. 이를 통해 Astra Control이 클러스터를 추가할 수 있습니다.

insecure-skip-tls-verify: true

• \* PSA 제한 활성화 \*: 클러스터에 Kubernetes 1.25 이상 클러스터의 표준인 Pod 보안 허용 적용이 활성화되어 있으면 이 네임스페이스에 PSA 제한을 활성화해야 합니다.

◦ netapp-acc-operator 네임스페이스:

```
kubectl label --overwrite ns netapp-acc-operator pod-
security.kubernetes.io/enforce=privileged
```
◦ netapp monitoring 네임스페이스:

kubectl label --overwrite ns netapp-monitoring podsecurity.kubernetes.io/enforce=privileged

- \* Astra Trident 요구사항 \*:
	- \* 지원되는 버전 설치 \*: Astra Trident의 버전입니다 ["Astra Control Center](#page-5-0)[에서](#page-5-0) [지원합니다](#page-5-0)["](#page-5-0) 설치됨:

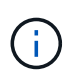

가능합니다 ["Astra Trident](https://docs.netapp.com/us-en/trident/trident-get-started/kubernetes-deploy.html#choose-the-deployment-method) [구축](https://docs.netapp.com/us-en/trident/trident-get-started/kubernetes-deploy.html#choose-the-deployment-method)["](https://docs.netapp.com/us-en/trident/trident-get-started/kubernetes-deploy.html#choose-the-deployment-method) Astra Trident 연산자(수동 또는 제어 차트 사용) 또는 를 사용합니다 tridentctl. Astra Trident를 설치 또는 업그레이드하기 전에 을 검토하십시오 ["](https://docs.netapp.com/us-en/trident/trident-get-started/requirements.html)[지원되는](https://docs.netapp.com/us-en/trident/trident-get-started/requirements.html) [프런트엔드](https://docs.netapp.com/us-en/trident/trident-get-started/requirements.html)[,](https://docs.netapp.com/us-en/trident/trident-get-started/requirements.html) [백엔드](https://docs.netapp.com/us-en/trident/trident-get-started/requirements.html) [및](https://docs.netapp.com/us-en/trident/trident-get-started/requirements.html) [호스트](https://docs.netapp.com/us-en/trident/trident-get-started/requirements.html) [구성](https://docs.netapp.com/us-en/trident/trident-get-started/requirements.html)["](https://docs.netapp.com/us-en/trident/trident-get-started/requirements.html).

- \* Astra Trident 스토리지 백엔드 구성 \*: 하나 이상의 Astra Trident 스토리지 백엔드가 있어야 합니다 ["](https://docs.netapp.com/us-en/trident/trident-use/backends.html)[구성](https://docs.netapp.com/us-en/trident/trident-use/backends.html)됨["](https://docs.netapp.com/us-en/trident/trident-use/backends.html) 클러스터에서.
- \* Astra Trident 스토리지 클래스 구성 \*: 하나 이상의 Astra Trident 스토리지 클래스가 있어야 합니다 ["](https://docs.netapp.com/us-en/trident/trident-use/manage-stor-class.html)[구성](https://docs.netapp.com/us-en/trident/trident-use/manage-stor-class.html)됨["](https://docs.netapp.com/us-en/trident/trident-use/manage-stor-class.html) 클러스터에서. 기본 스토리지 클래스가 구성된 경우 기본 주석이 있는 유일한 스토리지 클래스인지 확인합니다.
- \* Astra Trident 볼륨 스냅샷 컨트롤러를 구성하고 볼륨 스냅샷 클래스를 설치합니다. \*: 볼륨 스냅샷 컨트롤러는 이어야 합니다 ["](https://docs.netapp.com/us-en/trident/trident-use/vol-snapshots.html#deploying-a-volume-snapshot-controller)[설치되어](https://docs.netapp.com/us-en/trident/trident-use/vol-snapshots.html#deploying-a-volume-snapshot-controller) [있습니다](https://docs.netapp.com/us-en/trident/trident-use/vol-snapshots.html#deploying-a-volume-snapshot-controller)["](https://docs.netapp.com/us-en/trident/trident-use/vol-snapshots.html#deploying-a-volume-snapshot-controller) 따라서 Astra Control에서 스냅샷을 생성할 수 있습니다. Astra Trident가 하나 이상 있어야 합니다 VolumeSnapshotClass 있습니다 ["](https://docs.netapp.com/us-en/trident/trident-use/vol-snapshots.html#step-1-set-up-a-volumesnapshotclass)[설정](https://docs.netapp.com/us-en/trident/trident-use/vol-snapshots.html#step-1-set-up-a-volumesnapshotclass)["](https://docs.netapp.com/us-en/trident/trident-use/vol-snapshots.html#step-1-set-up-a-volumesnapshotclass) 관리자의 경우.
- \* Astra Control Provisioner \*: Astra Control 사용자만 액세스할 수 있는 Astra Control Provisioner 고급 관리 및 스토리지 프로비저닝 기능을 사용하려면 Astra Trident 23.10 이상을 설치하고 활성화해야 합니다 ["Astra Control](https://docs.netapp.com/ko-kr/astra-control-center-2310/use/enable-acp.html) [Provisioner](https://docs.netapp.com/ko-kr/astra-control-center-2310/use/enable-acp.html) [기능](https://docs.netapp.com/ko-kr/astra-control-center-2310/use/enable-acp.html)[".](https://docs.netapp.com/ko-kr/astra-control-center-2310/use/enable-acp.html)
- \* ONTAP credentials \*: Astra Control Center를 사용하여 앱을 백업 및 복원하려면 ONTAP 시스템에 ONTAP 자격 증명과 고급 사용자 및 사용자 ID가 설정되어 있어야 합니다.

ONTAP 명령줄에서 다음 명령을 실행합니다.

```
export-policy rule modify -vserver <storage virtual machine name>
-policyname <policy name> -ruleindex 1 -superuser sys
export-policy rule modify -vserver <storage virtual machine name>
-policyname <policy name> -ruleindex 1 -anon 65534
```
• \* Rancher 전용 \*: Rancher 환경에서 애플리케이션 클러스터를 관리할 때 Rancher가 제공하는 kubecon무화과 파일에서 애플리케이션 클러스터의 기본 컨텍스트를 수정하여 Rancher API 서버 컨텍스트 대신 컨트롤 플레인 컨텍스트를 사용합니다. 따라서 Rancher API 서버의 부하가 줄어들고 성능이 향상됩니다.

자격 검사를 실행합니다

다음 자격 검사를 실행하여 클러스터를 Astra Control Center에 추가할 준비가 되었는지 확인합니다.

단계

1. Astra Trident 버전을 확인합니다.

kubectl get tridentversions -n trident

Astra Trident가 있으면 다음과 유사한 출력이 표시됩니다.

NAME VERSION trident 23.XX.X

Astra Trident가 없으면 다음과 유사한 출력이 표시됩니다.

error: the server doesn't have a resource type "tridentversions"

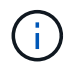

Astra Trident가 설치되지 않았거나 설치된 버전이 최신 버전이 아닌 경우 계속하기 전에 Astra Trident의 최신 버전을 설치해야 합니다. 을 참조하십시오 ["Astra Trident](https://docs.netapp.com/us-en/trident/trident-get-started/kubernetes-deploy.html) [문](https://docs.netapp.com/us-en/trident/trident-get-started/kubernetes-deploy.html)서["](https://docs.netapp.com/us-en/trident/trident-get-started/kubernetes-deploy.html) 를 참조하십시오.

2. Pod가 실행 중인지 확인합니다.

kubectl get pods -n trident

3. 스토리지 클래스가 지원되는 Astra Trident 드라이버를 사용하고 있는지 확인합니다. 공급자 이름은 이어야 합니다 csi.trident.netapp.io. 다음 예를 참조하십시오.

kubectl get sc

샘플 반응:

NAME PROVISIONER RECLAIMPOLICY VOLUMEBINDINGMODE ALLOWVOLUMEEXPANSION AGE ontap-gold (default) csi.trident.netapp.io Delete Immediate true 5d23h

<span id="page-86-0"></span>클러스터 역할 **kubecononfig**를 생성합니다

Astra Control Center에 대한 제한된 사용 권한이나 확장된 사용 권한 관리자 역할을 만들 수도 있습니다. 이미 의 일부로 kubecononfig를 구성했으므로 Astra Control Center 설정에 필요한 절차는 아닙니다 ["](#page-12-0)[설치](#page-12-0) [프로](#page-12-0)세스["](#page-12-0).

다음 시나리오 중 하나가 사용자 환경에 적용되는 경우 이 절차를 통해 별도의 kubecononfig를 생성할 수 있습니다.

- 관리하는 클러스터에 대한 Astra Control 권한을 제한하려고 합니다
- 여러 개의 컨텍스트를 사용하며 설치 중에 구성된 기본 Astra Control kubecononfig를 사용할 수 없거나, 단일 컨텍스트의 제한된 역할은 사용자 환경에서 작동하지 않습니다

시작하기 전에

절차 단계를 완료하기 전에 관리하려는 클러스터에 대해 다음 사항을 확인해야 합니다.

• kubbtl v1.23 이상이 설치되었습니다

• Astra Control Center를 통해 추가하고 관리하려는 클러스터에 kubctl 액세스를 허용합니다

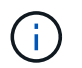

이 절차를 수행하려면 Astra Control Center를 실행 중인 클러스터에 kubectl을 액세스할 필요가 없습니다.

• 활성 컨텍스트에 대한 클러스터 관리자 권한으로 관리하려는 클러스터에 대한 활성 kubecononfig입니다

#### 단계

- 1. 서비스 계정 생성:
	- a. 라는 서비스 계정 파일을 생성합니다 astracontrol-service-account.yaml.

필요에 따라 이름 및 네임스페이스를 조정합니다. 여기에서 변경한 경우 다음 단계에서 동일한 변경 사항을 적용해야 합니다.

<strong>astracontrol-service-account.yaml</strong>

+

```
apiVersion: v1
kind: ServiceAccount
metadata:
    name: astracontrol-service-account
    namespace: default
```
a. 서비스 계정 적용:

```
kubectl apply -f astracontrol-service-account.yaml
```
- 2. Astra Control에서 클러스터를 관리할 수 있는 충분한 권한을 가진 다음 클러스터 역할 중 하나를 생성합니다.
	- \* 제한된 클러스터 역할 \*: 이 역할에는 Astra Control에서 클러스터를 관리하는 데 필요한 최소 권한이 포함되어 있습니다.

```
i. 을 생성합니다 ClusterRole 호출되는 파일(예: astra-admin-account.yaml.
```
필요에 따라 이름 및 네임스페이스를 조정합니다. 여기에서 변경한 경우 다음 단계에서 동일한 변경 사항을 적용해야 합니다.

```
<strong>astra-admin-account.yaml</strong>
```

```
apiVersion: rbac.authorization.k8s.io/v1
kind: ClusterRole
metadata:
    name: astra-admin-account
rules:
# Get, List, Create, and Update all resources
# Necessary to backup and restore all resources in an app
- apiGroups:
  - '**'
    resources:
  - '**'
    verbs:
    - get
    - list
    - create
    - patch
# Delete Resources
# Necessary for in-place restore and AppMirror failover
- apiGroups:
  - """
    - apps
    - autoscaling
    - batch
    - crd.projectcalico.org
    - extensions
    - networking.k8s.io
    - policy
    - rbac.authorization.k8s.io
    - snapshot.storage.k8s.io
    - trident.netapp.io
    resources:
    - configmaps
    - cronjobs
    - daemonsets
```
- deployments
- horizontalpodautoscalers
- ingresses
- jobs
- namespaces
- networkpolicies
- persistentvolumeclaims
- poddisruptionbudgets
- pods
- podtemplates
- podsecuritypolicies
- replicasets
- replicationcontrollers
- replicationcontrollers/scale
- rolebindings
- roles
- secrets
- serviceaccounts
- services
- statefulsets
- tridentmirrorrelationships
- tridentsnapshotinfos
- volumesnapshots
- volumesnapshotcontents

verbs:

- delete
- # Watch resources
- # Necessary to monitor progress
- apiGroups:
	- $-$  """
	- resources:
	- pods
	- replicationcontrollers
	- replicationcontrollers/scale
	- verbs:
	- watch
- # Update resources
- apiGroups:
	- $\perp$  "" ""
	- build.openshift.io
	- image.openshift.io
	- resources:
	- builds/details
	- replicationcontrollers

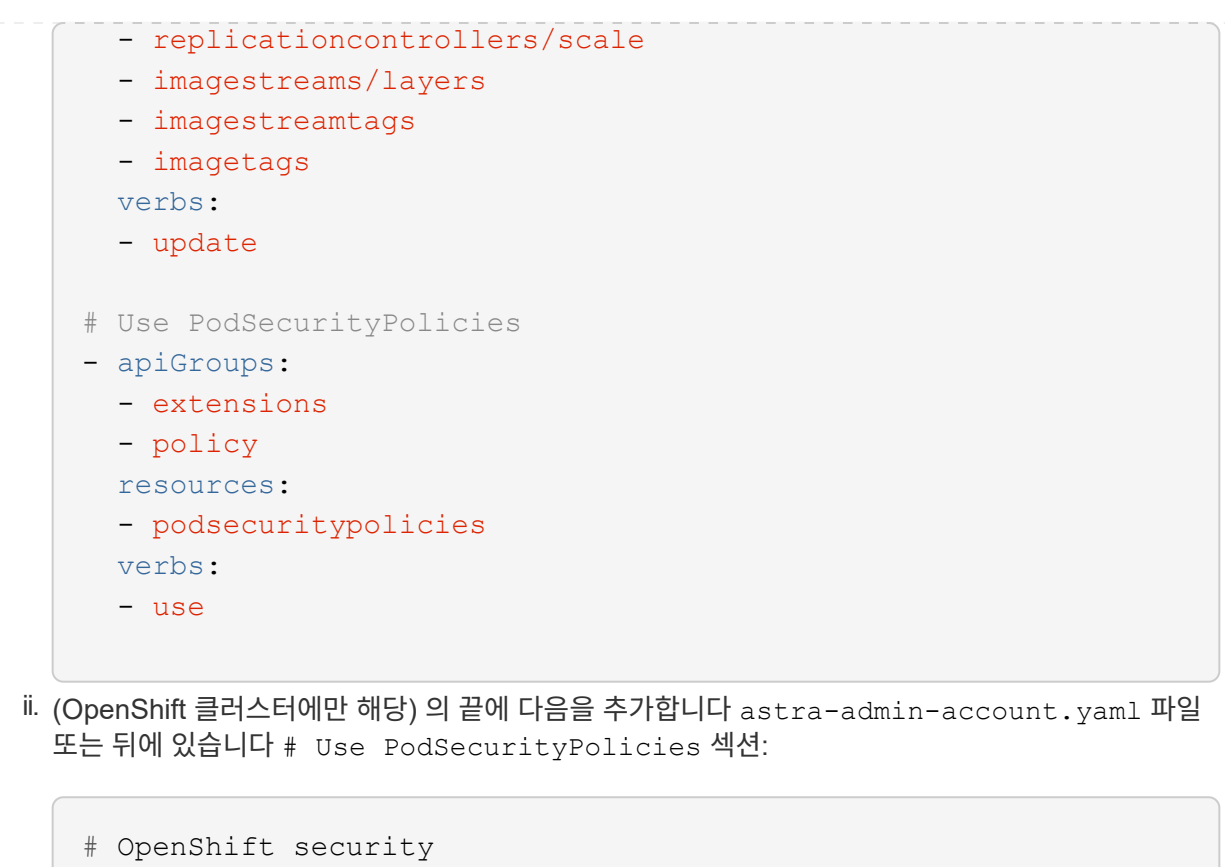

```
- apiGroups:
    - security.openshift.io
   resources:
    - securitycontextconstraints
   verbs:
    - use
```
#### iii. 클러스터 역할 적용:

kubectl apply -f astra-admin-account.yaml

◦ \* 확장된 클러스터 역할 \*: 이 역할에는 Astra Control에서 관리할 클러스터에 대한 확장된 권한이 포함됩니다. 여러 컨텍스트를 사용하고 설치 중에 구성된 기본 Astra Control kubecononfig를 사용할 수 없거나 단일 컨텍스트의 제한된 역할을 사용할 수 없는 경우 이 역할을 사용할 수 있습니다.

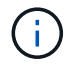

다음 사항을 참조하십시오 ClusterRole 일반 Kubernetes의 예는 단계입니다. 사용자 환경에 대한 지침은 Kubernetes 배포 문서를 참조하십시오.

```
i. 을 생성합니다 ClusterRole 호출되는 파일(예: astra-admin-account.yaml.
```
필요에 따라 이름 및 네임스페이스를 조정합니다. 여기에서 변경한 경우 다음 단계에서 동일한 변경 사항을 적용해야 합니다.

```
<strong>astra-admin-account.yaml</strong>
```

```
apiVersion: rbac.authorization.k8s.io/v1
kind: ClusterRole
metadata:
    name: astra-admin-account
rules:
- apiGroups:
  - '**'
    resources:
  - '**'
    verbs:
  - '**'
- nonResourceURLs:
  - '**'
    verbs:
  - '**'
```

```
ii. 클러스터 역할 적용:
```

```
kubectl apply -f astra-admin-account.yaml
```
- 3. 클러스터 역할에 대한 클러스터 역할 바인딩을 서비스 계정에 생성합니다.
	- a. 을 생성합니다 ClusterRoleBinding 파일을 호출했습니다 astracontrolclusterrolebinding.yaml.

필요에 따라 서비스 계정을 생성할 때 수정된 모든 이름과 네임스페이스를 조정합니다.

```
<strong>astracontrol-clusterrolebinding.yaml</strong>
```

```
apiVersion: rbac.authorization.k8s.io/v1
kind: ClusterRoleBinding
metadata:
    name: astracontrol-admin
roleRef:
    apiGroup: rbac.authorization.k8s.io
   kind: ClusterRole
    name: astra-admin-account
subjects:
- kind: ServiceAccount
    name: astracontrol-service-account
    namespace: default
```
a. 클러스터 역할 바인딩을 적용합니다.

kubectl apply -f astracontrol-clusterrolebinding.yaml

4. 토큰 암호 생성 및 적용:

a. 라는 토큰 비밀 파일을 만듭니다 secret-astracontrol-service-account.yaml.

<strong>secret-astracontrol-service-account.yaml</strong>

```
apiVersion: v1
kind: Secret
metadata:
   name: secret-astracontrol-service-account
   namespace: default
    annotations:
      kubernetes.io/service-account.name: "astracontrol-service-
account"
type: kubernetes.io/service-account-token
```
b. 토큰 암호 적용:

kubectl apply -f secret-astracontrol-service-account.yaml

5. 토큰 암호를 에 추가하여 서비스 계정에 추가합니다 secrets 배열(다음 예제의 마지막 줄):

```
kubectl edit sa astracontrol-service-account
```

```
apiVersion: v1
imagePullSecrets:
- name: astracontrol-service-account-dockercfg-48xhx
kind: ServiceAccount
metadata:
    annotations:
      kubectl.kubernetes.io/last-applied-configuration: |
{"apiVersion":"v1","kind":"ServiceAccount","metadata":{"annotations":{},
"name":"astracontrol-service-account","namespace":"default"}}
    creationTimestamp: "2023-06-14T15:25:45Z"
    name: astracontrol-service-account
    namespace: default
    resourceVersion: "2767069"
    uid: 2ce068c4-810e-4a96-ada3-49cbf9ec3f89
secrets:
- name: astracontrol-service-account-dockercfg-48xhx
<strong>- name: secret-astracontrol-service-account</strong>
```
6. 교체 서비스 계정 암호를 나열합니다 <context> 올바른 설치 상황:

```
kubectl get serviceaccount astracontrol-service-account --context
<context> --namespace default -o json
```
출력의 끝은 다음과 유사합니다.

```
"secrets": [
{ "name": "astracontrol-service-account-dockercfg-48xhx"},
{ "name": "secret-astracontrol-service-account"}
]
```
의 각 요소에 대한 인덱스입니다 secrets 어레이는 0으로 시작합니다. 위의 예에서 의 인덱스입니다 astracontrol-service-account-dockercfg-48xhx 는 0이고 의 인덱스입니다 secretastracontrol-service-account 1입니다. 출력에서 서비스 계정의 인덱스 번호를 기록해 둡니다. 다음 단계에서는 이 인덱스 번호가 필요합니다.

- 7. 다음과 같이 kubecononfig를 생성합니다.
	- a. 을 생성합니다 create-kubeconfig.sh 파일. 대치 TOKEN\_INDEX 다음 스크립트의 시작 부분에 올바른 값이 있습니다.

<strong>create-kubeconfig.sh</strong>

```
# Update these to match your environment.
# Replace TOKEN INDEX with the correct value
# from the output in the previous step. If you
# didn't change anything else above, don't change
# anything else here.
SERVICE ACCOUNT NAME=astracontrol-service-account
NAMESPACE=default
NEW CONTEXT=astracontrol
KUBECONFIG_FILE='kubeconfig-sa'
CONTEXT=$(kubectl config current-context)
SECRET_NAME=$(kubectl get serviceaccount ${SERVICE_ACCOUNT_NAME} \
   --context ${CONTEXT} \
   --namespace ${NAMESPACE} \
    -o jsonpath='{.secrets[TOKEN_INDEX].name}')
TOKEN_DATA=$(kubectl get secret ${SECRET_NAME} \
   --context ${CONTEXT} \
   --namespace ${NAMESPACE} \
   -o jsonpath='{.data.token}')
TOKEN=$(echo ${TOKEN_DATA} | base64 -d)
# Create dedicated kubeconfig
# Create a full copy
kubectl config view --raw > ${KUBECONFIG_FILE}.full.tmp
# Switch working context to correct context
kubectl --kubeconfig ${KUBECONFIG_FILE}.full.tmp config use-context
${CONTEXT}
# Minify
kubectl --kubeconfig ${KUBECONFIG FILE}.full.tmp \
    config view --flatten --minify > ${KUBECONFIG_FILE}.tmp
# Rename context
kubectl config --kubeconfig ${KUBECONFIG FILE}.tmp \ \ \}  rename-context ${CONTEXT} ${NEW_CONTEXT}
# Create token user
kubectl config --kubeconfig ${KUBECONFIG FILE}.tmp \ \ \}  set-credentials ${CONTEXT}-${NAMESPACE}-token-user \
   --token ${TOKEN}
# Set context to use token user
kubectl config --kubeconfig ${KUBECONFIG FILE}.tmp \ \ \}
```

```
  set-context ${NEW_CONTEXT} --user ${CONTEXT}-${NAMESPACE}-token
-user
# Set context to correct namespace
kubectl config --kubeconfig ${KUBECONFIG FILE}.tmp \ \ \ \ \ \ \  set-context ${NEW_CONTEXT} --namespace ${NAMESPACE}
# Flatten/minify kubeconfig
kubectl config --kubeconfig ${KUBECONFIG FILE}.tmp \ \ \}  view --flatten --minify > ${KUBECONFIG_FILE}
# Remove tmp
rm ${KUBECONFIG_FILE}.full.tmp
rm ${KUBECONFIG_FILE}.tmp
```
b. Kubernetes 클러스터에 적용할 명령을 소스 하십시오.

source create-kubeconfig.sh

8. (선택 사항) kubeconfig의 이름을 클러스터의 의미 있는 이름으로 바꿉니다.

mv kubeconfig-sa YOUR\_CLUSTER\_NAME\_kubeconfig

#### 다음 단계

이제 필수 구성 요소가 충족되었는지 확인했으므로 이제 수행할 준비가 되었습니다 [클러스터를](#page-95-0) [추가합니다](#page-95-0).

#### <span id="page-95-0"></span>클러스터 추가

앱 관리를 시작하려면 Kubernetes 클러스터를 추가하고 이를 컴퓨팅 리소스로 관리합니다. Kubernetes 애플리케이션을 검색하려면 Astra Control Center용 클러스터를 추가해야 합니다.

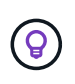

관리를 위해 Astra Control Center에 다른 클러스터를 추가하기 전에 먼저 Astra Control Center에서 클러스터를 관리하는 것이 좋습니다. 메트릭 및 문제 해결을 위해 Kubemetrics 데이터 및 클러스터 관련 데이터를 전송하려면 관리 중인 초기 클러스터가 필요합니다.

시작하기 전에

- 클러스터를 추가하기 전에 필요한 를 검토 및 수행합니다 선[행](#page-84-0) [작업](#page-84-0).
- ONTAP SAN 드라이버를 사용하는 경우 모든 Kubernetes 클러스터에서 다중 경로가 활성화되어 있는지 확인하십시오.

단계

1. 대시보드 또는 클러스터 메뉴에서 이동합니다.

- 리소스 요약의 \* 대시보드 \* 에서 클러스터 창에서 \* 추가 \* 를 선택합니다.
- 왼쪽 탐색 영역에서 \* 클러스터 \* 를 선택한 다음 클러스터 페이지에서 \* 클러스터 추가 \* 를 선택합니다.
- 2. 열리는 \* Add Cluster \* (클러스터 추가 \*) 창에서 를 업로드합니다 kubeconfig.yaml 의 내용을 파일 또는 붙여 넣습니다 kubeconfig.yaml 파일.

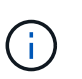

를 클릭합니다 kubeconfig.yaml 파일에는 클러스터 자격 증명 1개에 대한 \* 만 포함되어야 합니다 \*.

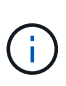

직접 만드는 경우 kubeconfig 파일에서 \* 하나의 \* 컨텍스트 요소만 정의해야 합니다. 을 참조하십시오 ["Kubernetes](https://kubernetes.io/docs/concepts/configuration/organize-cluster-access-kubeconfig/) [문](https://kubernetes.io/docs/concepts/configuration/organize-cluster-access-kubeconfig/)서["](https://kubernetes.io/docs/concepts/configuration/organize-cluster-access-kubeconfig/) 을 참조하십시오 kubeconfig 파일. 을 사용하여 제한된 클러스터 역할에 대해 kubecon무화과를 생성한 경우 [위](#page-86-0)의 [프로](#page-86-0)세스이 단계에서는 과베토화과를 업로드하거나 붙여 넣으십시오.

- 3. 자격 증명 이름을 제공하십시오. 기본적으로 자격 증명 이름은 클러스터 이름으로 자동 채워집니다.
- 4. 다음 \* 을 선택합니다.
- 5. 이 Kubernetes 클러스터에 사용할 기본 스토리지 클래스를 선택하고 \* Next \* 를 선택합니다.

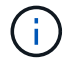

ONTAP 스토리지가 지원하는 Astra Trident 스토리지 클래스를 선택해야 합니다.

6. 정보를 검토하고 모든 것이 정상적으로 나타나면 \* 추가 \* 를 선택합니다.

#### 결과

클러스터가 \* 검색 \* 상태로 전환되고 \* 정상 \* 으로 변경됩니다. 이제 Astra Control Center로 클러스터를 관리하고 있습니다.

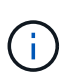

Astra Control Center에서 관리할 클러스터를 추가한 후 모니터링 연산자를 구축하는 데 몇 분이 걸릴 수 있습니다. 그 전까지는 알림 아이콘이 빨간색으로 바뀌고 \* 모니터링 에이전트 상태 확인 실패 \* 이벤트를 기록합니다. Astra Control Center가 올바른 상태를 획득하면 문제가 해결되므로 이 문제를 무시할 수 있습니다. 몇 분 이내에 문제가 해결되지 않으면 클러스터로 이동하여 를 실행합니다 oc get pods -n netapp-monitoring 시작점으로 사용됩니다. 문제를 디버깅하려면 모니터링 운영자 로그를 확인해야 합니다.

#### <span id="page-96-0"></span>**ONTAP** 스토리지 백엔드에서 인증을 설정합니다

Astra Control Center는 ONTAP 백엔드를 인증하는 두 가지 모드를 제공합니다.

- \* 자격 증명 기반 인증 \*: 필요한 권한이 있는 ONTAP 사용자의 사용자 이름 및 암호입니다. ONTAP 버전과의 호환성을 최대화하려면 admin 또는 vsadmin과 같이 미리 정의된 보안 로그인 역할을 사용해야 합니다.
- \* 인증서 기반 인증 \*: Astra Control Center는 백엔드에 설치된 인증서를 사용하여 ONTAP 클러스터와 통신할 수도 있습니다. 클라이언트 인증서, 키 및 신뢰할 수 있는 CA 인증서를 사용해야 합니다(권장).

나중에 기존 백엔드를 업데이트하여 한 가지 인증 유형에서 다른 방법으로 이동할 수 있습니다. 한 번에 하나의 인증 방법만 지원됩니다.

자격 증명 기반 인증을 사용합니다

Astra Control Center에는 클러스터 범위에 대한 자격 증명이 필요합니다 admin ONTAP 백엔드와 통신합니다. 과

같이 미리 정의된 표준 역할을 사용해야 합니다 admin. 이를 통해 향후 Astra Control Center 릴리스에서 사용할 기능 API를 노출할 수 있는 향후 ONTAP 릴리스와 향후 호환될 수 있습니다.

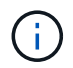

사용자 지정 보안 로그인 역할은 Astra Control Center에서 생성 및 사용할 수 있지만 권장되지 않습니다.

백엔드 정의의 예는 다음과 같습니다.

```
{
    "version": 1,
    "backendName": "ExampleBackend",
    "storageDriverName": "ontap-nas",
    "managementLIF": "10.0.0.1",
    "dataLIF": "10.0.0.2",
    "svm": "svm_nfs",
    "username": "admin",
    "password": "secret"
}
```
백엔드 정의만 자격 증명이 일반 텍스트로 저장되는 곳입니다. 백엔드의 생성 또는 업데이트는 자격 증명에 대한 지식이 필요한 유일한 단계입니다. 따라서 Kubernetes 또는 스토리지 관리자가 수행할 수 있는 관리자 전용 작업입니다.

인증서 기반 인증을 사용합니다

Astra Control Center는 인증서를 사용하여 신규 및 기존 ONTAP 백엔드와 통신할 수 있습니다. 백엔드 정의에 다음 정보를 입력해야 합니다.

- clientCertificate: 클라이언트 인증서.
- clientPrivateKey: 연결된 개인 키.
- trustedCACertificate: 신뢰할 수 있는 CA 인증서입니다. 신뢰할 수 있는 CA를 사용하는 경우 이 매개 변수를 제공해야 합니다. 신뢰할 수 있는 CA가 사용되지 않으면 이 작업을 무시할 수 있습니다.

다음 유형의 인증서 중 하나를 사용할 수 있습니다.

- 자체 서명된 인증서
- 타사 인증서입니다

자체 서명된 인증서를 사용하여 인증을 활성화합니다

일반적인 워크플로에는 다음 단계가 포함됩니다.

단계

1. 클라이언트 인증서 및 키를 생성합니다. 생성 시 CN(일반 이름)을 ONTAP 사용자로 설정하여 인증하십시오.

```
openssl req -x509 -nodes -days 1095 -newkey rsa:2048 -keyout k8senv.key
-out k8senv.pem -subj "/C=US/ST=NC/L=RTP/O=NetApp/CN=<common-name>"
```
2. 유형의 클라이언트 인증서를 설치합니다 client-ca ONTAP 클러스터의 키입니다.

```
security certificate install -type client-ca -cert-name <certificate-
name> -vserver <vserver-name>
security ssl modify -vserver <vserver-name> -client-enabled true
```
3. ONTAP 보안 로그인 역할이 인증서 인증 방법을 지원하는지 확인합니다.

```
security login create -user-or-group-name vsadmin -application ontapi
-authentication-method cert -vserver <vserver-name>
security login create -user-or-group-name vsadmin -application http
-authentication-method cert -vserver <vserver-name>
```
4. 생성된 인증서를 사용하여 인증을 테스트합니다. ONTAP 관리 LIF> 및 <vserver name>를 관리 LIF IP 및 SVM 이름으로 바꿉니다. LIF의 서비스 정책이 으로 설정되어 있는지 확인해야 합니다 default-data-management.

```
curl -X POST -Lk https://<ONTAP-Management-
LIF>/servlets/netapp.servlets.admin.XMLrequest_filer --key k8senv.key
--cert ~/k8senv.pem -d '<?xml version="1.0" encoding="UTF-8"?><netapp
xmlns=http://www.netapp.com/filer/admin version="1.21" vfiler="<vserver-
name>"><vserver-get></vserver-get></netapp>
```
5. 이전 단계에서 얻은 값을 사용하여 Astra Control Center UI에 스토리지 백엔드를 추가합니다.

타사 인증서로 인증을 활성화합니다

타사 인증서가 있는 경우 다음 단계를 사용하여 인증서 기반 인증을 설정할 수 있습니다.

단계

1. 개인 키와 CSR을 생성합니다.

```
openssl req -new -newkey rsa:4096 -nodes -sha256 -subj "/" -outform pem
-out ontap cert request.csr -keyout ontap cert request.key -addext
"subjectAltName = DNS:<ONTAP_CLUSTER_FQDN_NAME>,IP:<ONTAP_MGMT_IP>"
```
- 2. CSR을 Windows CA(타사 CA)로 전달하고 서명된 인증서를 발급합니다.
- 3. 서명된 인증서를 다운로드하고 이름을 'ONTAP\_signed\_cert.crt'로 지정합니다.
- 4. Windows CA(타사 CA)에서 루트 인증서를 내보냅니다.

5. 이 파일의 이름을 지정합니다 ca\_root.crt

이제 다음 세 개의 파일이 있습니다.

- \* 개인 키 \*: ontap\_signed\_request.key (이 키는 ONTAP의 서버 인증서에 해당하는 키입니다. 서버 인증서를 설치하는 동안 필요합니다.)
- \* 서명된 인증서 \*: ontap\_signed\_cert.crt (ONTAP에서 \_server certificate\_라고도 함)

◦ \* 루트 CA 인증서 \*: ca\_root.crt (ONTAP에서 \_server-ca certificate\_라고도 합니다.)

6. 이러한 인증서를 ONTAP에 설치합니다. 생성 및 설치 server 및 server-ca ONTAP의 인증서.

```
# Copy the contents of ca root.crt and use it here.
security certificate install -type server-ca
Please enter Certificate: Press <Enter> when done
-----BEGIN CERTIFICATE-----
<certificate details>
-----END CERTIFICATE-----
You should keep a copy of the CA-signed digital certificate for
future reference.
The installed certificate's CA and serial number for reference:
CA:
serial:
The certificate's generated name for reference:
==# Copy the contents of ontap_signed_cert.crt and use it here. For
key, use the contents of ontap cert request.key file.
security certificate install -type server
Please enter Certificate: Press <Enter> when done
-----BEGIN CERTIFICATE-----
<certificate details>
-----END CERTIFICATE-----
Please enter Private Key: Press <Enter> when done
-----BEGIN PRIVATE KEY-----
<private key details>
-----END PRIVATE KEY-----
Enter certificates of certification authorities (CA) which form the
certificate chain of the server certificate. This starts with the
issuing CA certificate of the server certificate and can range up to
the root CA certificate.
```
Do you want to continue entering root and/or intermediate

```
certificates {y|n}: n
The provided certificate does not have a common name in the subject
field.
Enter a valid common name to continue installation of the
certificate: <ONTAP_CLUSTER_FQDN_NAME>
You should keep a copy of the private key and the CA-signed digital
certificate for future reference.
The installed certificate's CA and serial number for reference:
CA:
serial:
The certificate's generated name for reference:
=# Modify the vserver settings to enable SSL for the installed
certificate
ssl modify -vserver <vserver name> -ca <CA> -server-enabled true
-serial <serial number> (security ssl modify)
=# Verify if the certificate works fine:
openssl s_client -CAfile ca_root.crt -showcerts -servername server
-connect < ONTAP CLUSTER FQDN NAME>:443
CONNECTED(00000005)
depth=1 DC = local, DC = umca, CN = <CA>
verify return:1
depth=0
verify return:1
write W BLOCK
---Certificate chain
0 s:
     i:/DC=local/DC=umca/<CA>
-----BEGIN CERTIFICATE-----
<Certificate details>
```
- 7. 암호 없는 통신을 위해 동일한 호스트에 대한 클라이언트 인증서를 생성합니다. Astra Control Center는 이 프로세스를 사용하여 ONTAP와 통신합니다.
- 8. ONTAP에서 클라이언트 인증서 생성 및 설치:

```
# Use /CN=admin or use some other account which has privileges.
openssl req -x509 -nodes -days 1095 -newkey rsa:2048 -keyout
ontap test client.key -out ontap test client.pem -subj "/CN=admin"
Copy the content of ontap_test_client.pem file and use it in the
below command:
security certificate install -type client-ca -vserver <vserver name>
Please enter Certificate: Press <Enter> when done
-----BEGIN CERTIFICATE-----
<Certificate details>
-----END CERTIFICATE-----
You should keep a copy of the CA-signed digital certificate for
future reference.
The installed certificate's CA and serial number for reference:
CA:
serial:
The certificate's generated name for reference:
==ssl modify -vserver <vserver name> -client-enabled true
(security ssl modify)
# Setting permissions for certificates
security login create -user-or-group-name admin -application ontapi
-authentication-method cert -role admin -vserver <vserver name>
security login create -user-or-group-name admin -application http
-authentication-method cert -role admin -vserver <vserver name>
=#Verify passwordless communication works fine with the use of only
certificates:
curl --cacert ontap_signed_cert.crt --key ontap_test_client.key
--cert ontap test client.pem
https://<ONTAP_CLUSTER_FQDN_NAME>/api/storage/aggregates
```
{

```
"records": [
{
"uuid": "f84e0a9b-e72f-4431-88c4-4bf5378b41bd",
"name": "<aqqr_name>",
"node": {
"uuid": "7835876c-3484-11ed-97bb-d039ea50375c",
"name": "<node_name>",
" links": {
"self": {
"href": "/api/cluster/nodes/7835876c-3484-11ed-97bb-d039ea50375c"
}
}
},
"_links": {
"self": {
"href": "/api/storage/aggregates/f84e0a9b-e72f-4431-88c4-
4bf5378b41bd"
}
}
}
\frac{1}{2},
"num records": 1,
" links": {
"self": {
"href": "/api/storage/aggregates"
}
}
}%
```
- 9. Astra Control Center UI에 스토리지 백엔드를 추가하고 다음 값을 제공합니다.
	- \* 클라이언트 인증서 \*: ONTAP\_TEST\_CLIENT.PEM
	- \* 개인 키 \*: ontap\_test\_client.key
	- \* 신뢰할 수 있는 CA 인증서 \*: ONTAP\_signed\_certt. CRT

### <span id="page-103-0"></span>스토리지 백엔드를 추가합니다

자격 증명 또는 인증서 인증 정보를 설정한 후 기존 ONTAP 스토리지 백엔드를 Astra Control Center에 추가하여 리소스를 관리할 수 있습니다.

Astra Control에서 스토리지 클러스터를 스토리지 백엔드로 관리하면 PVS(영구적 볼륨)와 스토리지 백엔드 간의 연결 및 추가 스토리지 메트릭을 얻을 수 있습니다.

\**Astra Control Provisioner* 전용 \*: Astra Control Center 23.10 이상을 사용하여 Astra Control Provisioner를 활성화한 경우 NetApp SnapMirror 기술을 사용할 때 Astra Control Center에서 ONTAP 스토리지 백엔드를 추가 및 관리하는 것은 선택 사항입니다.

단계

- 1. 왼쪽 탐색 영역의 대시보드에서 \* backends \* 를 선택합니다.
- 2. 추가 \* 를 선택합니다.
- 3. 스토리지 백엔드 추가 페이지의 기존 사용 섹션에서 \* ONTAP \* 를 선택합니다.
- 4. 다음 중 하나를 선택합니다.
	- \* 관리자 자격 증명 사용 \*: ONTAP 클러스터 관리 IP 주소와 관리 자격 증명을 입력합니다. 자격 증명은 클러스터 전체의 자격 증명이어야 합니다.
		- $\bigcap$

여기에 자격 증명을 입력한 사용자에게는 가 있어야 합니다 ontapi ONTAP 클러스터의 ONTAP System Manager에서 활성화된 사용자 로그인 액세스 방법입니다. SnapMirror 복제를 사용하려는 경우 액세스 방법이 있는 "admin" 역할의 사용자 자격 증명을 적용하십시오 ontapi 및 http, 소스 및 대상 ONTAP 클러스터 모두에서. 을 참조하십시오 ["ONTAP](https://docs.netapp.com/us-en/ontap-sm-classic/online-help-96-97/concept_cluster_user_accounts.html#users-list) [설명서에서](https://docs.netapp.com/us-en/ontap-sm-classic/online-help-96-97/concept_cluster_user_accounts.html#users-list) [사용자](https://docs.netapp.com/us-en/ontap-sm-classic/online-help-96-97/concept_cluster_user_accounts.html#users-list) [계정을](https://docs.netapp.com/us-en/ontap-sm-classic/online-help-96-97/concept_cluster_user_accounts.html#users-list) [관리합니다](https://docs.netapp.com/us-en/ontap-sm-classic/online-help-96-97/concept_cluster_user_accounts.html#users-list)["](https://docs.netapp.com/us-en/ontap-sm-classic/online-help-96-97/concept_cluster_user_accounts.html#users-list) 를 참조하십시오.

- \* 인증<sup>서</sup> 사용 \*: 인증서를 업로드합니다 .pem <sup>파</sup>일, 인증<sup>서</sup> 키입니다 .key <sup>파</sup><sup>일</sup> <sup>및</sup> <sup>인</sup><sup>증</sup> 기관 <sup>파</sup>일(옵션)<sup>을</sup> 선택합니다.
- 5. 다음 \* 을 선택합니다.

6. 백엔드 세부 정보를 확인하고 \* 관리 \* 를 선택합니다.

결과

백엔드가 에 나타납니다 online 목록의 상태로 요약 정보를 표시합니다.

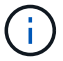

백엔드가 표시되도록 페이지를 새로 고쳐야 할 수 있습니다.

## <span id="page-104-0"></span>버킷을 추가합니다

Astra Control UI 또는 를 사용하여 버킷을 추가할 수 있습니다 ["Astra Control API](https://docs.netapp.com/us-en/astra-automation)[를](https://docs.netapp.com/us-en/astra-automation) [참조하십시오](https://docs.netapp.com/us-en/astra-automation)["](https://docs.netapp.com/us-en/astra-automation). 애플리케이션과 영구 스토리지를 백업하려는 경우나 클러스터 간에 애플리케이션을 클론 복제하려는 경우에는 오브젝트 저장소 버킷 공급자를 추가하는 것이 중요합니다. Astra Control은 이러한 백업 또는 클론을 정의한 오브젝트 저장소 버킷에 저장합니다.

애플리케이션 구성과 영구 스토리지를 동일한 클러스터에 클론 복제하려는 경우 Astra Control에 버킷이 필요하지 않습니다. 애플리케이션 스냅샷 기능에는 버킷이 필요하지 않습니다.

시작하기 전에

- Astra Control Center에서 관리하는 클러스터에서 연결할 수 있는 버킷이 있어야 합니다.
- 버킷에 대한 자격 증명이 있는지 확인하십시오.
- 버킷이 다음 유형 중 하나인지 확인합니다.
	- NetApp ONTAP S3
	- NetApp StorageGRID S3
	- Microsoft Azure를 참조하십시오
	- 일반 S3

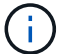

AWS(Amazon Web Services) 및 GCP(Google Cloud Platform)는 일반 S3 버킷 유형을 사용합니다.

 $(i)$ 

Astra Control Center는 Amazon S3를 일반 S3 버킷 공급자로 지원하지만, Astra Control Center는 Amazon의 S3 지원을 주장하는 모든 오브젝트 저장소 공급업체를 지원하지 않을 수 있습니다.

#### 단계

- 1. 왼쪽 탐색 영역에서 \* Bucket \* 을 선택합니다.
- 2. 추가 \* 를 선택합니다.
- 3. 버킷 유형을 선택합니다.

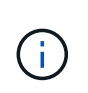

버킷을 추가할 때 올바른 버킷 공급자를 선택하고 해당 공급자에 적합한 자격 증명을 제공합니다. 예를 들어, UI에서 NetApp ONTAP S3를 유형으로 받아들이고 StorageGRID 자격 증명을 받아들이지만, 이 버킷을 사용한 이후의 모든 애플리케이션 백업 및 복원이 실패합니다.

4. 기존 버킷 이름과 선택적 설명을 입력합니다.

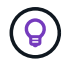

버킷 이름과 설명은 나중에 백업을 생성할 때 선택할 수 있는 백업 위치로 나타납니다. 이 이름은 보호 정책 구성 중에도 표시됩니다.

- 5. S3 엔드포인트의 이름 또는 IP 주소를 입력합니다.
- 6. 자격 증명 선택 \* 에서 \* 추가 \* 또는 \* 기존 \* 사용 탭을 선택합니다.
	- 추가 \* 를 선택한 경우:
		- i. Astra Control의 다른 자격 증명과 구별되는 자격 증명의 이름을 입력합니다.
		- ii. 클립보드의 내용을 붙여 넣어 액세스 ID와 비밀 키를 입력합니다.
	- 기존 사용 \* 을 선택한 경우:
		- i. 버킷에 사용할 기존 자격 증명을 선택합니다.
- 7. 를 선택합니다 Add.

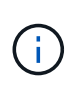

버킷을 추가하면 Astra Control이 기본 버킷 표시기로 하나의 버킷을 표시합니다. 사용자가 만든 첫 번째 버킷이 기본 버킷이 됩니다. 양동이 추가될 때 나중에 결정할 수 있습니다 ["](https://docs.netapp.com/ko-kr/astra-control-center-2310/use/manage-buckets.html#set-the-default-bucket)[다](https://docs.netapp.com/ko-kr/astra-control-center-2310/use/manage-buckets.html#set-the-default-bucket)른 [기본](https://docs.netapp.com/ko-kr/astra-control-center-2310/use/manage-buckets.html#set-the-default-bucket) [버](https://docs.netapp.com/ko-kr/astra-control-center-2310/use/manage-buckets.html#set-the-default-bucket)[킷](https://docs.netapp.com/ko-kr/astra-control-center-2310/use/manage-buckets.html#set-the-default-bucket)을 [설정합니다](https://docs.netapp.com/ko-kr/astra-control-center-2310/use/manage-buckets.html#set-the-default-bucket)["](https://docs.netapp.com/ko-kr/astra-control-center-2310/use/manage-buckets.html#set-the-default-bucket).

# 다음 단계

Astra Control Center에 로그인하고 클러스터를 추가했으므로 이제 Astra Control Center의 애플리케이션 데이터 관리 기능을 사용할 준비가 되었습니다.

- ["](https://docs.netapp.com/ko-kr/astra-control-center-2310/use/manage-local-users-and-roles.html)[로컬](https://docs.netapp.com/ko-kr/astra-control-center-2310/use/manage-local-users-and-roles.html) [사용자](https://docs.netapp.com/ko-kr/astra-control-center-2310/use/manage-local-users-and-roles.html) [및](https://docs.netapp.com/ko-kr/astra-control-center-2310/use/manage-local-users-and-roles.html) [역할](https://docs.netapp.com/ko-kr/astra-control-center-2310/use/manage-local-users-and-roles.html) [관리](https://docs.netapp.com/ko-kr/astra-control-center-2310/use/manage-local-users-and-roles.html)["](https://docs.netapp.com/ko-kr/astra-control-center-2310/use/manage-local-users-and-roles.html)
- ["](https://docs.netapp.com/ko-kr/astra-control-center-2310/use/manage-apps.html)[앱](https://docs.netapp.com/ko-kr/astra-control-center-2310/use/manage-apps.html) [관리를](https://docs.netapp.com/ko-kr/astra-control-center-2310/use/manage-apps.html) [시작합니다](https://docs.netapp.com/ko-kr/astra-control-center-2310/use/manage-apps.html)["](https://docs.netapp.com/ko-kr/astra-control-center-2310/use/manage-apps.html)
- ["](https://docs.netapp.com/ko-kr/astra-control-center-2310/use/protection-overview.html)[앱](https://docs.netapp.com/ko-kr/astra-control-center-2310/use/protection-overview.html) [보호](https://docs.netapp.com/ko-kr/astra-control-center-2310/use/protection-overview.html)["](https://docs.netapp.com/ko-kr/astra-control-center-2310/use/protection-overview.html)
- ["](https://docs.netapp.com/ko-kr/astra-control-center-2310/use/manage-notifications.html)알림[을](https://docs.netapp.com/ko-kr/astra-control-center-2310/use/manage-notifications.html) [관리합니다](https://docs.netapp.com/ko-kr/astra-control-center-2310/use/manage-notifications.html)["](https://docs.netapp.com/ko-kr/astra-control-center-2310/use/manage-notifications.html)
- ["Cloud Insights](https://docs.netapp.com/ko-kr/astra-control-center-2310/use/monitor-protect.html#connect-to-cloud-insights)[에](https://docs.netapp.com/ko-kr/astra-control-center-2310/use/monitor-protect.html#connect-to-cloud-insights) [연결합니다](https://docs.netapp.com/ko-kr/astra-control-center-2310/use/monitor-protect.html#connect-to-cloud-insights)["](https://docs.netapp.com/ko-kr/astra-control-center-2310/use/monitor-protect.html#connect-to-cloud-insights)
- ["](#page-77-1)[사용자](#page-77-1) [지정](#page-77-1) [TLS](#page-77-1) 인증[서를](#page-77-1) [추가합니다](#page-77-1)["](#page-77-1)
- ["](https://docs.netapp.com/ko-kr/astra-control-center-2310/use/view-clusters.html#change-the-default-storage-class)[기본](https://docs.netapp.com/ko-kr/astra-control-center-2310/use/view-clusters.html#change-the-default-storage-class) [스토리지](https://docs.netapp.com/ko-kr/astra-control-center-2310/use/view-clusters.html#change-the-default-storage-class) [클래스를](https://docs.netapp.com/ko-kr/astra-control-center-2310/use/view-clusters.html#change-the-default-storage-class) 변[경합니다](https://docs.netapp.com/ko-kr/astra-control-center-2310/use/view-clusters.html#change-the-default-storage-class)["](https://docs.netapp.com/ko-kr/astra-control-center-2310/use/view-clusters.html#change-the-default-storage-class)

# 자세한 내용을 확인하십시오

- ["Astra Control API](https://docs.netapp.com/us-en/astra-automation)[를](https://docs.netapp.com/us-en/astra-automation) [사용합니다](https://docs.netapp.com/us-en/astra-automation)["](https://docs.netapp.com/us-en/astra-automation)
- ["](https://docs.netapp.com/ko-kr/astra-control-center-2310/release-notes/known-issues.html)[알려](https://docs.netapp.com/ko-kr/astra-control-center-2310/release-notes/known-issues.html)진 [문](https://docs.netapp.com/ko-kr/astra-control-center-2310/release-notes/known-issues.html)제["](https://docs.netapp.com/ko-kr/astra-control-center-2310/release-notes/known-issues.html)

# **Astra Control Center**에 대한 질문과 대답

# 이 FAQ는 질문에 대한 간단한 답변을 찾는 경우에 도움이 될 수 있습니다.

# 개요

다음 섹션에서는 Astra Control Center를 사용할 때 나타날 수 있는 몇 가지 추가 질문에 대한 답변을 제공합니다. 자세한 내용은 [astra.feedback@netapp.com](mailto:astra.feedback@netapp.com) 으로 문의하십시오

# **Astra Control Center**에 액세스할 수 있습니다

• Astra Control URL은 무엇입니까? \*

Astra Control Center는 로컬 인증과 각 환경에 고유한 URL을 사용합니다.

URL의 경우 브라우저에서 Astra\_control\_center.YAML 사용자 지정 리소스(CR) 파일을 설치할 때 spec.astraAddress 필드에 설정한 FQDN(정규화된 도메인 이름)을 입력합니다. 이메일은 Astra\_control\_center.YAML CR의 spec.email 필드에 설정한 값입니다.

# 라이센싱

• 평가판 라이센스를 사용하고 있습니다. 전체 라이센스로 변경하려면 어떻게 해야 합니까? \*

NetApp에서 NLF(NetApp 라이센스 파일)를 받아 전체 라이센스로 쉽게 변경할 수 있습니다.

- 단계 \*
	- 1. 왼쪽 탐색 창에서 \* 계정 \* > \* 라이센스 \* 를 선택합니다.
	- 2. 라이센스 개요 에서 라이센스 정보 오른쪽에 있는 옵션 메뉴를 선택합니다.
	- 3. 바꾸기 \* 를 선택합니다.
	- 4. 다운로드한 라이센스 파일을 찾아 \* 추가 \* 를 선택합니다.
- 평가판 라이센스를 사용하고 있습니다. 앱을 관리할 수 있습니까? \*

예. 평가판 라이센스를 사용하여 관리 앱 기능을 테스트할 수 있습니다(기본적으로 설치되는 포함된 평가판 라이센스 포함). 평가판 라이센스와 전체 라이센스 간의 기능 또는 기능은 차이가 없으며 평가판 라이센스의 수명도 짧아집니다. 을 참조하십시오 ["](https://docs.netapp.com/ko-kr/astra-control-center-2310/concepts/licensing.html)[라이센](https://docs.netapp.com/ko-kr/astra-control-center-2310/concepts/licensing.html)싱["](https://docs.netapp.com/ko-kr/astra-control-center-2310/concepts/licensing.html) 를 참조하십시오.

# **Kubernetes** 클러스터를 등록하는 중입니다

• Astra Control에 추가한 후 Kubernetes 클러스터에 작업자 노드를 추가해야 합니다. 어떻게 해야 합니까? \*

새 작업자 노드를 기존 풀에 추가할 수 있습니다. 이러한 정보는 Astra Control에서 자동으로 발견됩니다. Astra Control에서 새 노드가 보이지 않으면 새 작업자 노드가 지원되는 이미지 유형을 실행하고 있는지 확인합니다. 을 사용하여 새 작업자 노드의 상태를 확인할 수도 있습니다 kubectl get nodes 명령.

- 클러스터를 올바르게 관리하려면 어떻게 해야 합니까? \*
	- 1. ["Astra Control](https://docs.netapp.com/ko-kr/astra-control-center-2310/use/unmanage.html)[에서](https://docs.netapp.com/ko-kr/astra-control-center-2310/use/unmanage.html) [애플리케이션을](https://docs.netapp.com/ko-kr/astra-control-center-2310/use/unmanage.html) [관리합니다](https://docs.netapp.com/ko-kr/astra-control-center-2310/use/unmanage.html)[".](https://docs.netapp.com/ko-kr/astra-control-center-2310/use/unmanage.html)
	- 2. ["Astra Control](https://docs.netapp.com/ko-kr/astra-control-center-2310/use/unmanage.html#stop-managing-compute)[에서](https://docs.netapp.com/ko-kr/astra-control-center-2310/use/unmanage.html#stop-managing-compute) [클러스터](https://docs.netapp.com/ko-kr/astra-control-center-2310/use/unmanage.html#stop-managing-compute) [관리를](https://docs.netapp.com/ko-kr/astra-control-center-2310/use/unmanage.html#stop-managing-compute) [해제합니다](https://docs.netapp.com/ko-kr/astra-control-center-2310/use/unmanage.html#stop-managing-compute)[".](https://docs.netapp.com/ko-kr/astra-control-center-2310/use/unmanage.html#stop-managing-compute)
- Astra Control에서 Kubernetes 클러스터를 제거한 후 애플리케이션과 데이터는 어떻게 됩니까? \*

Astra Control에서 클러스터를 제거해도 클러스터의 구성(애플리케이션 및 영구 스토리지)은 변경되지 않습니다. Astra Control 스냅샷 또는 해당 클러스터의 애플리케이션 백업을 복구할 수 없습니다. Astra Control에서 생성한 영구 스토리지 백업은 Astra Control 내에 남아 있지만 복구할 수 없습니다.

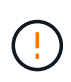

다른 방법을 통해 클러스터를 삭제하기 전에 항상 Astra Control에서 클러스터를 제거하십시오. Astra Control에서 관리하는 다른 도구를 사용하여 클러스터를 삭제하면 Astra Control 계정에 문제가 발생할 수 있습니다.

• NetApp Astra Trident를 관리하지 않으면 클러스터에서 자동으로 제거됩니까? \* Astra Control Center에서 클러스터 관리를 해제하면 Astra Trident가 클러스터에서 자동으로 제거되지 않습니다. Astra Trident를 제거하려면 다음을 수행해야 합니다 ["Astra Trident](https://docs.netapp.com/us-en/trident/trident-managing-k8s/uninstall-trident.html) 문[서의](https://docs.netapp.com/us-en/trident/trident-managing-k8s/uninstall-trident.html) [다음](https://docs.netapp.com/us-en/trident/trident-managing-k8s/uninstall-trident.html) [단계를](https://docs.netapp.com/us-en/trident/trident-managing-k8s/uninstall-trident.html) [따](https://docs.netapp.com/us-en/trident/trident-managing-k8s/uninstall-trident.html)릅[니다](https://docs.netapp.com/us-en/trident/trident-managing-k8s/uninstall-trident.html)["](https://docs.netapp.com/us-en/trident/trident-managing-k8s/uninstall-trident.html).

# 응용 프로그램 관리

• Astra Control이 응용 프로그램을 배포할 수 있습니까? \*

Astra Control은 애플리케이션을 배포하지 않습니다. 응용 프로그램은 Astra Control 외부에서 배포해야 합니다.

• Astra Control에서 관리를 중지한 후 응용 프로그램은 어떻게 됩니까? \*

기존 백업 또는 스냅샷이 삭제됩니다. 애플리케이션과 데이터는 사용 가능한 상태로 유지됩니다. 관리되지 않는 응용 프로그램 또는 해당 응용 프로그램에 속한 백업 또는 스냅숏에는 데이터 관리 작업을 사용할 수 없습니다.

• Astra Control이 NetApp이 아닌 스토리지에 있는 애플리케이션을 관리할 수 있습니까? \*

아니요 Astra Control은 NetApp이 아닌 스토리지를 사용하는 애플리케이션을 검색할 수 있지만 NetApp이 아닌 스토리지를 사용하는 애플리케이션을 관리할 수는 없습니다.

"Astra Control을 자체적으로 관리해야 합니까?" \*

Astra Control Center는 기본적으로 관리할 수 있는 애플리케이션으로 표시되지 않지만, 할 수 있습니다 ["](https://docs.netapp.com/ko-kr/astra-control-center-2310/use/protect-acc-with-acc.html)[백업](https://docs.netapp.com/ko-kr/astra-control-center-2310/use/protect-acc-with-acc.html) [및](https://docs.netapp.com/ko-kr/astra-control-center-2310/use/protect-acc-with-acc.html) [복원](https://docs.netapp.com/ko-kr/astra-control-center-2310/use/protect-acc-with-acc.html)["](https://docs.netapp.com/ko-kr/astra-control-center-2310/use/protect-acc-with-acc.html) 다른 Astra Control Center 인스턴스를 사용하는 Astra Control Center 인스턴스

• 비정상적인 포드가 앱 관리에 영향을 미칩니까? \*

아니요. Pod의 상태는 앱 관리에 영향을 주지 않습니다.
• My Application은 여러 PVS를 사용합니다. Astra Control은 이러한 PVS의 스냅샷과 백업을 수행합니까? \*

예. Astra Control의 애플리케이션에 대한 스냅샷 작업에는 애플리케이션의 PVC에 바인딩된 모든 PVS의 스냅샷이 포함됩니다.

• Astra Control에서 생성한 스냅샷을 다른 인터페이스 또는 객체 스토리지를 통해 직접 관리할 수 있습니까? \*

아니요 Astra Control에서 생성된 스냅샷 및 백업은 Astra Control을 통해서만 관리할 수 있다.

## **Astra Control Provisioner**

• Astra Control Provisioner의 스토리지 프로비저닝 기능은 Astra Trident의 스토리지 프로비저닝 기능과 어떻게 다릅니까? \*

Astra Control Provisioner는 Astra Control의 일부로 오픈 소스 Astra Trident에서 사용할 수 없는 상위 스토리지 프로비저닝 기능을 지원합니다. 이러한 기능은 오픈 소스 Trident에서 사용할 수 있는 모든 기능에 추가됩니다.

• Astra Control Provisioner가 Astra Trident를 대체합니까? \*

향후 Astra Control 업데이트에서 Astra Control Provisioner는 Astra Control 아키텍처의 스토리지 프로비저닝 및 오케스트레이터로 Astra Trident를 대체할 것입니다. 따라서 Astra Control을 사용하는 것이 좋습니다 ["Astra Control](https://docs.netapp.com/ko-kr/astra-control-center-2310/use/enable-acp.html) [Provisioner](https://docs.netapp.com/ko-kr/astra-control-center-2310/use/enable-acp.html)[를](https://docs.netapp.com/ko-kr/astra-control-center-2310/use/enable-acp.html) [활성화합니다](https://docs.netapp.com/ko-kr/astra-control-center-2310/use/enable-acp.html)[".](https://docs.netapp.com/ko-kr/astra-control-center-2310/use/enable-acp.html) Astra Trident는 오픈 소스를 계속 유지하며, NetApp의 새로운 CSI 및 기타 기능으로 릴리즈, 유지, 지원 및 업데이트될 것입니다.

• Astra Trident에 대한 비용을 지불해야 합니까? \*

아니요 Astra Trident는 계속해서 오픈 소스이며 무료로 다운로드할 수 있습니다.

• Astra Control을 모두 설치 및 사용하지 않고 Astra Control의 스토리지 관리 및 프로비저닝 기능을 사용할 수 있습니까? \*

예, Astra Trident 23.10 이상으로 업그레이드하고 Astra Control 데이터 관리 기능의 전체 기능 세트를 사용하지 않으려는 경우에도 Astra Control Provisioner 기능을 활성화할 수 있습니다.

• 고급 스토리지 관리 및 프로비저닝 기능을 사용하기 위해 기존 Trident 사용자가 된 상태에서 Astra Control으로 전환하려면 어떻게 해야 합니까? \*

기존 Trident 사용자(퍼블릭 클라우드에 Astra Trident 사용자 포함)인 경우 먼저 Astra Control 라이센스를 취득해야 합니다. 그런 다음 Astra Control Provisioner 번들, Astra Trident 업그레이드 및 를 다운로드할 수 있습니다 ["Astra](https://docs.netapp.com/ko-kr/astra-control-center-2310/use/enable-acp.html) [Control Provisioner](https://docs.netapp.com/ko-kr/astra-control-center-2310/use/enable-acp.html) [기능을](https://docs.netapp.com/ko-kr/astra-control-center-2310/use/enable-acp.html) [활성화합니다](https://docs.netapp.com/ko-kr/astra-control-center-2310/use/enable-acp.html)[".](https://docs.netapp.com/ko-kr/astra-control-center-2310/use/enable-acp.html)

• Astra Control Provisioner가 내 클러스터에서 Astra Trident를 대체했는지 어떻게 알 수 있습니까? \*

Astra Control Provisioner를 설치하면 Astra Control UI의 호스트 클러스터에 가 표시됩니다 ACP version 을 사용하지 마십시오 Trident version 필드 및 현재 설치된 버전 번호

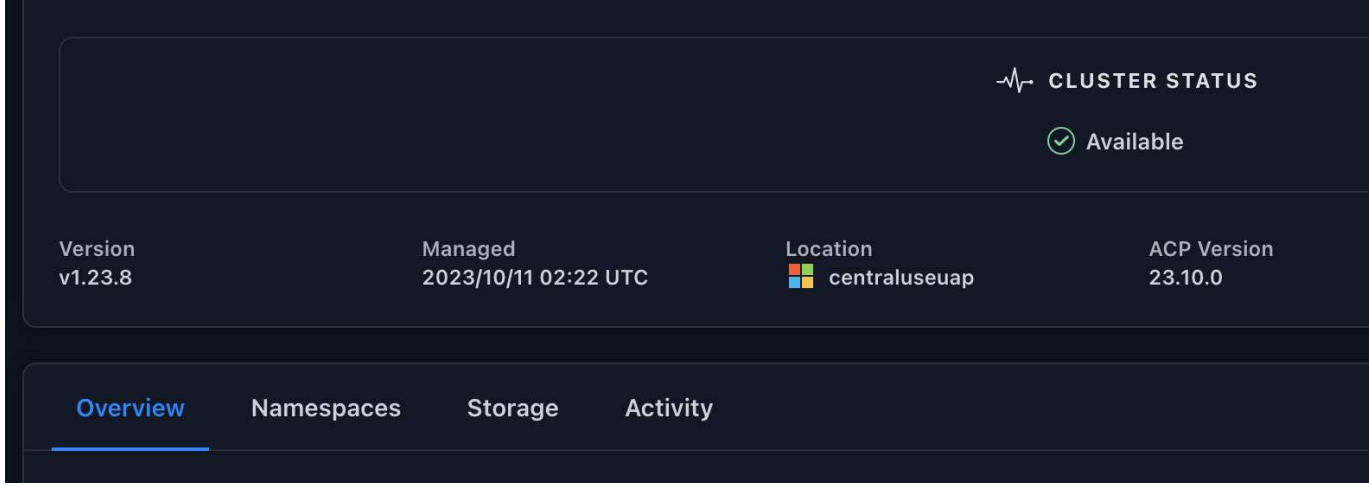

UI에 액세스할 수 없는 경우 다음 방법을 사용하여 설치를 확인할 수 있습니다.

## **Astra Trident** 운영자

를 확인합니다 trident-acp 컨테이너가 실행 중이며 acpVersion 있습니다 23.10.0 의 상태입니다 Installed:

kubectl get torc -o yaml

응답:

```
status:
   acpVersion: 23.10.0
    currentInstallationParams:
      ...
    acpImage: <my_custom_registry>/trident-acp:23.10.0
      enableACP: "true"
      ...
    ...
    status: Installed
```
**tridentctl** 을 선택합니다

Astra Control Provisioner가 활성화되었는지 확인합니다.

./tridentctl -n trident version

응답:

```
+----------------+----------------+-------------+ | SERVER VERSION |
CLIENT VERSION | ACP VERSION | +----------------+----------------
+-------------+ | 23.10.0 | 23.10.0 | 23.10.0. | +----------------
+----------------+-------------+
```
Copyright © 2024 NetApp, Inc. All Rights Reserved. 미국에서 인쇄됨 본 문서의 어떠한 부분도 저작권 소유자의 사전 서면 승인 없이는 어떠한 형식이나 수단(복사, 녹음, 녹화 또는 전자 검색 시스템에 저장하는 것을 비롯한 그래픽, 전자적 또는 기계적 방법)으로도 복제될 수 없습니다.

NetApp이 저작권을 가진 자료에 있는 소프트웨어에는 아래의 라이센스와 고지사항이 적용됩니다.

본 소프트웨어는 NetApp에 의해 '있는 그대로' 제공되며 상품성 및 특정 목적에의 적합성에 대한 명시적 또는 묵시적 보증을 포함하여(이에 제한되지 않음) 어떠한 보증도 하지 않습니다. NetApp은 대체품 또는 대체 서비스의 조달, 사용 불능, 데이터 손실, 이익 손실, 영업 중단을 포함하여(이에 국한되지 않음), 이 소프트웨어의 사용으로 인해 발생하는 모든 직접 및 간접 손해, 우발적 손해, 특별 손해, 징벌적 손해, 결과적 손해의 발생에 대하여 그 발생 이유, 책임론, 계약 여부, 엄격한 책임, 불법 행위(과실 또는 그렇지 않은 경우)와 관계없이 어떠한 책임도 지지 않으며, 이와 같은 손실의 발생 가능성이 통지되었다 하더라도 마찬가지입니다.

NetApp은 본 문서에 설명된 제품을 언제든지 예고 없이 변경할 권리를 보유합니다. NetApp은 NetApp의 명시적인 서면 동의를 받은 경우를 제외하고 본 문서에 설명된 제품을 사용하여 발생하는 어떠한 문제에도 책임을 지지 않습니다. 본 제품의 사용 또는 구매의 경우 NetApp에서는 어떠한 특허권, 상표권 또는 기타 지적 재산권이 적용되는 라이센스도 제공하지 않습니다.

본 설명서에 설명된 제품은 하나 이상의 미국 특허, 해외 특허 또는 출원 중인 특허로 보호됩니다.

제한적 권리 표시: 정부에 의한 사용, 복제 또는 공개에는 DFARS 252.227-7013(2014년 2월) 및 FAR 52.227- 19(2007년 12월)의 기술 데이터-비상업적 품목에 대한 권리(Rights in Technical Data -Noncommercial Items) 조항의 하위 조항 (b)(3)에 설명된 제한사항이 적용됩니다.

여기에 포함된 데이터는 상업용 제품 및/또는 상업용 서비스(FAR 2.101에 정의)에 해당하며 NetApp, Inc.의 독점 자산입니다. 본 계약에 따라 제공되는 모든 NetApp 기술 데이터 및 컴퓨터 소프트웨어는 본질적으로 상업용이며 개인 비용만으로 개발되었습니다. 미국 정부는 데이터가 제공된 미국 계약과 관련하여 해당 계약을 지원하는 데에만 데이터에 대한 전 세계적으로 비독점적이고 양도할 수 없으며 재사용이 불가능하며 취소 불가능한 라이센스를 제한적으로 가집니다. 여기에 제공된 경우를 제외하고 NetApp, Inc.의 사전 서면 승인 없이는 이 데이터를 사용, 공개, 재생산, 수정, 수행 또는 표시할 수 없습니다. 미국 국방부에 대한 정부 라이센스는 DFARS 조항 252.227-7015(b)(2014년 2월)에 명시된 권한으로 제한됩니다.

## 상표 정보

NETAPP, NETAPP 로고 및 <http://www.netapp.com/TM>에 나열된 마크는 NetApp, Inc.의 상표입니다. 기타 회사 및 제품 이름은 해당 소유자의 상표일 수 있습니다.